CENTRO FEDERAL DE EDUCAÇÃO TECNOLÓGICA DE MINAS GERAIS DEPARTAMENTO DE ENGENHARIA DE MATERIAIS CURSO DE ENGENHARIA DE MATERIAIS

WILLIAM DOUGLAS ROCHA

**UTILIZAÇÃO DE SOFTWARE DE IMAGEM PARA ANÁLISE DA FRAÇÃO VOLUMÉTRICA DE CARBONETOS E REFINAMENTO DA MICROESTRUTURA EM UMA LIGA DE FERRO FUNDIDO BRANCO ALTO CROMO COM E SEM ADIÇÃO DE NIÓBIO**

> BELO HORIZONTE 2021

## WILLIAM DOUGLAS ROCHA

# **UTILIZAÇÃO DE SOFTWARE DE IMAGEM PARA ANÁLISE DA FRAÇÃO VOLUMÉTRICA DE CARBONETOS E REFINAMENTO DA MICROESTRUTURA EM UMA LIGA DE FERRO FUNDIDO BRANCO ALTO CROMO COM E SEM ADIÇÃO DE NIÓBIO**

Trabalho de Conclusão de Curso de graduação, apresentado no Curso de Graduação em Engenharia de Materiais do Centro Federal de Educação Tecnológica de Minas Gerais como requisito parcial para a obtenção do título de Bacharel em Engenharia de Materiais.

Orientador: Prof. Anderson Edson da Silva

BELO HORIZONTE 2021

# WILLIAM DOUGLAS ROCHA

# UTILIZAÇÃO DE SOFTWARE DE IMAGEM PARA ANÁLISE DA FRAÇÃO VOLUMÉTRICA DE CARBONETOS E REFINAMENTO DA MICROESTRUTURA EM UMA LIGA DE FERRO FUNDIDO BRANCO ALTO CROMO COM E SEM ADIÇÃO DE NIÓBIO

Trabalho de Conclusão de Curso de graduação, apresentado no Curso de Graduação em Engenharia de Materiais do Centro Federal de Educação Tecnológica de Minas Gerais como requisito parcial para a obtenção do título de Bacharel em Engenharia de Materiais.

Aprovado em 08/09/2021

BANCA EXAMINADORA

Prof. Anderson Edson da Silva

Prof. Aline Silva Magalhães

Prof. Weslei Patrick Teodósio Sousa

Dedico este trabalho à Deus, a minha persistência e resiliência que me permitiram superar todos os empecilhos até aqui presentes.

## **AGRADECIMENTOS**

Agradeço a Deus e as orações de minha mãe por me proporcionarem saúde e sabedoria durante todo o ciclo da graduação que se encerra com este trabalho.

Agradeço também ao professor Anderson Edson da Silva pela dedicação com que me orientou nesta trajetória e a todos que por algum motivo contribuíram para a realização deste trabalho.

### **RESUMO**

Os ferros fundidos são um grupo de ligas metálicas com ampla aplicabilidade em diversos setores no mundo. Esse grupo é constituído de diversas ligas com variados constituintes e características. Dentre os ferros fundidos, pode-se destacar as ligas de ferro fundido branco alto cromo (FFBAC), muito utilizada em aplicações que requerem alta dureza e resistência ao desgaste abrasivo, como por exemplo, nas aplicações do setor de mineração. Para melhorar a característica de resistência ao desgaste abrasivo, vários parâmetros de uma liga podem ser alterados, como a composição química, condições de fusão e tratamento térmico. Tais condições podem provocar alteração na microestrutura como o refinamento da microestrutura, e alterações na fração volumétrica de carbonetos (FVC). Dessa forma, o presente trabalho tem como intuito propor uma metodologia para avaliação da FVC e morfologia dos carbonetos (área, perímetro e circularidade) com a utilização do *software* de imagem ImageJ. A partir dessa metodologia, os resultados obtidos foram utilizados para avaliar o refinamento de uma liga de FFBAC após a adição de nióbio como elemento de liga. Os resultados mostram que a adição de nióbio como elemento de liga no FFBAC contribuiu para uma liga com uma maior quantidade de carbonetos, porém com tamanho reduzido, o tamanho dos carbonetos foi mais homogêneo em relação a liga sem adição de nióbio e sua forma não foi alterada. As análises mostraram que é possível avaliar de forma qualitativa, o refinamento da microestrutura através do *software* utilizado.

**Palavras-chave:** Refinamento da microestrutura, fração volumétrica de carbonetos, ferro fundido branco alto cromo, nióbio, software de imagem, ImageJ.

## **ABSTRACT**

Cast iron is a group of metallic alloys with wide applicability in several fields around the world. This group is made up of several alloys with different constituents and characteristics. Among cast iron, it can be highlighted the high chromium white cast iron alloys, widely used in applications that require the hardness and resistance to abrasive wear, for example, in applications in the mining sector. Several parameters of an alloy can be changed, to improve the characteristic of abrasive wear resistance such as chemical composition, microstructure refinement, carbide volume fraction (CVF), application of heat treatments, etc. Thus, this study aimed to propose a methodology for evaluating the CVF, as well carbide morphology (area, perimeter and circularity) using the ImageJ *software*. Based on this methodology, the results obtained were used to evaluate the refinement of an high chromium white cast iron alloy after the addition of niobium as an alloying element. It is possible to evaluate that the addition of niobium as an alloying element in FFBAC contributed to an alloy with a greater amount of carbides, but with a reduced size, showing even greater homogeneity in these sizes and consequently in the microstructure after the addition. The shape of the carbides was not impacted, only this trend towards uniformity aligned with a reduction in areas and perimeters was observed.

**Keywords**: Refinement of microstructure, carbide volume fraction, high chrome white cast iron, niobium, image *software*, ImageJ.

# **LISTA DE FIGURAS**

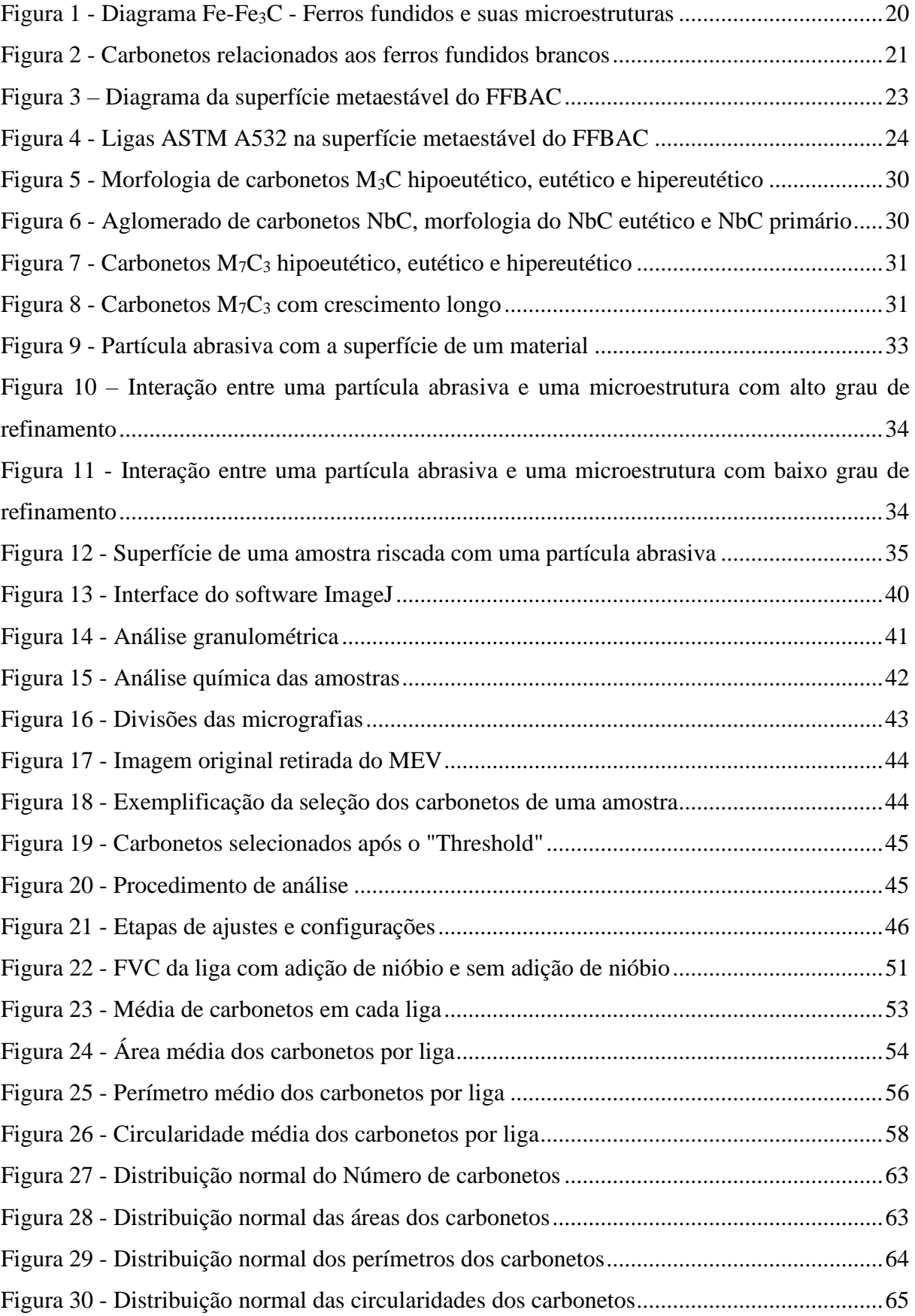

## **LISTA DE TABELAS**

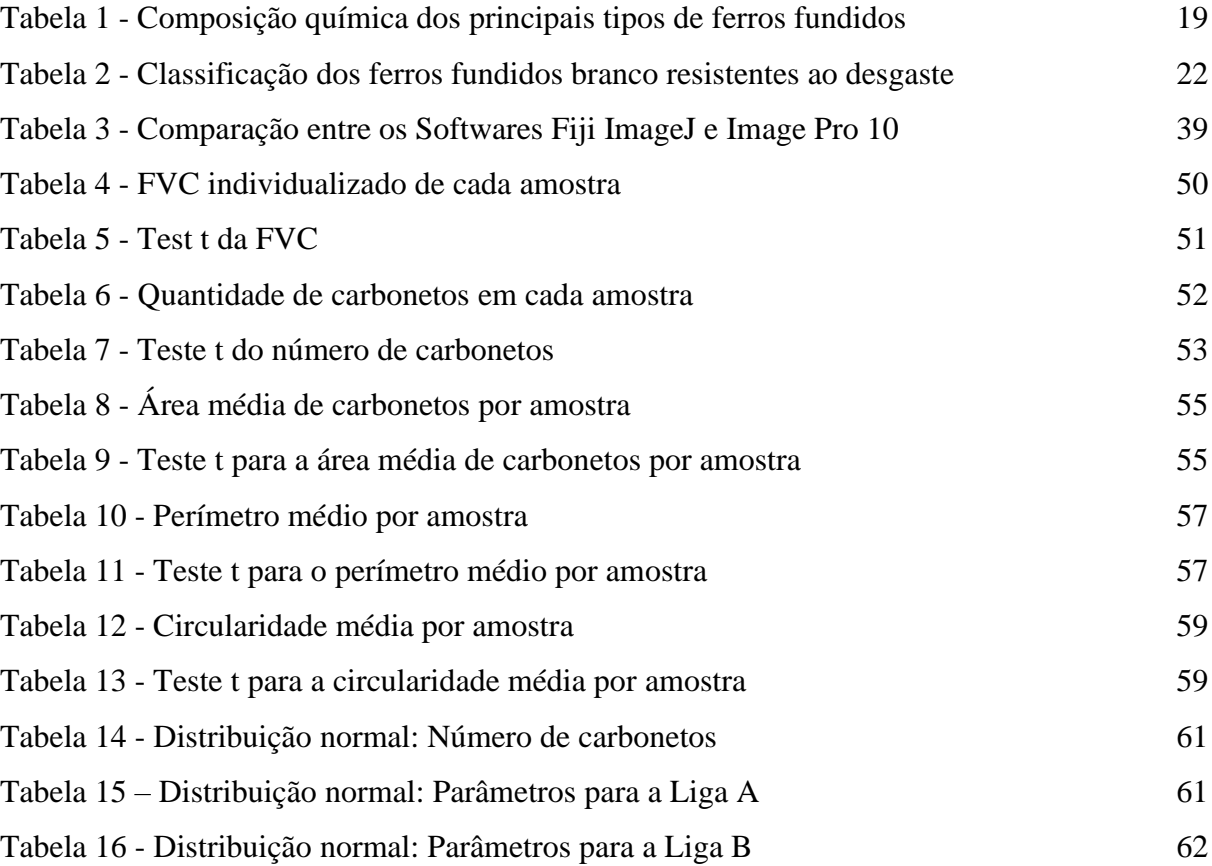

# **LISTA DE SIGLAS E ABREVIAÇÕES**

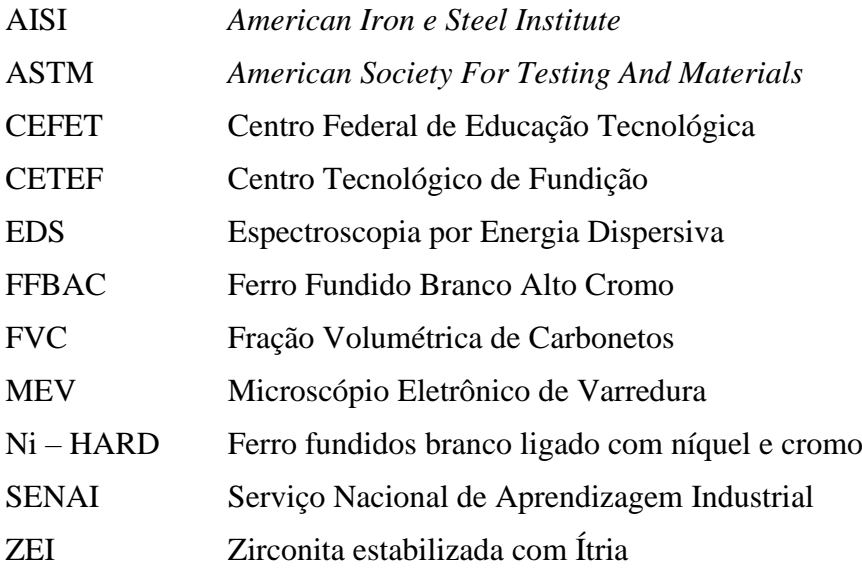

# **SUMÁRIO**

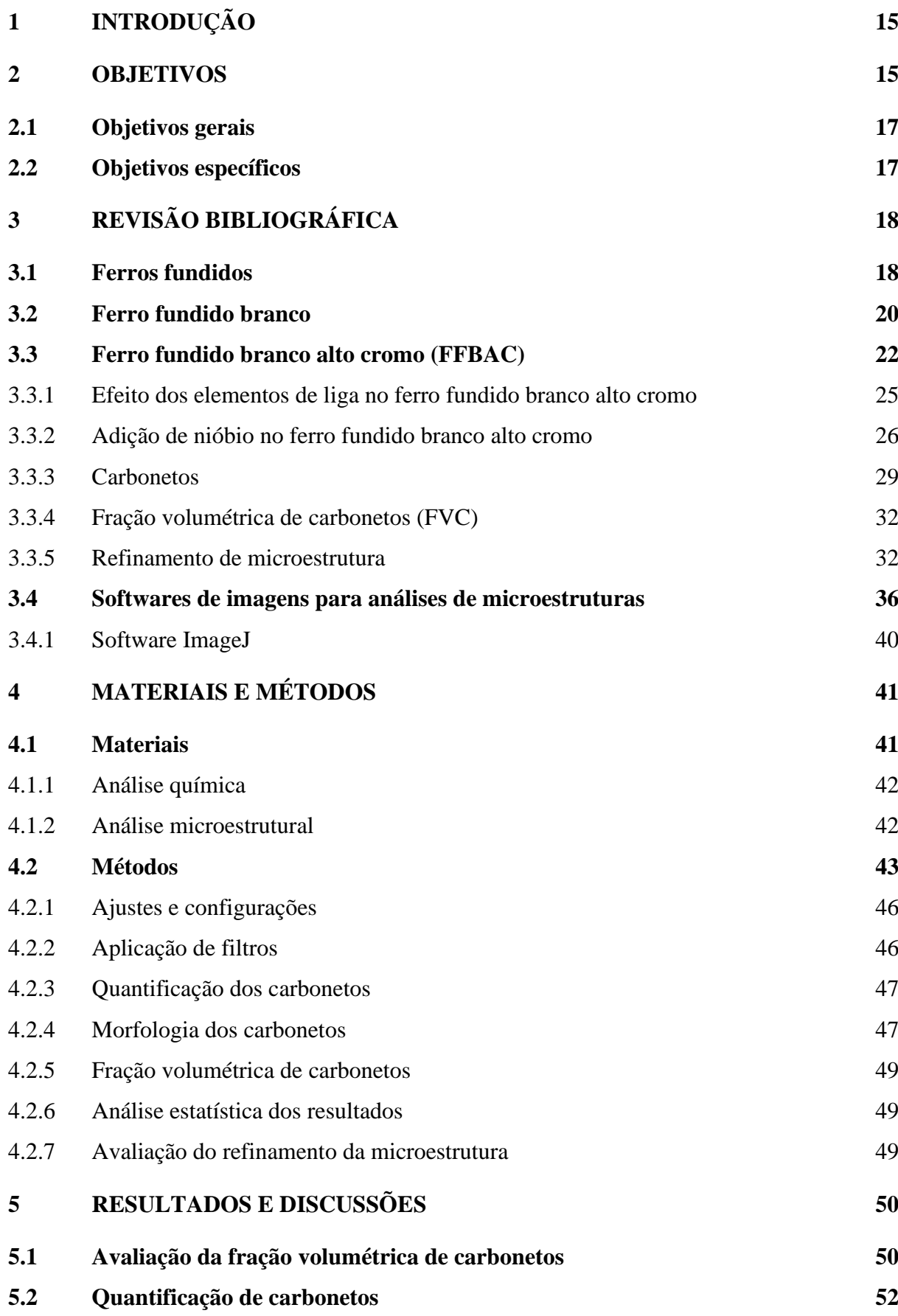

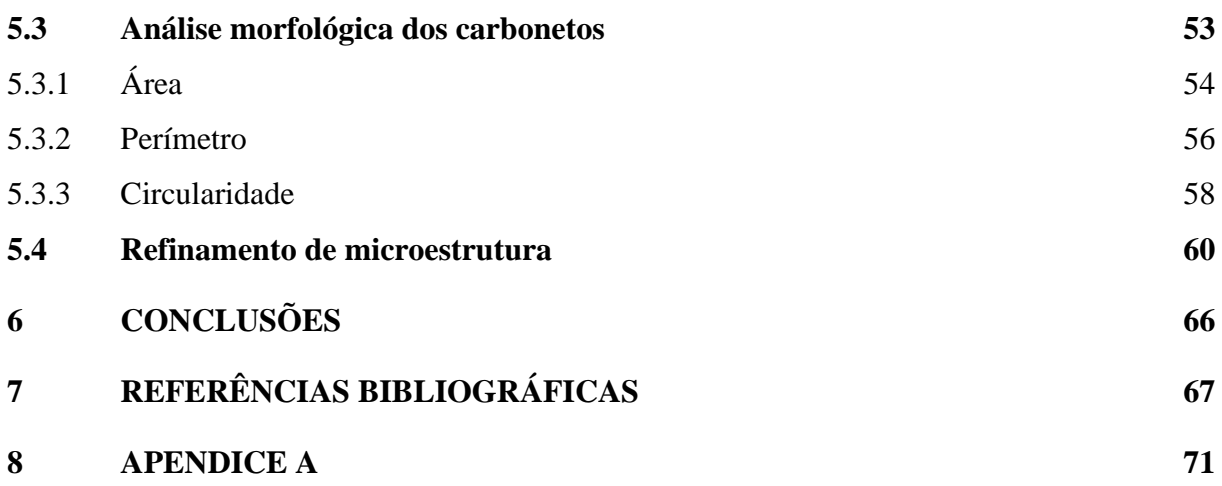

# <span id="page-12-0"></span>**1 INTRODUÇÃO**

<span id="page-12-1"></span>O ferro fundido branco alto cromo (FFBAC) é comumente utilizado em aplicações industriais onde se faz necessária alta resistência à abrasão e corrosão e capacidade de suportar impactos moderados. Desde sua criação, há uma constante busca pela compreensão da relação entre a liga, o processamento e suas propriedades, levando a evolução de várias gerações do FFBAC (TABRETT; SARE; GHOMASHCHI, 1996). A adição de nióbio no FFBAC vem apresentando bons resultados quanto a resistência ao desgaste, e somada à crescente demanda por materiais que precisam dessa característica, há um interesse por novas pesquisas na área. Dentre os tipos de desgaste, o desgaste abrasivo se destaca em vários campos de atuação, como siderúrgica, mineração, petroquímica, etc. Dessa forma, ele vem sendo campo de estudo de diversos trabalhos objetivando redução de custos, aumento de resistência e qualidade de processo. Somando-se esses fatores à grande aplicabilidade do FFBAC, este vem sendo sistematicamente aperfeiçoado de acordo com a aplicação, ajustando-se propriedades como microdureza da matriz, quantidade e distribuição de carbonetos e adição de elementos formadores de carbonetos (PENAGOS, 2016).

Algumas características importantes desse material, como a dureza, criam obstáculos em seu processamento. Como exemplo, podemos citar a fragilidade e a usinabilidade problemática. Além disso, há uma ausência de dados na literatura sobre a usinabilidade dos FFBAC, sobretudo na condição de endurecido, existindo uma necessidade de estabelecer parâmetros e condições de corte para usinagem da liga (SILVA, 2019).

Atualmente a caraterização dos materiais se mostra com grande valia para a indústria moderna. Na pesquisa e desenvolvimento de materiais, ela possibilita a análise das propriedades, estudo de novas aplicações e entendimento de seus constituintes. No contexto atual, o mercado está diariamente mudando com novas tecnologias que demandam componentes sofisticados que são submetidos aos mais variados esforços. Nessas circunstâncias, os materiais devem acompanhar essas solicitações, atendendo as necessidades de cada processo. Dessa forma, o presente trabalho busca contribuir com as pesquisas acerca do FFBAC, utilizando o *software* de imagem ImageJ para padronizar uma metodologia que seja útil para uma análise qualitativa do refinamento da microestrutura do material após adições de nióbio. O *Software* é utilizado para avaliar quantitativamente os carbonetos além de prover um panorama em relação a

características morfológicas deles, possibilitando um melhor entendimento da microestrutura do FFBAC, o que pode contribuir com o desenvolvimento e entendimento sobre o comportamento do material em diversas situações.

### **2 OBJETIVOS**

## <span id="page-14-0"></span>**2.1 Objetivos Gerais**

Este trabalho tem como objetivo sugerir uma metodologia para utilização de um *software* de imagem para avaliação da fração volumétrica de carbonetos (FVC) e o refinamento da microestrutura em uma liga de ferro fundido branco alto cromo (FFBAC) endurecido com e sem adição de nióbio.

## <span id="page-14-1"></span>**2.2 Objetivos específicos**

Os objetivos específicos deste trabalho são:

- Estabelecer parâmetros de configuração do *software* de imagem para caracterização das ligas em questão.
- Quantificação da FVC na estrutura do FFBAC com utilização de *software* de imagem.
- Propor uma metodologia para avaliação do refinamento da microestrutura de uma liga de FFBAC com e sem adição de nióbio, utilizando *software* de imagem.
- Analisar a morfologia dos carbonetos através de *software* de imagem na liga de FFBAC com e sem adição de nióbio.

# <span id="page-15-0"></span>**3 REVISÃO BIBLIOGRÁFICA**

### <span id="page-15-1"></span>**3.1 Ferros Fundidos**

Os ferros fundidos possuem grande importância no setor industrial, a adição de elementos de liga, controle adequado e tratamento térmico proporcionam características, que os fazem úteis em diversas situações. As peças fundidas quando produzidas de forma correta, apresentam características isotrópicas, ou seja, possuem as mesmas propriedades em todas as direções. Isso não acontece com peças obtidas por outros processos como, conformação mecânica, laminação, forjamento, trefilação etc. A isotropia é importante para engrenagens, anéis de pistão, camisas para cilindros de motores etc (SILVA, 2017).

Chiaverini (2012) define ferro fundido como:

"Ferro fundido é a liga de ferro - carbono - silício, de teores de carbono geralmente acima de 2,0% em quantidade superior à que ser retida em solução sólida na austenita, de modo a resultar carbono parcialmente livre, na forma de veios ou lamelas de grafita" (CHIAVERINI, 2012, p.471).

O elevado teor de carbono dessas ligas e a presença corriqueira de silício em sua composição, fazem com que vários estudos considerem os ferros fundidos como uma liga ternária de Fe-C-Si. Seus fenômenos de transformação da austenita, no resfriamento lento são mais complexos, gerando estruturas que apresentam componentes como a grafita, que dependendo de suas quantidades e disposição podem alterar drasticamente as propriedades do material (CHIAVERINI, 2012).

Para Colpaert (2008) dois fatores serão primordiais para a determinação da estrutura dos ferros fundidos. Sendo eles a composição química e a velocidade de resfriamento. Em relação a composição química, Chiaverini (2012) e Colpaert (2008) destacam como principais constituintes: carbono, silício, manganês, enxofre e fósforo. A faixa de composição dos principais ferros fundidos destacados por Chiaverini (2012) estão apresentados na [Tabela 1,](#page-16-0) sendo os principais tipos de ligas, os ferros fundidos cinzentos, ferro fundido mesclado, ferro fundido maleável, ferro fundido nodular, ferro fundido de grafita compactada e ferro fundido branco.

<span id="page-16-0"></span>

|                    | Composição Química (%) |               |               |               |               |  |  |  |
|--------------------|------------------------|---------------|---------------|---------------|---------------|--|--|--|
| <b>TIPO</b>        | C                      | Si            | Mn            | S             | P             |  |  |  |
| <b>Branco</b>      | $1,80 - 3,60$          | $0.50 - 1.90$ | $0,25 - 0,80$ | $0,06 - 0,20$ | $0,06 - 0,20$ |  |  |  |
| Maleável           | $2,20 - 2,90$          | $0,90 - 1,90$ | $0.15 - 1.20$ | $0.02 - 0.20$ | $0,02 - 0,20$ |  |  |  |
| Cinzento           | $2,50 - 4,00$          | $1,00 - 3,00$ | $0,20 - 1,00$ | $0,02 - 0,25$ | $0,02 - 1,00$ |  |  |  |
| Nodular            | $3,00 - 4,00$          | $1,80 - 3,80$ | $0,10 - 1,00$ | $0.01 - 0.03$ | $0,01 - 0,10$ |  |  |  |
| Grafita Compactada | $2,50 - 4,00$          | $1,00 - 3,00$ | $0,20 - 1,00$ | $0,01 - 0,03$ | $0,01 - 0,10$ |  |  |  |

**Tabela 1 - Composição química dos principais tipos de ferros fundidos**

Fonte: Adaptado de Chiaverini (2012).

Velocidades de resfriamento lentas normalmente irão favorecer o equilíbrio, formando grafita durante a solidificação. Resfriamentos mais rápidos irão favorecer a solidificação metaestável favorecendo a formação de cementita. A velocidade de resfriamento normalmente possui uma relação inversamente proporcional com as dimensões da peça. Além disso, o material e o molde de fundição também serão importantes para esse quesito (COLPAERT, 2008).

Além de afetar a solidificação do material, a velocidade de resfriamento irá afetar a microestrutura obtida, acarretando diferentes propriedades e tipos de ferros fundidos. Uma explicação utilizada para as implicações da taxa de resfriamento é o seu efeito sobre a temperatura de solidificação do eutético estável e do eutético metaestável. O aumento da taxa de resfriamento tenderá a reduzir a temperatura em que a solidificação ocorre tanto no eutético estável, quanto no metaestável. Porém, o efeito em cada temperatura será diferente, havendo uma taxa de resfriamento a partir da qual a temperatura do eutético metaestável será mais alta e a partir dessa taxa de resfriamento, a solidificação resultaria na formação de cementita (COLPAERT, 2008).

Por esses motivos, a análise da influência da temperatura na microestrutura do material ganha importância no controle da qualidade e desenvolvimento de ferros fundidos (COLPAERT, 2008). A [Figura 1](#page-17-0) apresenta esquematicamente o diagrama Fe-Fe3C destacando alguns dos ferros fundidos comerciais, bem como as microestruturas derivadas de diferentes processos térmicos.

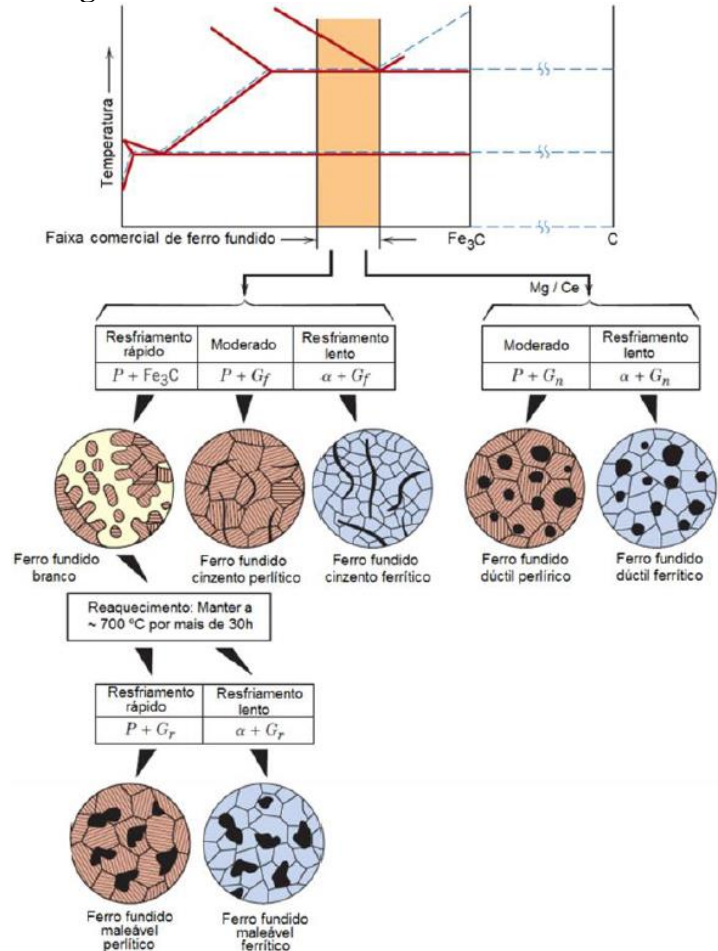

<span id="page-17-0"></span>**Figura 1 - Diagrama Fe-Fe3C - Ferros fundidos e suas microestruturas**

Fonte: Adaptado de Callister (2012).

## <span id="page-17-1"></span>**3.2 Ferro fundido branco**

Liga na qual sua fratura apresenta uma coloração clara, caracterizada por apresentar como elementos de liga fundamentais o carbono e o silício. Sua estrutura possui menor teor de silício e apresenta o carbono inteiramente na forma de Fe3C devido as condições de seu processo de fabricação (CHIAVERINI, 2012).

Esses ferros fundidos possuem baixo teor de silício (menos de 1,0% em peso de Si), alinhadas a taxas de resfriamento rápidas, fazem com que grande parte do carbono exista como cementita e não grafita. Como consequência da grande presença de cementita na liga, o ferro fundido branco é extremamente duro e frágil tornando sua usinagem extremamente difícil. Sua utilização está limitada a aplicações que necessitam de uma superfície dura, com alta resistência a abrasão e sem um elevado grau de ductilidade (CALLISTER, 2012).

Na [Figura 2,](#page-18-0) Novelli (2004) esquematiza os principais tipos de ferros fundidos e relaciona ao ferro fundido branco algumas características, seus principais tipos de carbonetos e matrizes:

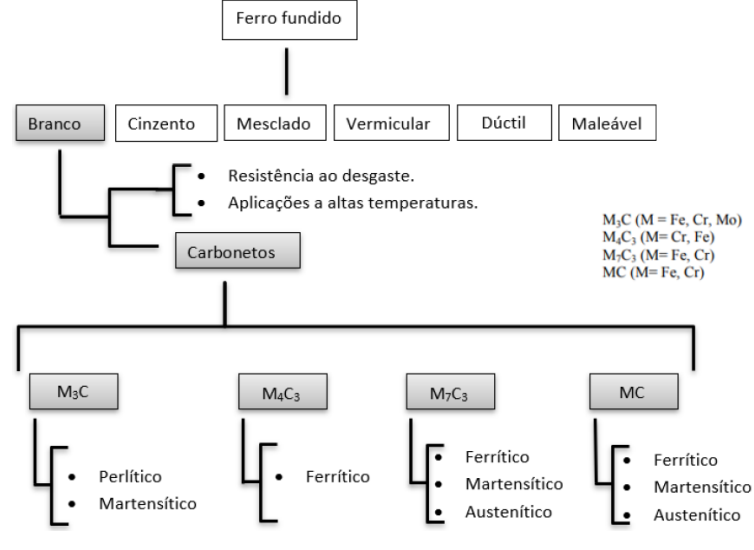

<span id="page-18-0"></span> **Figura 2 - Carbonetos relacionados aos ferros fundidos brancos**

Fonte: Adaptado de Novelli (2004).

A dureza elevada e a alta resistência ao desgaste, naturalmente impactam na diminuição da ductilidade dos ferros fundidos brancos. Suas condições de processamento e solidificação não permitem a formação da grafita, prevalecendo um equilíbrio metaestável com predomínio de cementita (Fe3C). De forma geral, as principais variações dos ferros fundidos brancos em função da composição química em comparação com a composição do líquido eutético são: ferros fundidos brancos hipoeutéticos, ferros fundidos brancos eutéticos, ferros fundidos brancos hipereutéticos (COLPAERT, 2008).

Melo e Carmo (2001) afirmam que ferros fundidos brancos podem ser fabricados com a utilização de elementos de liga, sendo então, classificados em dois grupos de acordo com sua composição química. Sendo eles os ferros brancos comuns (sem adição de elementos de liga) e os ferros brancos ligados (com adição de elementos de liga). Segundo os autores, os ferros fundidos brancos ligados são então subdivididos em outras três categorias (baixa liga, média liga e alta liga), sendo que, mediante a aplicação do componente, bem como suas características necessárias, será feita a escolha de qual material será especificado entre as classes existentes.

Por fim, os ferros fundidos brancos resistentes ao desgaste podem ser divididos em outros dois grupos, sendo eles, o ferro fundido branco ligado com níquel e cromo (Ni - Hard) e o ferro fundido branco alto cromo. Estes dois grupos podem ser relacionados junto a *American Society For Testing And Materials* - ASTM A 532 (1999) observados na [Tabela 2,](#page-19-0) onde os ferros fundidos branco do tipo Ni-Hard correspondem à classe I e os FFBAC corresponde às classes II e III.

<span id="page-19-0"></span>

| <u>Chappentation would be a chapped of anton a condition at the constant</u> |      |                          |             |                    |          |                               |                                                   |                    |           |                           |            |
|------------------------------------------------------------------------------|------|--------------------------|-------------|--------------------|----------|-------------------------------|---------------------------------------------------|--------------------|-----------|---------------------------|------------|
| Classe                                                                       | Tipo | Designação               |             | Carbono Manganês   | Silício  | Níquel                        | Cromo                                             | Molibdênio         | Cobre     | Fósforo                   | Enxofre    |
| Ι.                                                                           | A    | $Ni - Cr - Hc$           | $2,8 - 3,6$ | 2,0 máx.           | 8,0 máx. | $3.3 - 5.0$                   | $1,4 - 4,0$                                       | $1.0 \text{ m}$ áx |           | $0.3 \text{ m}$ áx        | $0.15$ máx |
| I                                                                            | B    | $Ni - Cr - Lc$ 2.4 - 3.0 |             | 2,0 máx.           |          | $8.0 \text{ máx}$ $3.3 - 5.0$ | $1,4 - 4,0$                                       | $1,0$ máx          | $\ddotsc$ | $0.3 \text{ máx}$         | $0.15$ máx |
| Ι.                                                                           | C    | $Ni - Cr - GB$ 2.5 - 3.7 |             | 2,0 máx.           | 8,0 máx  | $4.0 \text{ m}$ áx            | $1,0 - 2,5$                                       | $1.0 \text{ m}$ áx | $\ddotsc$ | $0.3 \text{ máx}$         | $0.15$ máx |
| Ι.                                                                           | D    | $Ni-HiCr$                | $2.5 - 3.6$ | $2.0$ máx.         | 2.0 máx  |                               | $4.5 - 7.0$ $7.0 - 11.0$                          | $1.5 \text{ max}$  |           | $0.1$ máx                 | $0.15$ máx |
| П                                                                            | A    | 12% Cr                   | $2.0 - 3.3$ | $2.0$ máx.         | 1,5 máx  |                               | $2.5 \text{ máx}$ 11.0 - 14.0                     | $3.0 \text{ m}$ áx |           | $1,2$ máx $0,1$ máx       | $0.6$ máx  |
| П                                                                            | B    | 15% $Cr - Mo$ 2,0 - 3,3  |             | 2,0 máx            |          |                               | $1,5 \text{ max}$ $2,5 \text{ max}$ $14,0 - 18,0$ | $3.0 \text{ m}$ áx |           | $1,2$ máx $0,1$ máx       | $0.6$ máx  |
| $\mathbf{I}$                                                                 | D    | $20\%$ Cr – Mo 2.0 - 3.3 |             | $2.0 \text{ m}$ áx |          |                               | $1,0 - 2,2$ $2,5$ máx $18,0 - 23,0$               | $3.0 \text{ m}$ áx |           | $1,2 \text{ máx}$ 0,1 máx | $0.6$ máx  |
| Ш                                                                            | A    | 25% Cr                   | $2.0 - 3.3$ | 2,0 máx            |          |                               | $2,0 \text{ máx}$ $2,5 \text{ máx}$ $23,0 - 30,0$ | $3.0 \text{ m}$ áx |           | $1,2$ máx $0,1$ máx       | $0.6$ máx  |
|                                                                              |      |                          |             |                    |          |                               |                                                   |                    |           |                           |            |

**Tabela 2 - Classificação dos ferros fundidos branco resistentes ao desgaste**

<span id="page-19-1"></span>Fonte: Adaptado de ASTM (1999).

## **3.3 Ferro fundido branco alto cromo (FFBAC)**

As ligas de FFBAC são altamente resistentes a abrasão e normalmente estão associadas a carbonetos de alta dureza. A microestrutura típica dessas ligas é constituída de carbonetos primários duros e/ou carbonetos eutéticos em matriz austenítica, sendo que a adição de elementos de liga, parâmetros de solidificação e tratamentos térmicos podem alterar profundamente a microestrutura final e as propriedades do material. Adições de molibdênio, cobre, níquel e manganês como elementos de liga são comuns nos FFBAC e seu principal direcionamento se faz em aplicações industriais onde a resistência à abrasão é indispensável e a capacidade de suportar impacto é moderada (TABRETT; SARE; GHOMASHCHI, 1996).

No FFBAC há uma relação intrínseca entre resistência ao desgaste e a dureza. Com variações na composição e nos tratamentos térmicos as propriedades podem ser ajustadas para satisfazer as mais variadas aplicações em situações abrasivas. O emprego industrial desta liga estimulou

a realização de vários estudos que buscavam conhecer o sistema ternário formado por Fe-Cr-C (NOVELLI, 2004).

Segundo Tabrett et al. (1996), assim como os Ni-Hard, os FFBAC se solidificam formando austenita e os carbonetos M7C3. São ligas ferrosas baseadas no sistema ternário formado por Fe-Cr-C tendo como composição: 11 a 30% em peso de Cromo e 1,8 a 3,6% em peso de Carbono. Na Figura 3 Laird; Gundlach; Röhrig (2000) destacam quatro campos distintos na superfície de *líquidus* metaestável Fe-Cr-C bem como as faixas de temperatura em cada um deles. Sendo elas:

- $\gamma$  (austenita);
- $\delta$  (ferrita);
- Carbonetos M<sub>3</sub>C;
- <span id="page-20-0"></span>Carbonetos M<sub>7</sub>C<sub>3</sub>.

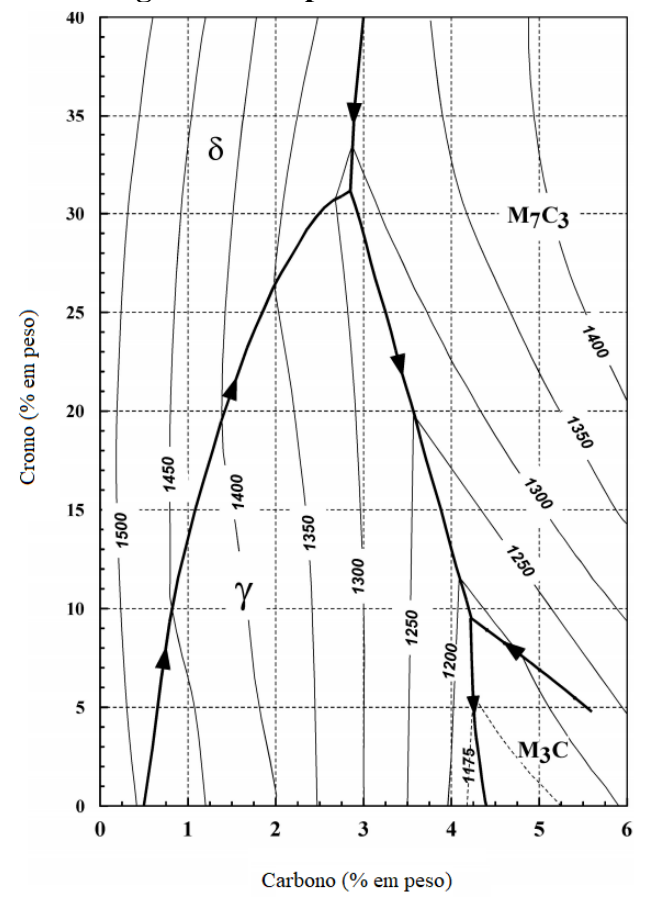

**Figura 3 – Diagrama da superfície metaestável do FFBAC**

Fonte: Adaptado de Laird; Gundlach; Röhrig, (2000).

O carboneto M7C<sub>3</sub> é bastante diferente do carboneto Fe<sub>3</sub>C ( $\delta$ ) e M<sub>3</sub>C encontrado nos ferros perlíticos e Ni-hard. O carboneto M7C<sup>3</sup> (sete átomos de metal e três átomos de carbono) requer, para sua formação, um mínimo de 25% de Cr na fusão de base de ferro, formando uma estrutura cristalina hexagonal diferente da ortogonal do carboneto M3C. Devido, em parte, à sua estrutura cristalina diferente, o carboneto  $M_7C_3$  possui maior dureza do que o carboneto  $M_3C$ . Grande parte dos ferros fundidos resistentes a abrasão comerciais se solidificam no campo da austenita (γ), como pode ser observado na Figura 4 (LAIRD; GUNDLACH; RÖHRIG, 2000).

<span id="page-21-0"></span>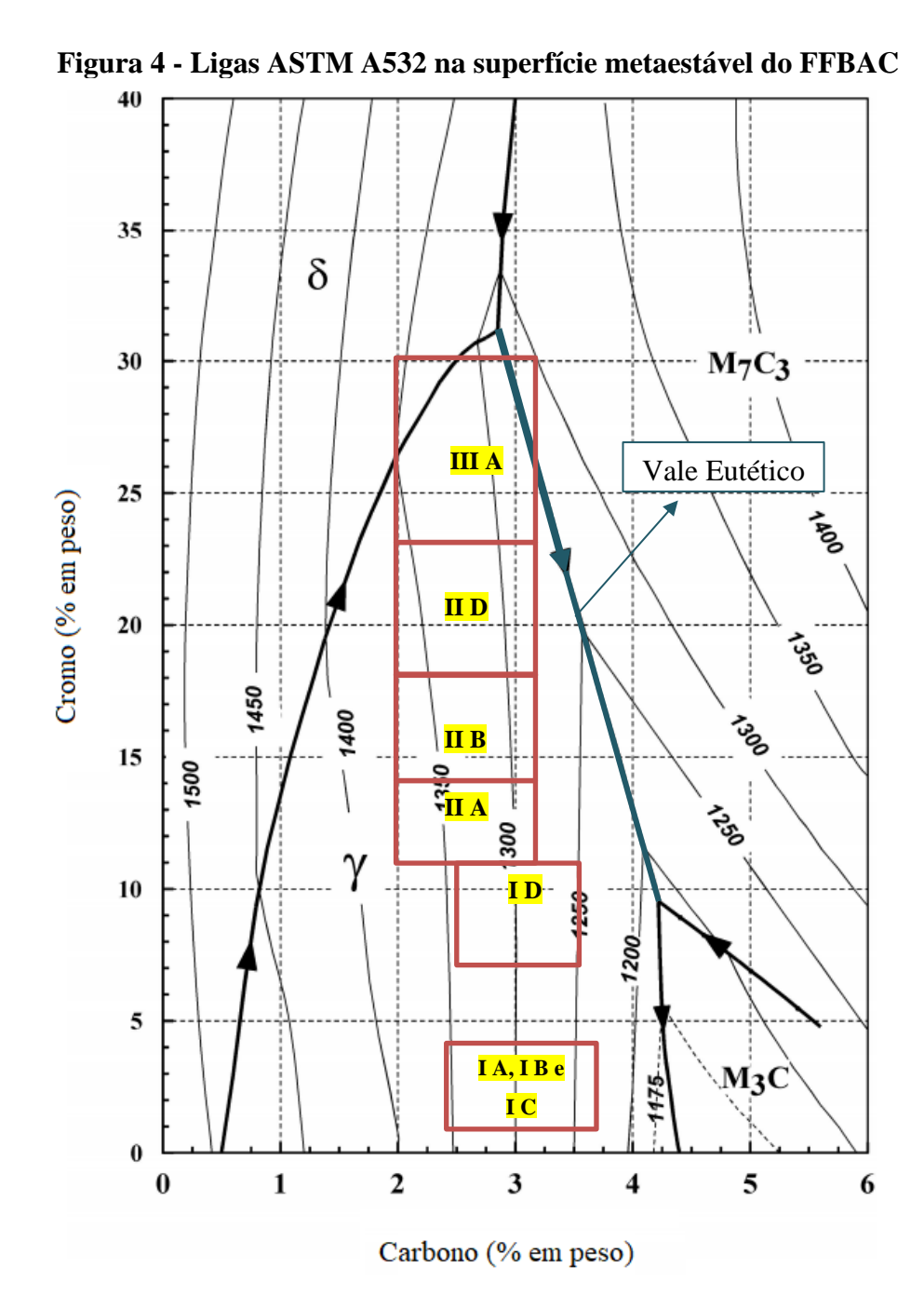

Fonte: Adaptado de Laird; Gundlach; Röhrig, (2000).

Nas ligas hipoeutéticas, a primeira fase a solidificar será a austenita seguida de uma reação eutética. A grande diferença de solidificação entre os grupos de ligas mostrados na Figura 4, é que, os ferros de baixa liga como IA, IB e IC formam misturas de austenita e carbonetos M3C, enquanto todos as outras ligas ID, IIA, IIB, IIC, IID, IIE e IIIA geralmente formam misturas de austenita e carbonetos M7C<sup>3</sup> (LAIRD; GUNDLACH; ROHRIG, 2000).

Quando a composição química do ferro fundido está dentro do campo  $M_7C_3$ , a liga será classificada como hipereutética, e a primeira fase a se formar será o carboneto  $M_7C_3$ . De forma análoga, se a composição cair dentro do campo M3C, será classificada como ferro fundido hipereutético e conterá carbonetos M<sub>3</sub>C primários. Em ambos os casos, a liga tende a se solidificar ao longo do vale eutético mostrado na Figura 4 (LAIRD; GUNDLACH; ROHRIG, 2000). Durante a formação dos ferros hipoeutéticos, estes se formam pobres em C e Cr propiciando que as dendritas austeníticas formadas se tornem ricas nesses elementos até que a temperatura diminua para um nível onde a reação eutética aconteça. Esta reação é descrita na equação (Líquido  $\rightarrow \gamma + M_7C_3$ ). Ao alcançar o eutético, inicia-se a formação de colônias eutéticas do tipo  $M_7C_3$  até a sua solidificação completa. Em composições abaixo de 12% em massa de Cr, elas podem sofrer uma reação peritética adicional, onde o líquido eutético restante pode transformar em M<sub>3</sub>C, como apresentado na equação (Líquido + M<sub>7</sub>C<sub>3</sub>  $\rightarrow$  M<sub>3</sub>C) (LAIRD; GUNDLACH; ROHRIG, 2000).

Em composições químicas formadas no campo  $M_7C_3$ , a liga será classificada como hipereutética. Sua sequência de solidificação inicia-se na nucleação e crescimento dos carbonetos primários M7C3, se estendendo até o início da formação do vale eutético. Após a formação do vale eutético, seguindo a equação (Líquido  $\rightarrow \gamma + M_7C_3$ ). Essa transformação se estende até a completa solidificação (LAIRD; GUNDLACH; ROHRIG, 2000).

## <span id="page-22-0"></span>**3.3.1 Efeito dos elementos de liga no ferro fundido branco alto cromo**

A adição de elementos de liga é uma prática comum para a modificação das propriedades do FFBAC. Para aumentar o endurecimento e prevenir a formação de perlita, são adicionados ao material molibdênio, níquel, manganês e cobre. No entanto, essas adições são controladas, visto

que em excesso, causará um efeito de superestabilização da austenita ou em porcentagens insuficientes não inibirão a formação da perlita. Normalmente, as porcentagens de molibdênio ficam entre 0,5 e 3,5%, enquanto níquel, cobre e manganês não passam dos 2% (TABRETT; SARE; GHOMASHCHI, 1996).

A adição de molibdênio nos FFBAC é feita para controle da martensita formada durante o processo de resfriamento ou em algum tratamento posterior, inibindo assim a formação de carbonetos secundários. Sua ação está ligada a inibição da formação da perlita, gerando uma matriz predominantemente austenítica, que terá melhor resistência ao desgaste abrasivo. Outro papel exercido pelo molibdênio é o efeito sinérgico sobre a influência de outros elementos tais como o Ni e o Cu, tornando-os mais eficazes no retardamento da formação da perlita. Devido ao seu baixo efeito na temperatura de transformação martensítica, ele atua no aumento da temperabilidade do material, tornando possível a obtenção de uma matriz martensítica após tratamentos de desestabilização e têmpera forçada ao ar (TABRETT; SARE; GHOMASHCHI, 1996).

O teor de carbono promove aumentos na dureza e na temperabilidade do material, todavia, deve ser controlado para que não propicie um aumento na quantidade de austenita retida. Variações na microestrutura do material também podem ser obtidas com modificações na porcentagem de carbono, sendo possível alcançar microestruturas hipereutéticas, eutéticas e hipoeutéticas (TABRETT; SARE; GHOMASHCHI, 1996).

#### <span id="page-23-0"></span>**3.3.2 Adição de nióbio no ferro fundido branco alto cromo**

Segundo Penagos (2016) a adição de nióbio é uma das principais formas de aumentar à resistência a abrasão dos FFBAC. Segundo ele, a literatura mostra sucesso na melhoria das qualidades tribológicas da liga com a adição do nióbio como elemento de liga em teores de até 12%. Cita ainda que há melhoras significativas na resistência a abrasão com adições baixas, na ordem de 0,5 a 1% de nióbio, tendo uma relação custo x benefício interessante.

A adição de nióbio dentre outros elementos de liga, tais como vanádio e titânio, é uma forma de buscar o aumento de resistência ao desgaste dos FFBAC. Esses elementos de liga formam carbonetos com dureza superior aos carbonetos de cromo, tendo como resultado, uma melhoria na resistência ao desgaste. Além disso, promovem um refinamento da microestrutura (PACHECO, 2018).

A formação dos carbonetos de nióbio é anterior a formação dos carbonetos  $M_7C_3$ , causando uma redução do carbono presente no líquido e uma consequente redução na quantidade de carbonetos  $M_7C_3$  formados e na FVC. A redução no volume de carbonetos  $M_7C_3$  impactará em um aumento da quantidade de cromo que permanece na austenita aumentando a temperabilidade da matriz. Paralelamente as partículas de carboneto de nióbio (NbC) modificam a morfologia das colônias eutéticas (austenita e M7C3). Dessa forma, pode-se concluir que a presença dos carbonetos NbC promovem o refinamento da microestrutura (SILVA NETO, 2021).

Na literatura, encontram-se diversos fatores que explicam a influência do Nb na resistência a abrasão. Sendo as principais:

- O Nióbio é um elemento que possui forte tendência a formação de carbonetos do tipo NbC. Estes possuem dureza elevada, na casa de 2400 a 2850 HV (HE-XING et al., 1993).
- A morfologia compacta dos carbonetos NbC favorecem sua fixação na matriz (HE-XING et al., 1993).
- Possibilidade de dissolução do Nb na matriz gerando aumento na microdureza (HE-XING et al., 1993).
- O nióbio pode se dissolver nos carbonetos  $M_7C_3$  aumentando sua microdureza (HE-XING et al., 1993).
- Os ferros fundidos alto cromo que apresentam microestrutura hipereutética, apresentam um refinamento dos carbonetos de cromo  $M<sub>7</sub>C<sub>3</sub>$  quando possuem adições de nióbio, apresentando uma morfologia isotrópica (HE-XING et al., 1993).

Há na literatura diversas pesquisas que apresentam vantagens na adição de nióbio nos FFBAC. Destacam-se:

- Agapova et al. (1982), constataram aumento na resistência ao desgaste abrasivo da liga com teores de 2,5% Ni e 1% Cr e adição de nióbio até 3% com a presença de carbonetos de nióbio na forma compacta.
- Pacheco (2018), diz que a adição de nióbio é um recurso utilizado para o aprimoramento das propriedades dos FFBAC, onde o nióbio promoverá um refinamento na microestrutura hipereutética, vindo da formação dos carbonetos NbC, mais finos e com maior dureza do que os carbonetos M7C3. Além disso, destaca que a adição de nióbio, implicará em mudanças na morfologia, fração volumétrica e tamanho dos carbonetos primários, implicando em maior resistência ao desgaste.
- He-Xing et al. (1993), constataram um aumento de 20% a 60% na resistência ao desgaste de uma liga de FFBAC após adições de nióbio. Porém, esse aumento de resistência ao desgaste é dependente da porcentagem de nióbio e da temperatura do tratamento térmico da liga.
- Guesser et al. (1989), relataram um aumento de resistência ao desgaste na liga de FFBAC utilizada para aplicações de palhetas de jatos de granalha e bolas de moinho. Nos ensaios realizados com o quartzo comi abrasivo, houve uma redução de 40% no desgaste da liga FFBAC após a adição de 0,74% de nióbio. Nos ensaios com o coríndon, um abrasivo de maior dureza, a melhor performance quanto a resistência ao desgaste se deu nas ligas com 1,06% de nióbio.
- Filipovic et al. (2013), mostraram que uma liga de FFBAC com 3% de nióbio apresentou um aumento na resistência ao desgaste de aproximadamente 30% se comparado a mesma liga sem a adição de nióbio.

Todavia, os efeitos da adição de nióbio dependerão, sobretudo, da composição da liga. Assim, sendo a microestrutura fator primordial para a análise da resistência ao desgaste de um dado material, alterações de composição da liga com pouco ou nenhuma alteração na microestrutura

não acarretará significativas mudanças na resistência ao desgaste (PACHECO, 2018; TABRETT; SARE; GHOMASHCHI, 1996). Além disso, há uma importância da avaliação do efeito sinérgico, mostrando que em vários estudos o nióbio é adicionado em conjunto com outros elementos de liga (TABRETT; SARE; GHOMASHCHI, 1996). Dentre os estudos abordados por Pacheco (2018), este cita:

> "Filipovic et al. (2014) estudaram o efeito sinérgico da adição de nióbio e vanádio na resistência ao desgaste e tenacidade à fratura dinâmica em FFCr hipoeutético. Eles realizaram adições de 1,5% de Nb e V, separadamente e simultaneamente, e observaram que a liga com adição simultânea apresentou os melhores resultados de tenacidade à fratura e resistência ao desgaste. A melhoria da tenacidade foi atribuída aos carbonetos secundários, finamente dispersos na matriz, formados pela adição de vanádio" (PACHECO, 2018, p.64).

> "Ma et al. (2013) avaliaram a correlação entre microestrutura, dureza e tenacidade à fratura de um ferro fundido branco alto cromo hipereutético com adição simultânea de titânio, nióbio, vanádio e molibdênio. Eles observaram que adição de elementos de liga, assim como para somente Nb, promove a mudança da microestrutura para eutética e, posteriormente, hipoeutética. Ademais refinam a microestrutura, reduzindo a quantidade de carbonetos de cromo primários, até o seu desaparecimento, e diminuindo o tamanho dos carbonetos eutéticos. Entretanto essa adição promove melhoras nas propriedades somente até um determinado teor (0,6%Ti / 0,6%Nb / 0,6% V / 0,35%Mo). Uma liga final com microestrutura eutética, adições intermediárias, obteve os melhores resultados de dureza e tenacidade à fratura. Teores maiores de elementos de liga diminuem as duas propriedades" (PACHECO, 2018, p.64).

### <span id="page-26-0"></span>**3.3.3 Carbonetos**

As principais características dos ferros fundidos resistentes a abrasão, são ligadas ao volume, fração e morfologia dos carbonetos presentes na liga. Tabrett; Sare; Ghomashchi (1996), listam os principais carbonetos encontrados nessas ligas e dentre eles, destacam-se: M3C, M7C<sup>3</sup> e NbC.

M<sub>3</sub>C: A morfologia do carboneto M<sub>3</sub>C normalmente é descrita como uma estrutura composta de placas finas, podendo parecer sólidas ou com a presença de buracos, formando em todo caso, uma rede de carboneto contínua. A [Figura 5](#page-27-0) mostra a morfologia deste carboneto. O M3C também pode aparecer como carbonetos secundários, na maioria das vezes surgindo em meio a ferrita formando a perlita. Sua dureza é variável sendo dependente da porcentagem de cromo

dos carbonetos. Essa dependência é evidenciada pela dureza dos carbonetos presentes nas ligas Ni-Hard, que possuem pouca quantidade de cromo e por consequência pouca variação na dureza. Porém, O que torna o carboneto M3C destaque, é sua capacidade de se formar em grandes quantidades, dominando a resistência a abrasão em várias ligas. Por exemplo, é comum encontrar ferros fundidos resistentes a abrasão contendo uma FVC de 40% (LAIRD; GUNDLACH; ROHRIG, 2000).

<span id="page-27-0"></span>**Figura 5 - Morfologia de carbonetos M3C hipoeutético, eutético e hipereutético**

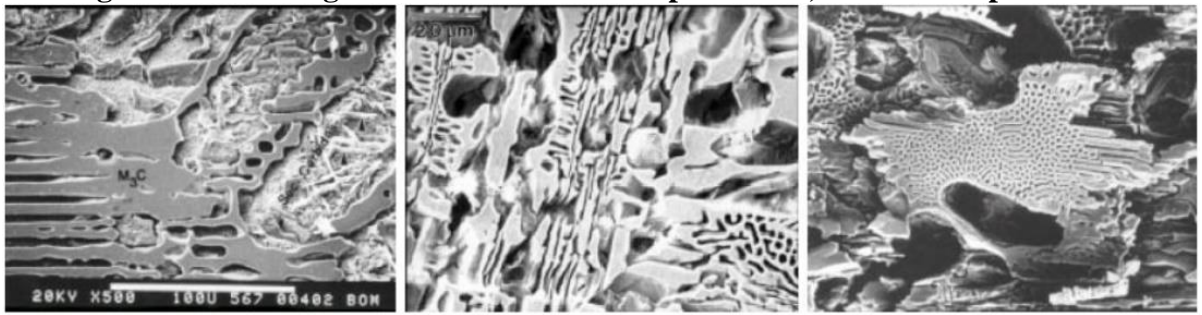

Fonte: Adaptado de Laird; Gundlach; Rohrig (2000).

NbC: O NbC, mostrado na [Figura 6,](#page-27-1) é um carboneto que só é encontrado na forma pura e possui pouca ou nenhuma solubilidade nas fases do ferro fundido. Quando o nióbio é adicionado na liga em níveis próximos de 0,6%, formará finos aglomerados no centro das dendritas de austenita. Em teores acima de 1% de nióbio, o carboneto se formará em blocos compactos. O NbC é muito inerte, estável, impermeável à oxidação e só começará a oxidar em temperaturas acima de 1100°C (LAIRD; GUNDLACH; ROHRIG, 2000).

<span id="page-27-1"></span>**Figura 6 - Aglomerado de carbonetos NbC, morfologia do NbC eutético e NbC primário**

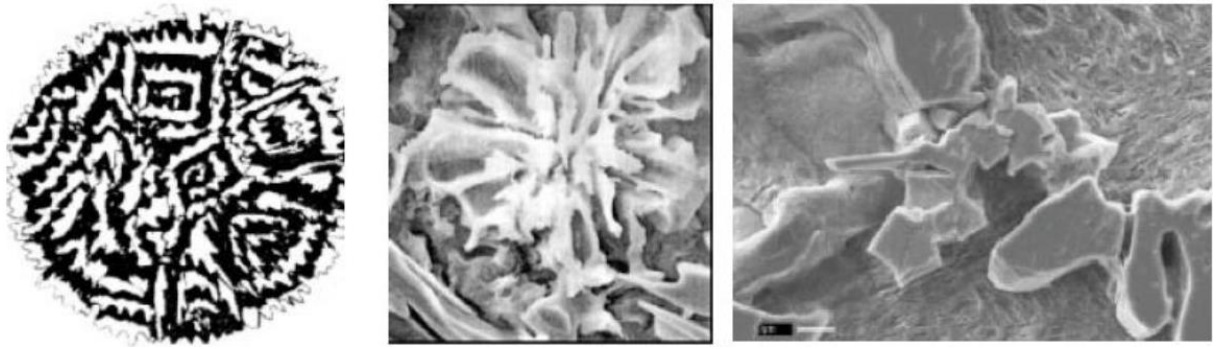

Fonte: Adaptado de Laird; Gundlach; Rohrig (2000).

M<sub>7</sub>C<sub>3</sub>: A morfologia do carboneto M<sub>7</sub>C<sub>3</sub> é similar a lâminas e crescem em direção ao seu eixo. Uma característica particular da morfologia  $M<sub>7</sub>C<sub>3</sub>$  é a sua capacidade de formar carbonetos entre espaços interdendríticos. Essa característica é vista quando o ferro for muito hipoeutético (com fração volumétrica inferior a 20%). Quando a solidificação eutética começa, o crescimento do carboneto fica restringido entre as dendritas, resultando na microestrutura de carboneto mostrado na [Figura 7.](#page-28-0) Normalmente os carbonetos ficam aprisionados dentro de uma estrutura eutética para ferros hipoeutéticos e eutéticos, deixando seu tamanho limitado ao tamanho da estrutura (LAIRD; GUNDLACH; ROHRIG, 2000).

<span id="page-28-0"></span>**Figura 7 - Carbonetos M7C<sup>3</sup> hipoeutético, eutético e hipereutético**

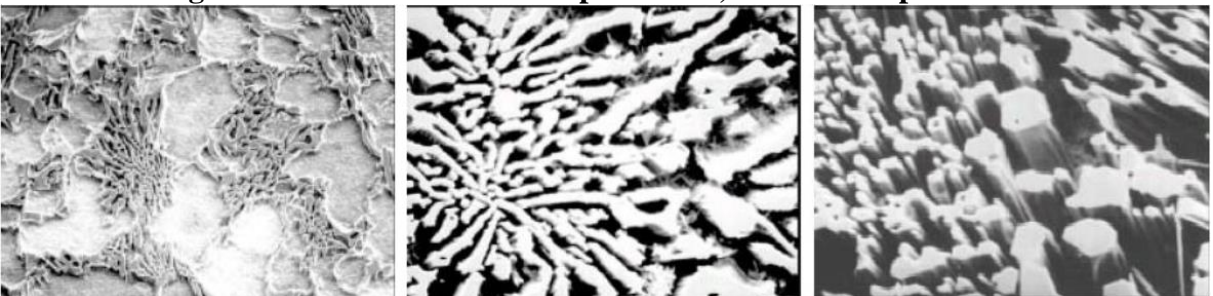

Fonte: Adaptado de Laird; Gundlach; Rohrig (2000).

Nos ferros hipereutéticos, esses carbonetos ganham tamanho, exibindo-se de forma longa e grossa, sendo seu tamanho limitado ao carboneto adjacente, podendo formar estruturas extremamente longas que se assemelham a "fibras" de carbonetos, como mostrado na [Figura 8.](#page-28-1) A dureza do carboneto M7C<sup>3</sup> é variável e dependente da porcentagem de cromo, de forma que uma maior porcentagem de cromo gerará carbonetos  $M<sub>7</sub>C<sub>3</sub>$  mais duros. Além disso, nos ferros fundidos com alto teor de cromo, essa variação implica em um parâmetro para resistência a abrasão e inércia química (LAIRD; GUNDLACH; ROHRIG, 2000).

<span id="page-28-1"></span>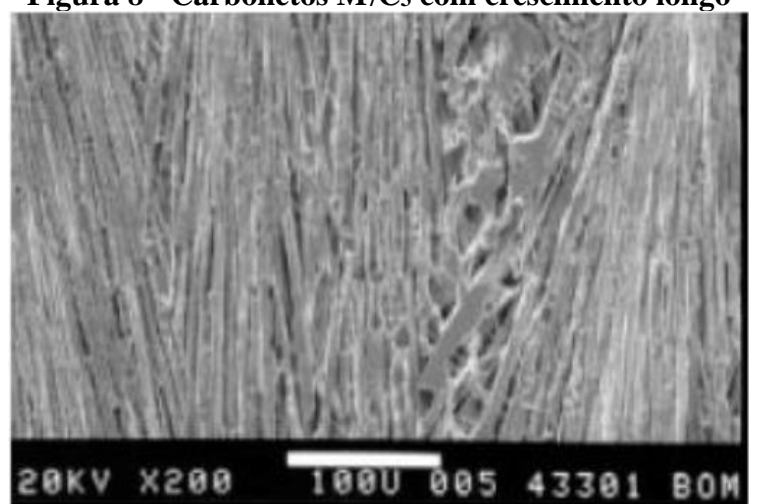

**Figura 8 - Carbonetos M7C<sup>3</sup> com crescimento longo**

Fonte: Adaptado de Laird; Gundlach; Rohrig (2000).

#### <span id="page-29-0"></span>**3.3.4 Fração volumétrica de carbonetos (FVC)**

A FVC irá exercer uma grande influência na propriedade de resistência a abrasão dos FFBAC. Essa influência dependerá de características específicas da aplicação, como por exemplo, o sistema tribológico e o mecanismo de desgaste (TABRETT; SARE; GHOMASHCHI, 1996). O efeito da FVC depende, entre outros fatores, do tamanho e da morfologia dos carbonetos. Uma alta FVC pode gerar a fragilização do material por consequência do aumento excessivo da dureza (PENAGOS, 2016).

Já para a resistência a abrasão, temos uma abordagem diferente da dureza. Há ganhos de resistência a abrasão em porcentagens de até 30% de FVC e a partir daí o valor tende a cair. Este decréscimo está relacionado ao comportamento frágil dos carbonetos de maior tamanho e de mudanças nos mecanismos de desgaste (PENAGOS, 2016).

A relação entre três fatores dita o modo como a resistência ao desgaste e a FVC se relacionam no FFBAC. São eles: a dureza (abrasivo, carboneto e matriz), a microestrutura (hipoeutética, eutética ou hipereutética) e os esforços mecânicos envolvidos (PACHECO, 2018).

De acordo com a literatura, a condição ótima de resistência à abrasão do FFBAC corresponde a liga de composição eutética com matriz martensítica. Nessa configuração, a FVC possui um valor adequado para proteção da matriz sem que haja a indução de um comportamento frágil fruto do excesso de carbonetos. É destacável que a matriz martensítica proporciona uma melhor sustentação aos carbonetos se comparado a uma matriz austenítica. Apesar de ser uma regra geral, há exceções onde o benefício do incremento da FVC diminui à medida que são utilizados abrasivos de maior dureza (PENAGOS, 2016).

## <span id="page-29-1"></span>**3.3.5 Refinamento de microestrutura**

Muitos materiais expostos ao desgaste abrasivo normalmente contêm fases duras em uma matriz, de menor dureza. Essas microestruturas podem ser desenvolvidas durante a fundição,

forjamento, por tratamento térmico etc. Nos FFBAC por exemplo, os carbonetos de metais como o NbC e o M7C<sup>3</sup> exercem papéis importantes como constituintes deste material (HUTCHINGS, 2016).

Para avaliar a influência do refinamento da microestrutura na resistência ao desgaste abrasivo, Hutchings (2016) destaca a importância de dois fatores: o tamanho relativo da zona de contato da partícula abrasiva com o material e o tamanho das regiões da fase dura.

A resposta dos materiais ao desgaste abrasivo depende do tamanho das regiões da fase dura em comparação com a escala da deformação causada pelas partículas abrasivas individuais. A escala desta deformação pode ser descrita pela largura ou pela profundidade do corte formado por cada partícula (HUTCHINGS, 2016). Para exemplificação, na [Figura 9](#page-30-0) Hutchings (2016), idealiza um contato realizado por uma partícula abrasiva de geometria cônica com a superfície de um material.

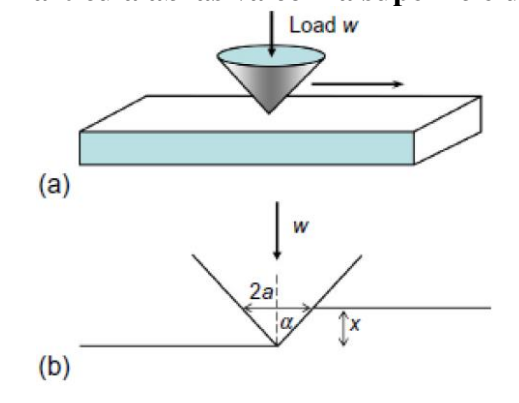

<span id="page-30-0"></span> **Figura 9 - Partícula abrasiva com a superfície de um material**

Fonte: Adaptado de Hutchings (2016).

Na [Figura 9](#page-30-0) (b) Hutchings (2016) destaca a escala de deformação constituída pela largura e profundidade do corte formado pela partícula. Sendo esta dimensão maior do que o tamanho das partículas duras, o material se comportará como um sólido homogêneo. Dessa forma, uma segunda fase dura, finamente dispersa (alto grau de refinamento) poderá causar um aumento na tensão de fluxo da matriz, o que em geral, acarretaria uma melhora na resistência ao desgaste, indicando uma correlação direta entre a fração de volume de carboneto e resistência ao desgaste abrasivo, conforme ilustrado na [Figura 10.](#page-31-0) Porém, esta relação entre resistência ao desgaste abrasivo e o refinamento da microestrutura, só é aplicável caso a matriz tenha uma resistência adequada. Há casos em que as partículas dispersas na matriz atuam como concentradores de

tensão e aliados a uma matriz frágil com uma interface fraca entre partícula e matriz, ocorrerá a um maior desgaste por mecanismos de fratura (HUTCHINGS, 2016).

<span id="page-31-0"></span>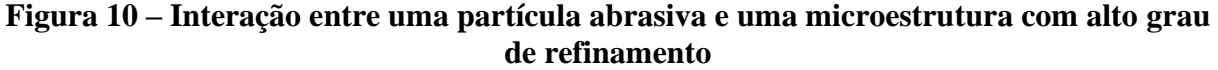

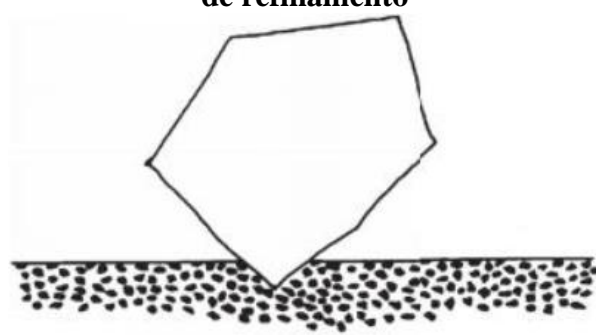

Fonte: Adaptado de Hutchings (2016).

Se as partículas da fase dura forem maiores ou de tamanho similar a escala do dano causado pela abrasão (baixo grau de refinamento), o material responderá de forma heterogênea, e as partículas poderão servir como barreira aos eventos abrasivos, aumentando a resistência a abrasão do material, conforme ilustrado na [Figura 11.](#page-31-1) Mesmo neste caso, a taxa de desgaste também dependerá da resistência da interface entre a fase dura e a matriz, podendo a ação de uma partícula abrasiva em uma região da fase dura, levar ao escoamento plástico ou à fratura. Isto dependerá da carga aplicada por cada partícula abrasiva, de sua geometria bem como dos tamanhos e propriedades mecânicas das partículas de fase dura e da matriz (HUTCHINGS, 2016).

<span id="page-31-1"></span>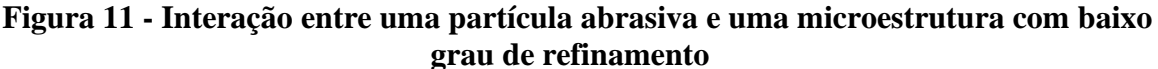

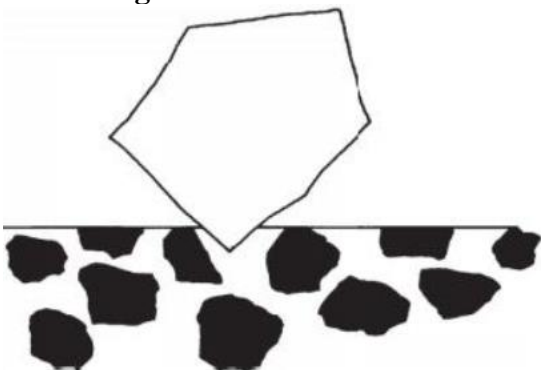

Fonte: Adaptado de Hutchings (2016).

Hutchings (2016), conclui que em geral a resistência ao desgaste não pode ser considerada uma propriedade intrínseca do material, pois a taxa de desgaste e os mecanismos de desgaste devem ser levados em consideração, sendo que essas características não dependem apenas da composição e microestrutura do material, mas também das condições as quais ele está sendo submetido.

Penagos (2016) exemplifica um modelo, onde, a partir de um mecanismo de desgaste preferencial da matriz de menor dureza pela ação sucessiva de partículas abrasivas, haverá uma falta de sustentação mecânica dos carbonetos ocasionando neles um efeito de microtrincamento. Dessa forma, o papel dos carbonetos pode ser resumido em uma ação de barreira de proteção ao evento abrasivo (diminuindo o desgaste) e uma ação de microtrincamento após interação com o abrasivo (aumentado o desgaste) (PENAGOS, 2016).

A [Figura 12](#page-32-0) registra um experimento onde é destacado um arranhão produzido por um grão de quartzo em uma superfície polida de FFBAC. O impacto da partícula abrasiva causa sulcos profundos na matriz, enquanto praticamente nenhum efeito é visto na parte principal das partículas de carboneto. No entanto, em uma observação detalhada é mostrado que há ocorrência de microtricamentos nos pontos onde a partícula de quartzo impacta os carbonetos (ALBERTIN E SINATORA, 2001).

<span id="page-32-0"></span>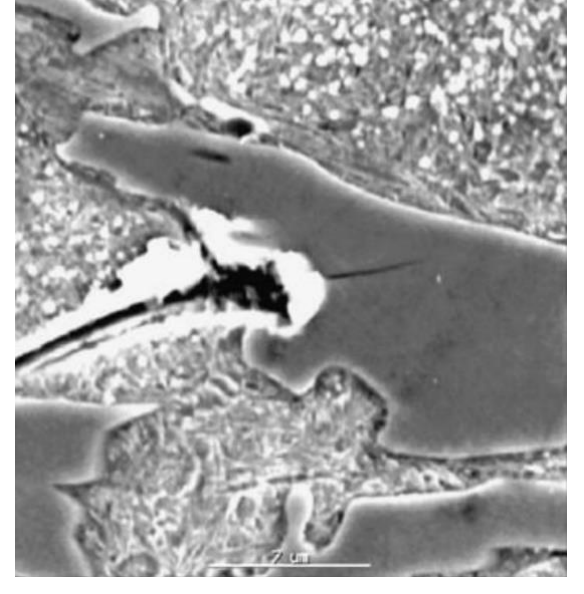

**Figura 12 - Superfície de uma amostra riscada com uma partícula abrasiva**

Fonte: Albertin e Sinatora (2001).

Penagos (2016) avalia como positivo o desgaste abrasivo na matriz sem desgaste significativo nos carbonetos. Porém, destaca como negativo o efeito de microtrincamento. Dessa forma, a resistência global da liga será resultado da soma desses efeitos (PENAGOS, 2016).

Em resumo, em relação aos FFBAC com composição hipereutética, se comparada a microestruturas mais refinadas, microestruturas grosseiras podem exibir menor resistência ao desgaste mediante ao mecanismo de desgaste presente na interação entre a partícula abrasiva e o material. A utilização de peças com ampla faixa de tamanhos, geometrias diversificadas e diferentes espessuras, implicam em diferentes taxas de resfriamento e consequentemente, diferentes níveis de refinamento de carbonetos, inclusive em uma mesma peça. Dessa forma, os estudos na área podem servir de base para modificações em processos de fabricação, adequando as microestruturas apropriadas em cada aplicação (PENAGOS, 2016).

#### <span id="page-33-0"></span>**3.4 Softwares de imagens para análises de microestruturas**

O processamento e análise de imagens vêm se tornando frequentes em pesquisas, uma vez que, há um crescente interesse no aprimoramento e aplicabilidade das informações obtidas por uma análise computadorizada das informações contidas em uma imagem. O desenvolvimento de técnicas computacionais beneficia diversos campos de estudo e dentre eles, a ciência e engenharia de materiais, na qual essas informações podem auxiliar na análise de um fenômeno ou propriedade do material estudado. Com o expressivo desenvolvimento na área acadêmica nas últimas décadas, o assunto foi abordado em diversas pesquisas, teses e dissertações. Dessa forma, há um crescente número de empresas que produzem, comercializam e utilizam soluções de processamento digital de imagens em seus processos (MARQUES et al., 1999).

A análise de imagens é uma importante ferramenta na ciência de materiais. Com isso, surge a necessidade de *softwares* que possibilitem um pré-processamento eficiente e adaptável a diversas variações de geometria nas imagens analisadas. Há uma infinidade de *softwares* que possibilitam a realização de diferentes análises quantitativas em imagens, contudo, muitos apresentam problemas e discrepâncias nos resultados quando comparados a outras análises experimentais. Isso é notável principalmente em casos em que há complexidade na geometria dos elementos presentes nas imagens analisadas. Deste modo, para que haja uma confiabilidade nas análises, se faz necessário a junção de *softwares* com uma operação precisa e uma boa análise estatística (DIAS, 2008).

A precisão dos resultados obtidos por meio de *softwares* de análise de imagens depende de diversos fatores, tais como, uma preparação adequada da amostra e um adequado préprocessamento da imagem. Além disso, facilidades fornecidas através de *softwares*, como por exemplo, inferir contornos de grãos não completamente revelados devem ser utilizados com cautela. O pré-processamento da imagem se faz necessário, visto que, durante o processo de geração das imagens, estas podem apresentar imperfeições, pixels ruidosos, contraste e brilho inadequados etc. Dessa forma, o pré-processamento atua no aprimoramento da qualidade das imagens analisadas. Essas operações atuam sobre os valores de intensidade de cada pixel, e dependem de um prévio conhecimento sobre a imagem a ser analisada (SÁ, 2011).

Dentro do campo da Engenharia de Materiais, determinar o tamanho de grãos e fração volumétrica de fases pode ser uma atividade importante e complexa, geralmente suscetíveis a erros de operação. Como consequência, o uso de programas computacionais para análise de imagens vem sendo cada vez mais empregados nessa tarefa, minimizando erros e diminuindo o tempo de execução da atividade. Em meio a diversos programas disponíveis atualmente, o ImageJ tem se destacado (MARCOMINI e SOUZA, 2011).

No contexto deste trabalho, a utilização do *Software* ImageJ é vista em diversas pesquisas, onde destacam-se:

- Pacheco (2018), utilizou o ImageJ para realizar a análise da fração volumétrica e do tamanho dos carbonetos M7C<sup>3</sup> no FFBAC com adição de nióbio.
- Marcomini e Souza, (2011) utilizaram o *software* ImageJ para determinar as frações volumétricas de poros das fases NiO e zirconita estabilizada com ítria (ZEI) em um composto NiO/ZEI.
- Horovistiz e Muccillo, (2011) utilizaram o *Software* ImageJ para desenvolver um método para caracterização de cerâmicos a partir da aplicação de uma série de filtros especiais.

• Lombardo et al., (2010) utilizaram um método para cálculo da fração volumétrica de austenita retida dos aços AISI 43XX através do processamento digital de imagem utilizando o *software* ImageJ.

Além do ImageJ, outros *softwares* são vistos com menor frequência sendo utilizados para pesquisas no contexto deste trabalho. Destes, destaca-se:

- Marinoni et al., (2015) utilizaram o *software* Image Pro Plus 4.1 para avaliar a morfologia da argamassa em relação a aglutinante e agregado.
- Eilises et al., (2008) utilizam os *softwares* Materials Pro e Image Pro Plus para determinação da FVC a partir da caracterização microestrutural de um aço com estrutura multifásica.
- Ranieri (2010) utilizou o programa Image Pro Express para quantificação das fases por análise digital de imagens de um aço 4340 com estruturas multifásicas e tratamento de nitrocarbonetação a plasma.

Durante o levantamento do referencial bibliográfico, o ImageJ e o Image Pro foram os *softwares* que mais apareceram em pesquisas relevantes ao tema deste trabalho. A [Tabela 3](#page-36-0) relaciona características dos *Softwares* ImageJ (distribuição FIJI) e Image Pro (Versão 10).
| <b>Requisitos (Recomendados)</b> | <b>Image Pro 10</b>                                                      | <b>FIJI</b> ImageJ                                                                                                |  |
|----------------------------------|--------------------------------------------------------------------------|----------------------------------------------------------------------------------------------------|--|
| Custo                            | Proprietário (Pago)                                                      | Código Aberto (Gratuito)                                                                                          |  |
| Sistema Operacional              | Windows 7, 8.1 ou 10                                                     | Windows XP, Vista, $7, 8 \text{ e } 10$ ,<br>Mac OS X 10.8 ou posterior,<br>Linux nas arquiteturas AMD64 e<br>X86 |  |
| Tipo de Sistema                  | 32 ou 64 bits                                                            | 32 ou 64 bits                                                                                                    |  |
| Necessidade de espaço em disco   | $8$ GB +                                                                 | 300MB                                                                                                    |  |
| Memória ram                      | 16 GB de memória ram                                                     | 128 MB*                                                                                                    |  |
| Placa de vídeo                   | <b>NVIDIA GEForce GTX</b><br>com memória gráfica de<br>4GB e Open GL 4.2 | ImageJ não requer nenhuma<br>placa gráfica específica**                                                           |  |
| Processador                      | Processador quad-core Intel<br>de 2,8 GHz                                | Pentium 2 266 MHz*                                                                                                |  |

**Tabela 3 - Comparação entre os Softwares Fiji ImageJ e Image Pro 10**

\* Requisitos mínimos para executar o JAVA 8, pré-requisito do *software*.

\*\* Para análise de imagens em 3D o *Software* necessita de uma placa mínima (não relevante para este trabalho). Fonte: Adaptado de Rasband (2021); System (2021); Java (2021).

Por serem em duas dimensões (2D), as imagens utilizadas neste trabalho não necessitam de grande poder de processamento para serem analisadas, assim, um *software* leve poderá ser capaz de realizar as análises sem afetar a qualidade dos resultados. Dessa forma, Fiji ImageJ por possuir uma licença gratuita e requisitos mínimos mais acessíveis, foi escolhido para as análises deste trabalho.

### **3.4.1 Software ImageJ**

O ImageJ, onde a interface inicial pode ser observada na [Figura 13,](#page-37-0) é um programa de processamento de imagem em Java de domínio público. Ele pode exibir, editar, analisar, processar, guardar e imprimir imagens de 8 bits, 16 bits e 32 bits. Pode ler diversos formatos de imagem, como por exemplo, TIFF, GIF, JPEG, BMP, DICOM, FITS, calcular estatísticas de valor de área e pixel, medir distâncias e ângulos em seleções definidas pelo utilizador. Além disso, conta com funções de processamento de imagem, tais como manipulação de contraste, afiar, suavizar, detecção de bordas e filtragem mediana (RASBAND, 2021).

<span id="page-37-0"></span>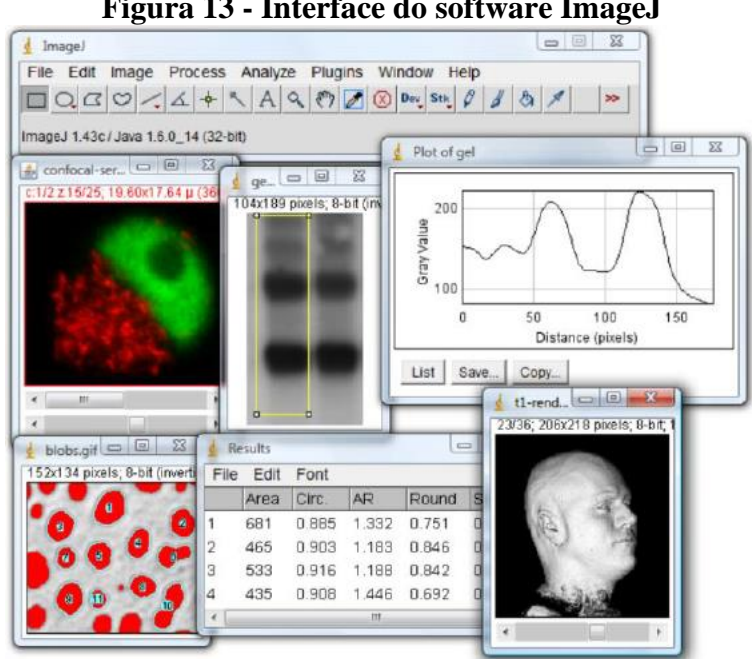

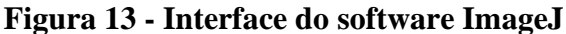

Fonte: Rasband (2021).

## **4 MATERIAIS E MÉTODOS**

### **4.1 Materiais**

As micrografias utilizadas para as análises deste trabalho foram retiradas das amostras produzidas no estudo de Silva (2019). Elas foram fabricadas de FFBAC, sendo que a fundição dos corpos de prova foi desenvolvida nas instalações do SENAI Itaúna CETEF. Silva (2019) diz que a liga de Fe-Nb foi submetida a um processo de trituração em duas etapas sendo uma em um britador de mandíbulas e outra em um moinho de discos. O material obtido foi homogeneizado em um quarteador de amostras tipo JONES e retirada uma amostra para análise granulométrica em um granulômetro a laser Cilas 1090 Líquido 0,04 μm – 500,00 μm / 100 Classes. Os resultados são apresentados na [Figura 14:](#page-38-0)

**Figura 14 - Análise granulométrica**

<span id="page-38-0"></span>

| Ultrasom              | 60           |    |  |
|-----------------------|--------------|----|--|
| Obscuration           | $: 13 \%$    |    |  |
| Diâmetro a 10%        | $-4.13$      | um |  |
| Diâmetro a 50%        | : 16.68      | um |  |
| Diâmetro a 90%        | : 46.47      | um |  |
| Diâmetro médio        | : 21.50      | um |  |
| Fraunhofer            |              |    |  |
| Densidade/Fator       |              |    |  |
| Superficie específica |              |    |  |
| Diluição automática   | Não / Não    |    |  |
| Medida /Limp.         | .60s/60s/4   |    |  |
| SOP name              | : Fraunhofer |    |  |
|                       |              |    |  |

Fonte: Silva (2019).

Para a fusão foi utilizado um forno a indução com capacidade para 300 kg. Os corpos de prova foram fundidos em corrida única, realizando uma retirada intermediária para o material sem adição nióbio. Ao restante foi adicionado o nióbio objetivando uma porcentagem de 0,5%. A matéria prima foi retirada a partir de uma liga de FFBAC Classe III Tipo A. Na composição química original foi adicionado o Ferro-Nióbio comercial e os desoxidantes composto por: 0,1% de alumínio no banho e 0,3% de cálcio-silício no jarro no momento do vazamento (SILVA, 2019).

Inicialmente, o forno foi preenchido com 320 kg e o metal aquecido até a temperatura de 1550°C ± 50ºC. Após a homogeneização do material, foi feita uma retirada de

aproximadamente 150 Kg de metal para preenchimento dos moldes sem adição de nióbio, a temperatura de vazamento do molde foi de aproximadamente 1420ºC (SILVA, 2019).

Ao material restante no forno, foi acrescido 1,453 kg da liga Ferro-Nióbio em pó, com teor de nióbio, informado pelo fornecedor, de 65%. O material foi mantido a temperatura controlada de 1550 $\textdegree$ C  $\pm$  50 $\textdegree$ C por 15 minutos, sendo então vazado a temperatura de 1420 $\textdegree$ C nos moldes restantes (SILVA, 2019).

### **4.1.1 Análise química**

As análises químicas foram realizadas por espectrometria de emissão óptica em um espectrômetro SPECTROMAXx. Além da adição de nióbio e desoxidantes, nenhum outro elemento foi adicionado à liga proveniente da matéria prima, objetivando a não alteração da composição química que atendia as especificações da norma ASTM A 532 (1999). A seguir, registra-se a composição química das amostras:

| Liga      | <b>Classe</b> | Tipo       | Designação            | Carbono            | Manganês           | Silício           | <b>Niquel</b>     | Cromo         |
|-----------|---------------|------------|-----------------------|--------------------|--------------------|-------------------|-------------------|---------------|
| ASTM A532 | Ш             | А          | $25\%$ Cr             | $2.0 - 3.3$        | 2.0 <sub>max</sub> | $1.5 \text{ max}$ | $2.5 \text{ max}$ | $23,0 - 30,0$ |
| LIGA A    |               | Sem adição | $25%$ Cr              | 3.222              | 0.942              | 1.230             | 0.464             | 25,594        |
| LIGA B    |               | Com adição | $25\%$ Cr             | 3.092              | 0.931              | 1.217             | 0.467             | 25,313        |
| Liga      | <b>Classe</b> | Tipo       | Designação Molibdênio |                    | <b>Cobre</b>       | Fósforo           | Enxofre           | <b>Nióbio</b> |
| ASTM A532 | Ш             | Α          | $25%$ Cr              | 3.0 <sub>max</sub> | $1.2 \text{ m}$ áx | $0.10$ máx        | $0.06$ máx        |               |
| LIGA A    |               | Sem adicão | $25%$ Cr              | 0,090              | 0.136              | 0.029             | 0,007             | 0.117         |
| LIGA B    |               | Com adição | $25%$ Cr              | 0.089              | 0.138              | 0.033             | 0,007             | 0.610         |

**Figura 15 - Análise química das amostras**

Fonte: Adaptado de Silva (2019).

## **4.1.2 Análise microestrutural**

Silva (2019) fez o levantamento da microestrutura do material utilizando um Microscópio Eletrônico de Varredura (MEV) marca JEOL, modelo JSM-6510 LV, equipado com

Espectrômetro de Energia Dispersiva (EDS) modelo Thermo Fisher Scientific NSS 2.3. Estas microestruturas foram cedidas para este trabalho para a realização das apreciações quanto a morfologia dos carbonetos, da FVC e da avaliação do refinamento da microestrutura.

# **4.2 MÉTODOS**

Para este trabalho foram utilizadas 30 imagens geradas por microscopia eletrônica de varredura com ampliação de 500x utilizando amostras previamente polidas e atacadas com reativo Vilella. Durante a realização das análises, para melhor organização dos resultados, as imagens obtidas foram divididas em dois grupos conforme a [Figura 16:](#page-40-0)

<span id="page-40-0"></span>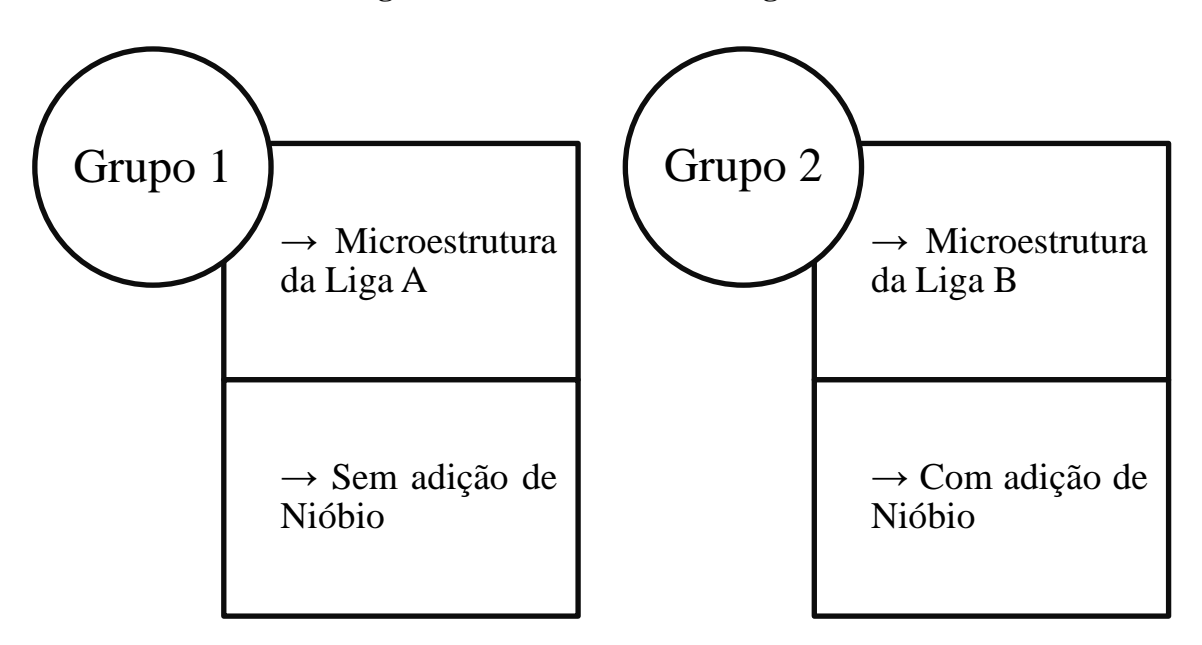

**Figura 16 - Divisões das micrografias**

Fonte: Próprio autor.

O ImageJ foi o *software* utilizado neste trabalho e os procedimentos e ajustes são detalhados no Apêndice A. Posteriormente os dados obtidos foram submetidos a análises estatísticas. A [Figura 17](#page-41-0) exemplifica uma imagem original retirada do MEV. Na [Figura 18](#page-41-1) pode-se ser observado o ajuste do *"Threshold"*, principal etapa para seleção dos carbonetos utilizados para <span id="page-41-0"></span>as análises. Por fim, na [Figura 19](#page-42-0) há o registro dos carbonetos selecionados que foram submetidas às análises do *software*.

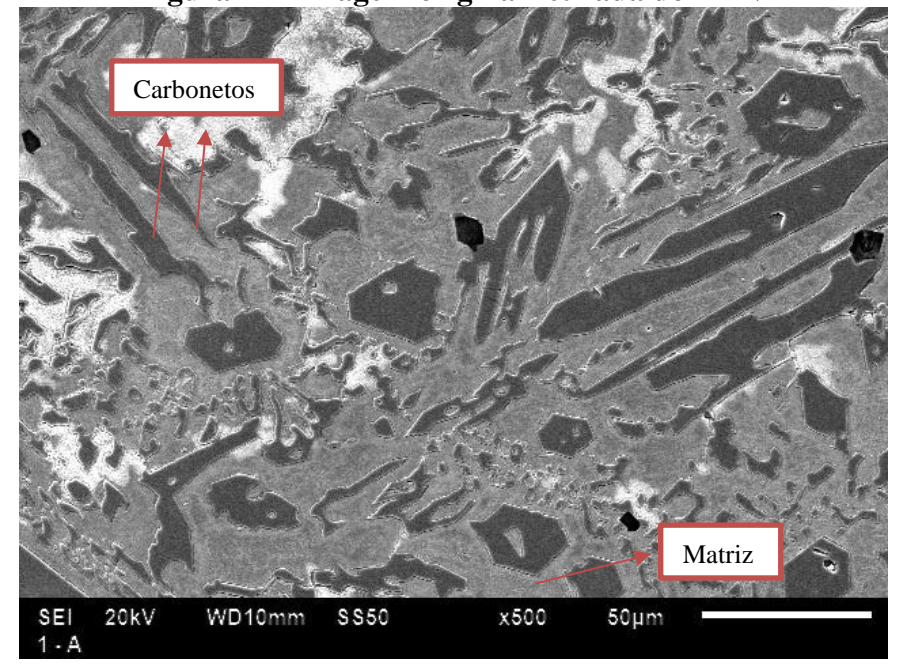

**Figura 17 - Imagem original retirada do MEV**

Fonte: Adaptado de Silva (2019).

<span id="page-41-1"></span>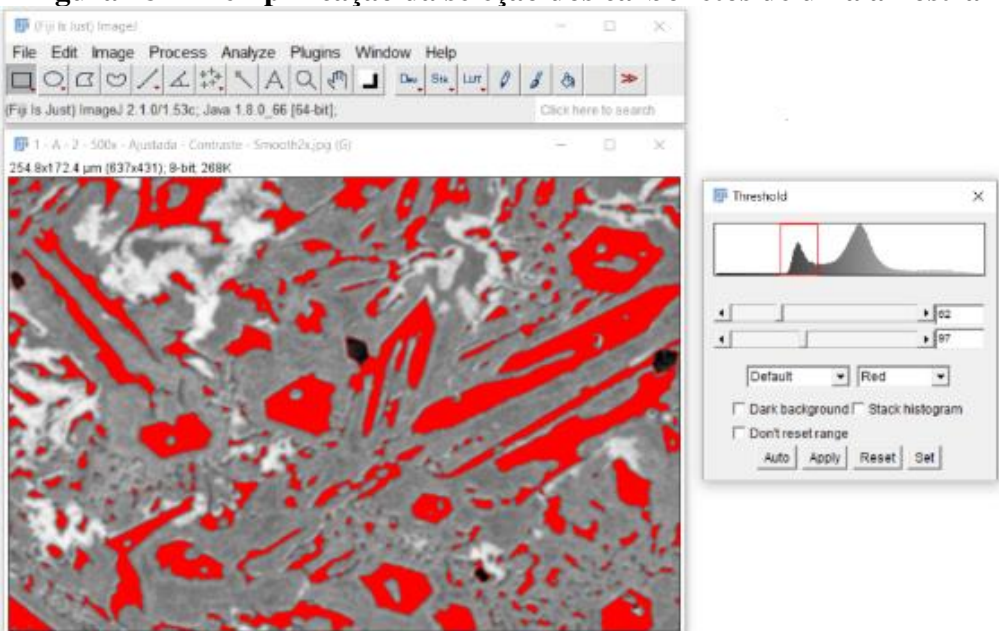

**Figura 18 - Exemplificação da seleção dos carbonetos de uma amostra**

<span id="page-42-0"></span>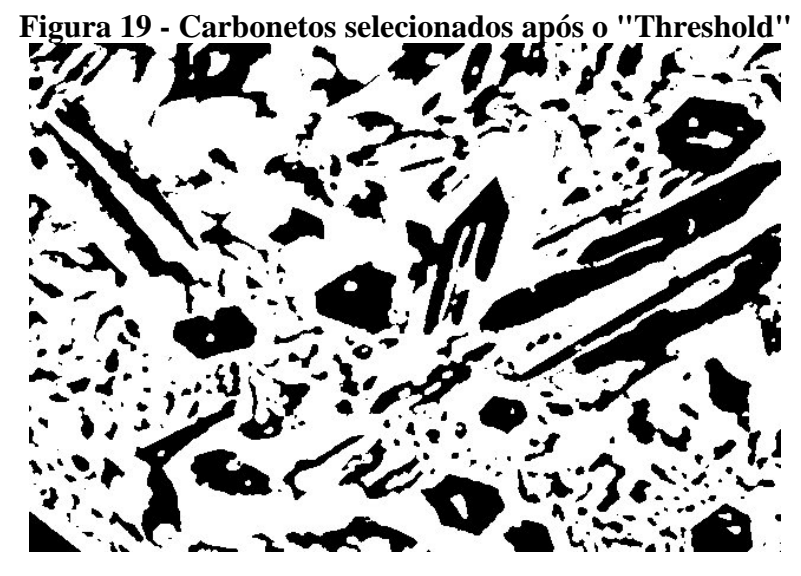

Fonte: Próprio autor

Antes de realizar os procedimentos de análise com o *software* ImageJ, as imagens normalmente são submetidas a uma série de ajustes e aplicações de filtros no próprio software. Há uma gama de procedimentos possíveis visando melhorias de contraste, ajuste da área de análise, redimensionamentos etc. Após a separação das microestruturas, os dois grupos foram submetidas aos procedimentos mostrados de forma esquemática na [Figura 20.](#page-42-1)

<span id="page-42-1"></span>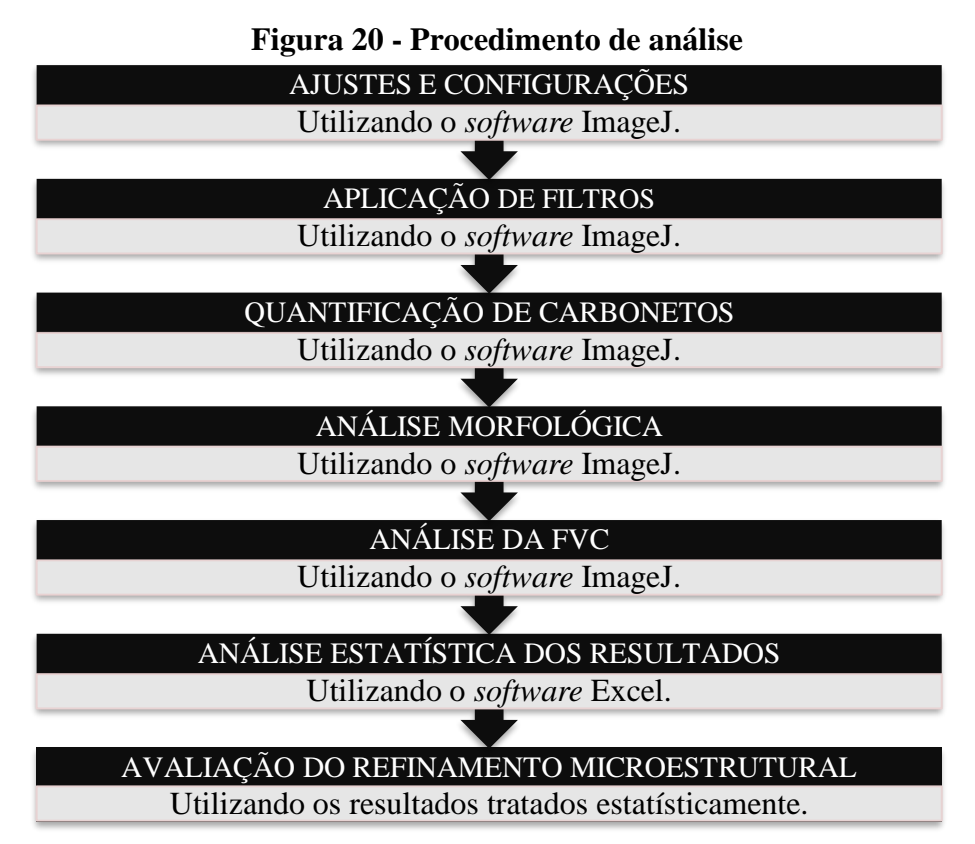

Por fim, os resultados obtidos de tamanho de carboneto, análise morfológica e FVC, foram submetidos a uma análise estatística para então ser debatido o resultado do refinamento da microestrutura após a adição de nióbio.

#### **4.2.1 Ajustes e configurações**

Após testes de diferentes possibilidades, optou-se por padronizar o procedimento descrito na [Figura 21](#page-43-0) por apresentar um resultado satisfatório frente às características das imagens analisadas e aos objetivos traçados neste trabalho.

Os ajustes de "configuração de escala" e "seleção de medições" foram executados na primeira imagem analisada e deixados como padrão para as demais análises. Os ajustes de "profundidade de bits" e "ajuste da área analisável" foram realizados individualmente em todas as microestruturas, sendo 15 do grupo A e 15 do grupo B.

<span id="page-43-0"></span>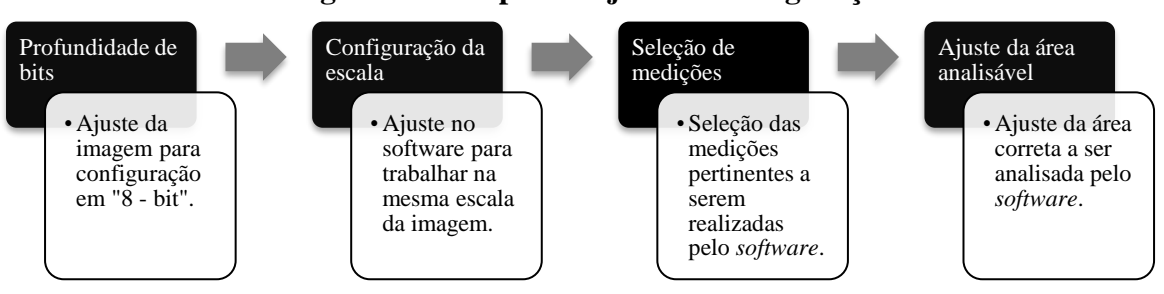

**Figura 21 - Etapas de ajustes e configurações**

#### **4.2.2 Aplicação de filtros**

As análises utilizando *softwares* de imagens normalmente são precedidas de aplicações de filtros. O ImageJ possui diversos filtros para ajustes nas imagens e após uma série de testes, os procedimentos de aplicação dos filtros foram padronizados conforme o Apêndice A. Os filtros

Fonte: Próprio autor.

a seguir foram escolhidos por apresentar um resultado satisfatório para as características das microestruturas utilizadas neste trabalho:

- **Enhance Contrast:** Este filtro é utilizado par ajuste no contraste da imagem. Utilizando apenas a opção *"Saturated pixels"*, o contraste foi ajustado para 10%.
- **Subtract backgroud:** Utilizado para corrigir o fundo de uma imagem iluminada de forma irregular. Utilizando apenas a opção *"Rolling ball radius"* em 50.0 pixels.
- **Smooth:** Borra a imagem ou seleção ativa, substituindo cada pixel pela média de seus 3 x 3 vizinhos, diminuindo os ruídos provenientes do processo de obtenção das imagens.

#### **4.2.3 Quantificação dos carbonetos**

A quantificação dos carbonetos foi realizada com o auxílio do *software* ImageJ nas 15 microestruturas do grupo A e nas outras 15 microestruturas do grupo B. Foi utilizada a ferramenta *"Analyze particles"* presente no *software*. O uso da ferramenta é explicado de forma detalhada no Apêndice A. Os resultados foram registrados em uma planilha de Excel e posteriormente submetidas a análises estatísticas descritas no tópico [4.2.6.](#page-46-0)

#### **4.2.4 Morfologia dos carbonetos**

A análise da morfologia dos carbonetos foi realizada com o auxílio do *software* ImageJ, sendo também realizada nas 15 microestruturas do grupo A e nas 15 microestruturas do grupo B. Foi utilizada a ferramenta *"Analyze particles"* presente no *software*. O uso da ferramenta é explicado de forma detalhada no Apêndice A. Foi avaliada a área, fração de área, descritores de forma e perímetro dos carbonetos presentes nas imagens. O manual do ImageJ define da seguinte forma os parâmetros utilizados neste trabalho:

- ÁREA: Retorna a área de seleção em pixels quadrados ou em unidades quadradas calibradas por exemplo,  $mm^2$ ,  $\mu m^2$  etc (RASBAND, 2021).
- PERÍMETRO: Retorna o comprimento do limite externo da seleção. O perímetro de uma seleção composta é calculado decompondo-o em seleções individuais (RASBAND, 2021).
- DESCRITORES DE FORMA**:** Segundo Rasband (2021) são 4 os descritores de forma analisados pelo *software*, sendo eles:
	- o Circularidade: Retorna o resultado da equação 4  $x \frac{[Area]}{[base]}$  $\frac{[Area]}{[Perímetro]^2}$  sendo que o valor igual a 1,0 indica um círculo perfeito e valores próximos de 0,0 indica uma forma cada vez mais alongada (RASBAND, 2021).
	- o Proporção: Retorna à proporção de uma elipse instalada na partícula analisada com base na relação  $\frac{[Elipse Maior]}{[Elipse Menor]}$  (RASBAND, 2021).
	- $\circ$  Arredondamento: Retorna o inverso da proporção, dado pela equação 4 x  $\frac{[Area]}{1-z}$  $[\pi]^2$ (RASBAND, 2021).
	- o Solidez: Retorna o valor da relação  $\frac{[Area]}{[Area \: convex]}$  (RASBAND, 2021).

Apesar de o *software* possibilitar a análises dos descritores de forma supracitados, para as análises deste trabalho foi utilizada apenas a circularidade por ser mais relevante aos resultados.

Por fim, os resultados foram registrados em uma planilha de Excel e posteriormente submetidas a análises estatísticas descritas no tópico [4.2.6.](#page-46-0)

#### **4.2.5 Fração volumétrica de carbonetos**

A quantificação da FVC foi realizada individualmente em todas as microestruturas, sendo 15 do grupo A e 15 do grupo B, com o auxílio do *software* de imagem Fiji ImageJ utilizando a ferramenta *"Analyze particles"* presente no *software*. O procedimento detalhado de aplicação e configuração está descrita no Apêndice A. Os resultados foram registrados em uma planilha de Excel e posteriormente submetidos a análises estatísticas.

### <span id="page-46-0"></span>**4.2.6 Análise estatística dos resultados**

Para a realização das análises estatísticas deste trabalho foi utilizado o programa Microsoft Excel. O tratamento estatístico utilizado foi o teste t bicaudal. Dentre suas aplicabilidades, o teste t pode ser usado para comparar as médias de duas populações. Para utilização do teste t, rejeita-se a hipótese nula (H0), onde as médias são iguais (H0: μ1 = μ2) sendo p < α e sendo α  $= 0.05$ , ou seja, para p < 0.05, aceita-se a hipótese de que existe diferença estatisticamente significativa entre as médias analisadas (DEVORE, 2010).

### **4.2.7 Avaliação do refinamento da microestrutura**

Após a compilação dos resultados obtidos e da aplicação da análise estatística. Foram plotadas as distribuições normais dos resultados obtidos a partir da análise da FVC, quantificação e características morfológicas dos carbonetos, confrontando os resultados para as ligas com e sem adição de nióbio, avaliando o refinamento da microestrutura.

## **5 RESULTADOS E DISCUSSÕES**

### **5.1 Avaliação da fração volumétrica de carbonetos**

A FVC é um importante parâmetro para avaliação da resistência ao desgaste de um FFBAC (TABRETT; SARE; GHOMASHCHI, 1996). Ela foi avaliada com o auxílio do *software* ImageJ, sendo analisadas um total de 30 amostras, das quais 15 da composição sem adição de nióbio (enumeradas de A - 01 a A - 15) e 15 amostras da liga com adição de nióbio (enumeradas de B - 01 a B - 15). Os resultados são mostrados na [Tabela 4.](#page-47-0)

<span id="page-47-0"></span>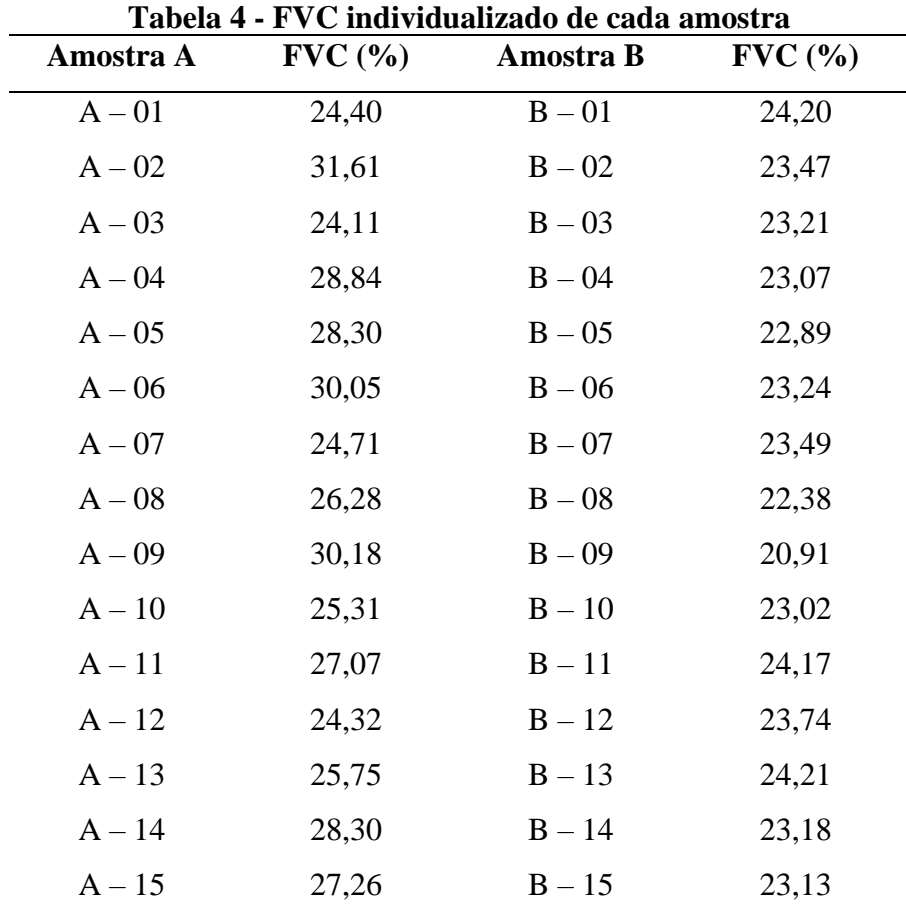

Fonte: Próprio autor.

Após a avaliação individual da FVC em cada amostra, foi retirada a média dos resultados em cada grupo. A Figura 22 mostra o resultado obtido.

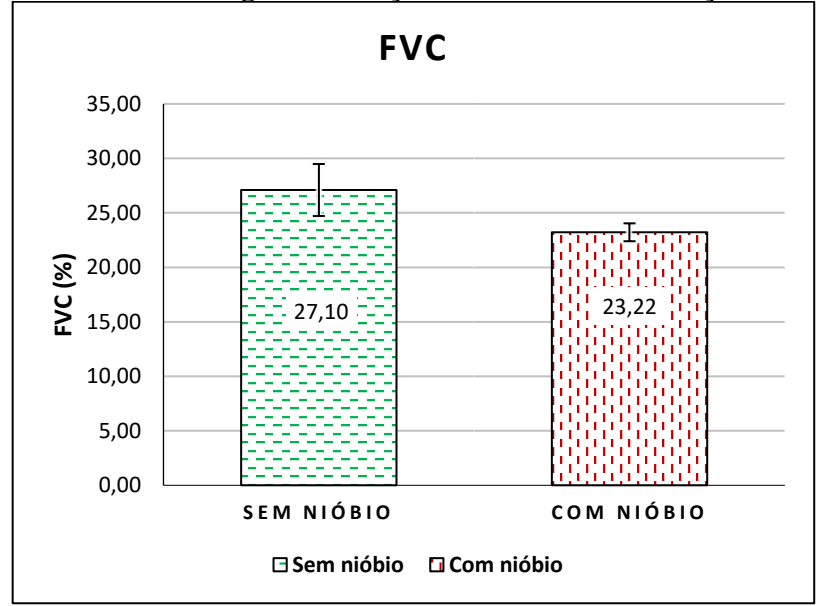

**Figura 22 - FVC da liga com adição de nióbio e sem adição de nióbio**

Fonte: Próprio autor

Com a adição de nióbio como elemento de liga, observa-se uma redução de aproximadamente 14% na FVC se comparada a liga sem a adição de nióbio.

Para avaliação da diferença estatística dos resultados, foi realizado o teste t – Bicaudal nas FVC das amostras utilizando um grau de significância de 5%. O teste apontou que as amostras possuem dados estatisticamente diferentes. O resultado do teste t da FVC é apresentado na [Tabela 5.](#page-48-0)

<span id="page-48-0"></span>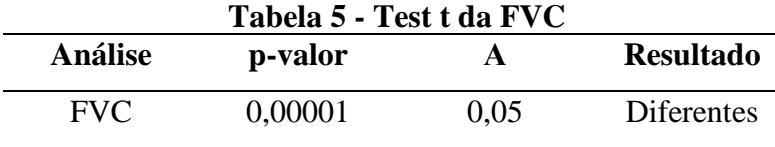

 $\mathbb{R}$ 

## **5.2 Quantificação de carbonetos**

A quantificação dos carbonetos foi avaliada com o auxílio do *software* ImageJ, seguindo a mesma metodologia da FVC. A quantidade de carbonetos encontrada em cada amostra é relacionada na [Tabela 6.](#page-49-0)

<span id="page-49-0"></span>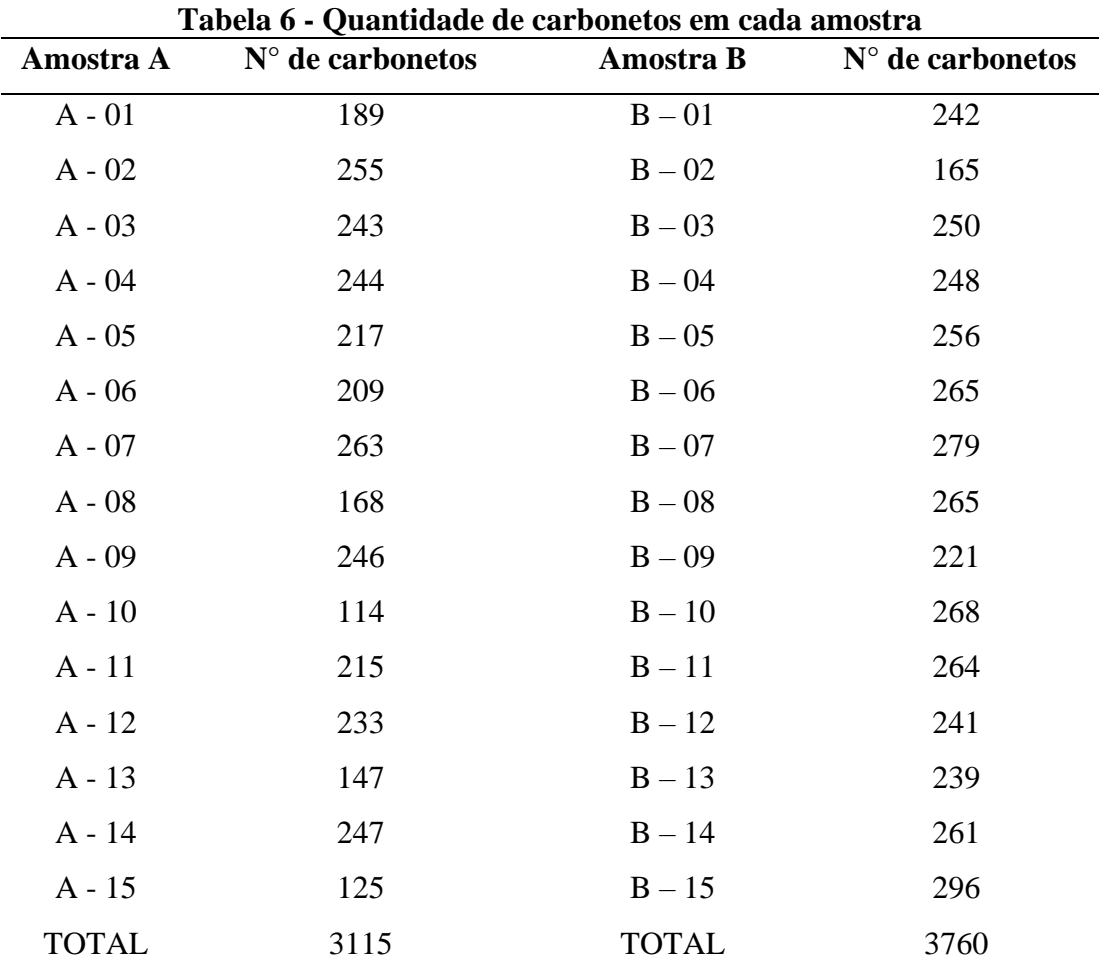

Fonte: Próprio autor

Após a avaliação individual da quantidade de carboneto em cada amostra, foi retirada a média dos resultados em cada grupo. A Figura 23 mostra o resultado obtido.

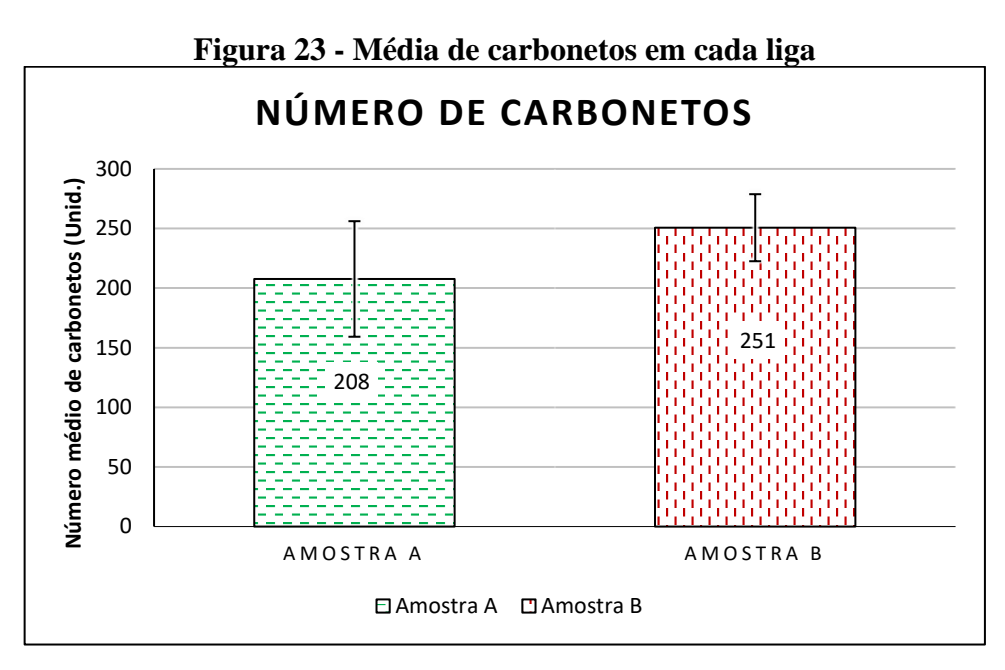

Fonte: Próprio autor

Com a adição de nióbio como elemento de liga, observa-se um aumento de aproximadamente 21% no número médio de carbonetos se comparada a liga sem a adição de nióbio.

Para avaliação da diferença estatística dos resultados, foi realizado o teste t – Bicaudal no número de carbonetos em cada uma das amostras utilizando um grau de significância de 5%. O teste concluiu que os dados são estatisticamente diferentes. A [Tabela 7](#page-50-0) apresenta o resultado do teste:

<span id="page-50-0"></span>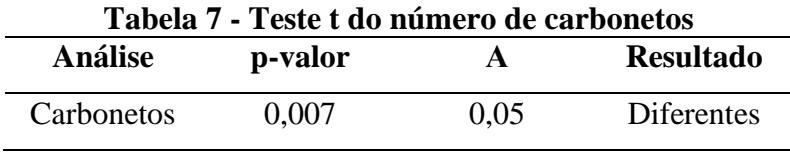

Fonte: Próprio autor

### **5.3 Análise morfológica dos carbonetos**

Penagos (2016) diz que os efeitos observados na resistência ao desgaste ocasionados pela alteração da FVC são dependentes da área e da morfologia dos carbonetos. Isso mostra a importância da morfologia dos carbonetos em uma aplicação prática. Para a análise morfológica realizada neste trabalho, os carbonetos foram avaliados por três parâmetros:

- Área;
- Perímetro;
- Circularidade;

Esses três parâmetros foram calculados para cada carboneto encontrado em cada uma das 15 imagens da liga A e posteriormente da mesma forma para a liga B.

# **5.3.1 Área**

A área de cada carboneto contabilizado foi calculada com a utilização do *software* ImageJ. No total foram 3115 áreas distintas para a liga A e 3760 áreas para a liga B. Após a análise individualizada, foi realizado cálculo da média dessas áreas, o resultado pode ser observado na [Figura](#page-51-0) 24.

<span id="page-51-0"></span>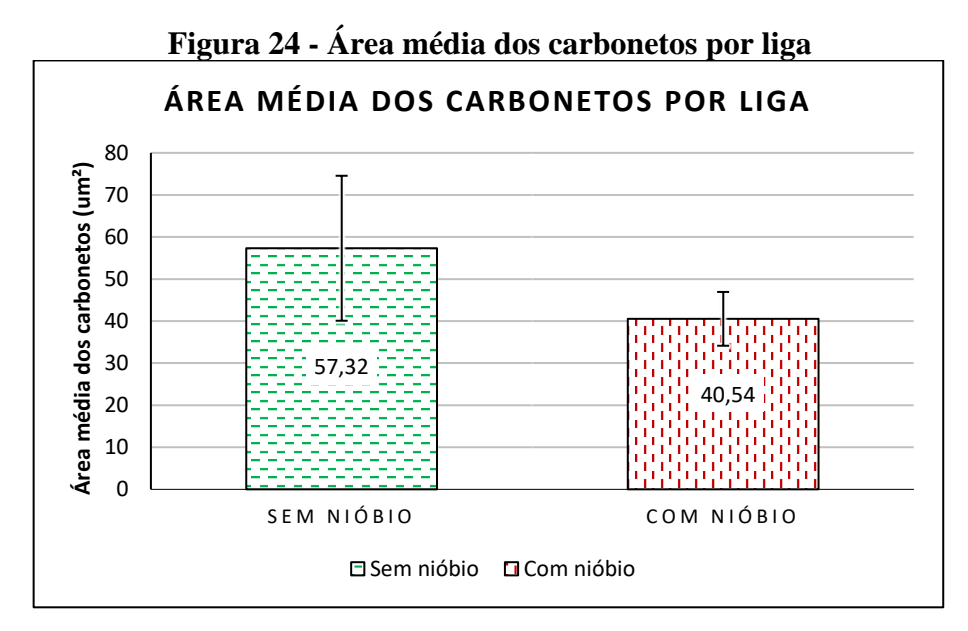

Fonte: Próprio autor.

Com a análise da [Figura 24,](#page-51-0) pode-se observar que a adição de nióbio na liga acarretou uma redução de aproximadamente 29% na área média dos carbonetos justificando a queda da FVC nas ligas com adição de nióbio.

Para aplicação do teste t, é necessário que os conjuntos de dados a serem comparados possua o mesmo tamanho. Dessa forma, para a realização do teste t, foram calculadas as áreas médias de cada amostra e a avaliação da diferença estatística dos resultados, foi aplicado na área média dos carbonetos das ligas. Os resultados das áreas médias são mostrados na [Tabela 8.](#page-52-0)

<span id="page-52-0"></span>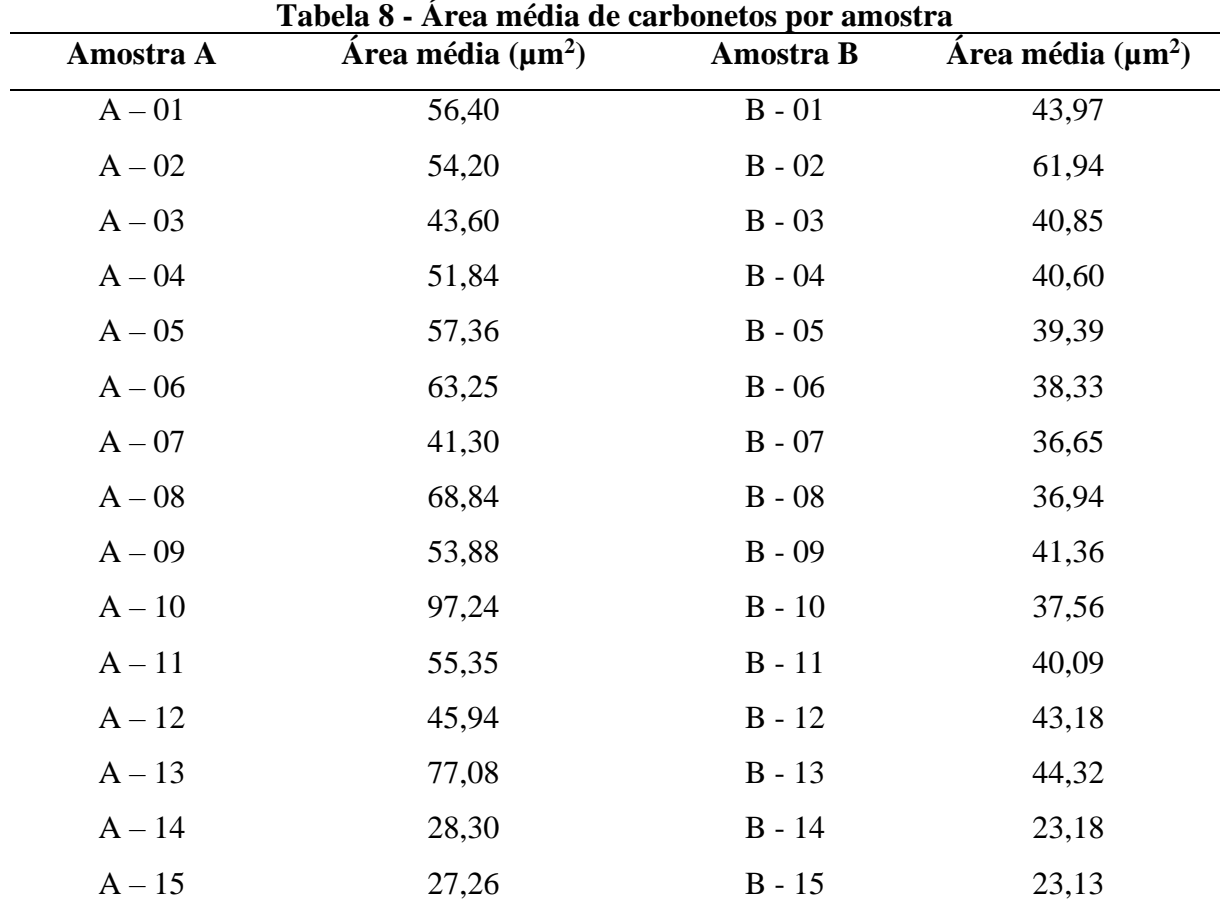

Fonte: Próprio autor.

A aplicação o teste t – Bicaudal realizado nas áreas médias dos carbonetos das ligas se deu com um grau de significância de 5%, apontando que os dados são estatisticamente diferentes. O resultado do teste foi registrado na [Tabela 9.](#page-52-1)

<span id="page-52-1"></span>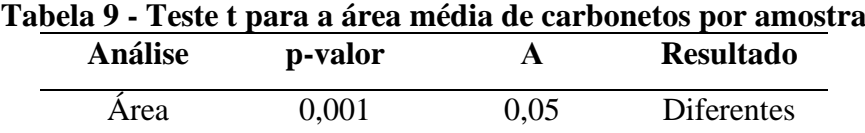

### **5.3.2 Perímetro**

A mesma ferramenta do *software* ImageJ utilizada para a cálculo das áreas foi utilizada para cálculo dos perímetros. No total foram 3115 perímetros distintos para a liga A e 3760 perímetros para a liga B. Após a análise individualizada, foi realizado cálculo da média desses perímetros e o resultado pode ser observado na [Figura 25.](#page-53-0)

<span id="page-53-0"></span>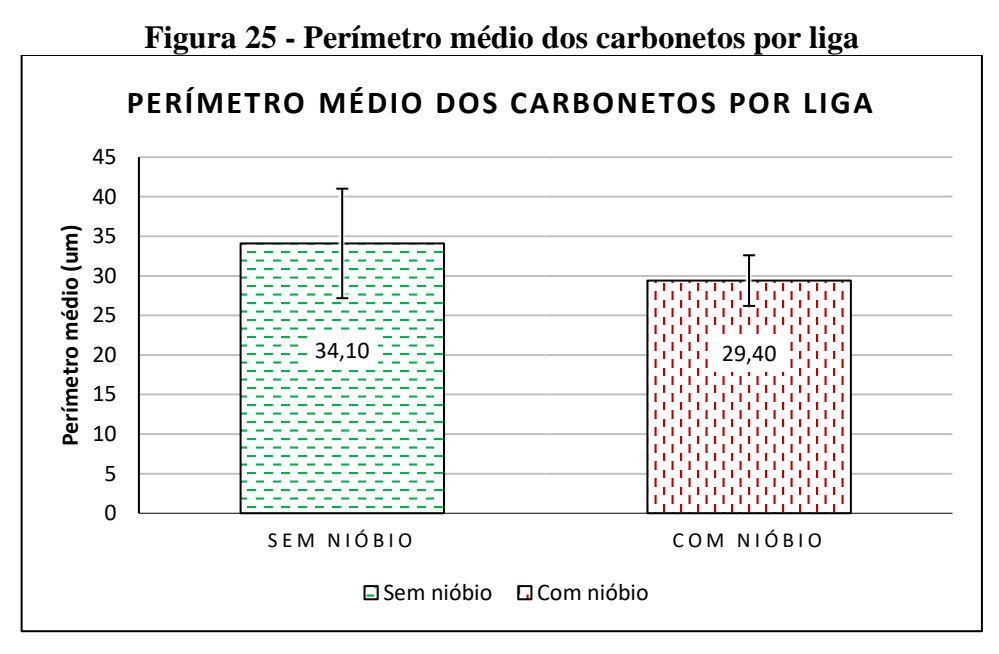

Fonte: Próprio autor.

Com a análise da [Figura 25,](#page-53-0) pode-se observar que a adição de nióbio na liga acarretou uma redução de aproximadamente 15% no perímetro médio dos carbonetos.

Para avaliação da diferença estatística dos resultados, foi aplicado o teste t – Bicaudal no perímetro médio dos carbonetos das ligas. Os resultados são listados na [Tabela 10.](#page-54-0)

<span id="page-54-0"></span>

| Tabela IV - Perlinetro medio por amostra |                      |           |                      |  |
|------------------------------------------|----------------------|-----------|----------------------|--|
| Amostra A                                | Perímetro médio (µm) | Amostra B | Perímetro médio (µm) |  |
| $A - 01$                                 | 56,40                | $B - 01$  | 43,97                |  |
| $A - 02$                                 | 54,20                | $B - 02$  | 61,94                |  |
| $A - 03$                                 | 43,60                | $B - 03$  | 40,85                |  |
| $A - 04$                                 | 51,84                | $B - 04$  | 40,60                |  |
| $A - 05$                                 | 57,36                | $B - 05$  | 39,39                |  |
| $A - 06$                                 | 63,25                | $B - 06$  | 38,33                |  |
| $A - 07$                                 | 41,30                | $B - 07$  | 36,65                |  |
| $A - 08$                                 | 68,84                | $B - 08$  | 36,94                |  |
| $A - 09$                                 | 53,88                | $B - 09$  | 41,36                |  |
| $A - 10$                                 | 97,24                | $B - 10$  | 37,56                |  |
| $A - 11$                                 | 55,35                | $B - 11$  | 40,09                |  |
| $A - 12$                                 | 45,94                | $B - 12$  | 43,18                |  |
| $A - 13$                                 | 77,08                | $B - 13$  | 44,32                |  |
| $A - 14$                                 | 28,30                | $B - 14$  | 23,18                |  |
| $A - 15$                                 | 27,26                | $B - 15$  | 23,13                |  |
|                                          |                      |           |                      |  |

**Tabela 10 - Perímetro médio por amostra**

Fonte: Próprio autor.

<span id="page-54-1"></span>Por fim, o resultado do teste t – Bicaudal utilizando um grau de significância de 5%, apontou os dados como estatisticamente diferentes. O resultado é registrado na [Tabela 11.](#page-54-1)

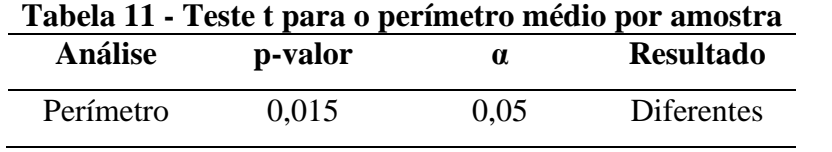

### **5.3.3 Circularidade**

O último parâmetro avaliado em cada carboneto contabilizado foi a circularidade. Totalizando 3115 circularidades distintas para a liga A e 3760 para a liga B. A circularidade é uma estimativa de 0 a 1, onde 1 seria a configuração mais próxima de um círculo e 0 uma forma mais alongada. Após a análise individualizada, foi realizado cálculo da média. O resultado pode ser observado na [Figura 26.](#page-55-0)

<span id="page-55-0"></span>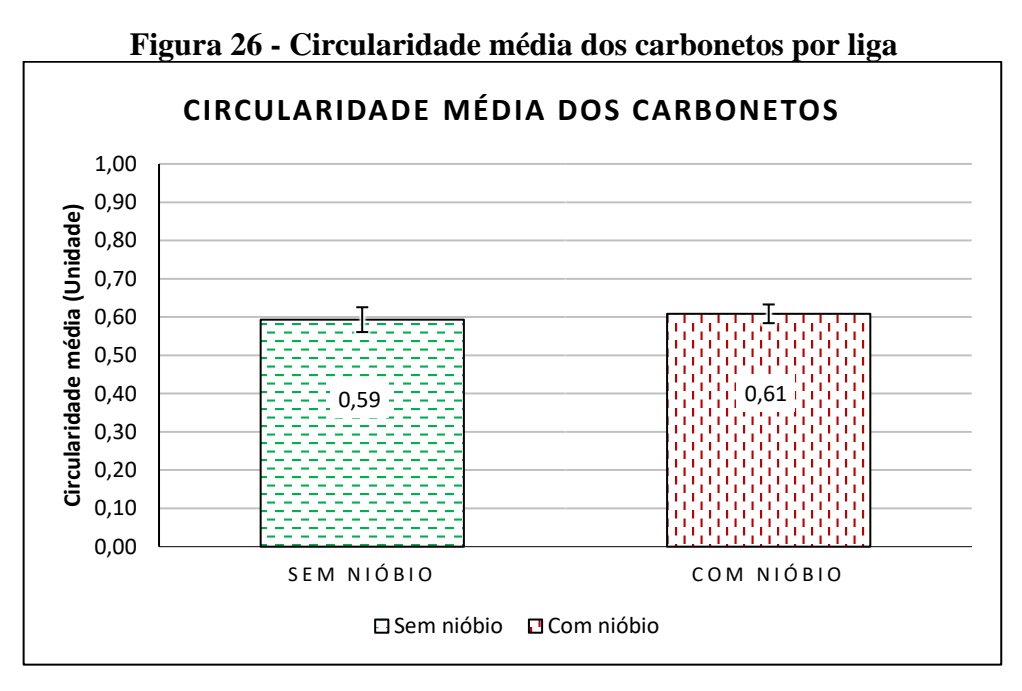

Fonte: Próprio autor.

De acordo com a [Figura 26,](#page-55-0) pode-se observar que a adição de nióbio na liga não acarretou variações na circularidade média dos carbonetos. Isso nos indica uma ausência de mudança na forma básica destes carbonetos, sinalizando uma não alteração de seu tipo.

Para avaliação da diferença estatística dos resultados, foi aplicado o teste t – Bicaudal na circularidade média dos carbonetos em cada amostra das ligas, conforme aplicado para as outras propriedades. Os resultados da circularidade média por amostra são listados na [Tabela 12.](#page-56-0)

<span id="page-56-0"></span>

| Amostra A | Tabela 12 - Circularidade media por amostra<br>Circularidade média | Amostra B | Circularidade média |
|-----------|--------------------------------------------------------------------|-----------|---------------------|
|           |                                                                    |           |                     |
| $A - 01$  | 0,60                                                               | $B - 01$  | 0,58                |
| $A - 02$  | 0,63                                                               | $B - 02$  | 0,55                |
| $A - 03$  | 0,62                                                               | $B - 03$  | 0,60                |
| $A - 04$  | 0,65                                                               | $B - 04$  | 0,60                |
| $A - 05$  | 0,58                                                               | $B - 05$  | 0,60                |
| $A - 06$  | 0,59                                                               | $B - 06$  | 0,63                |
| $A - 07$  | 0,61                                                               | $B - 07$  | 0,61                |
| $A - 08$  | 0,57                                                               | $B - 08$  | 0,63                |
| $A - 09$  | 0,54                                                               | $B - 09$  | 0,58                |
| $A - 10$  | 0,57                                                               | $B - 10$  | 0,62                |
| $A - 11$  | 0,61                                                               | $B - 11$  | 0,62                |
| $A - 12$  | 0,58                                                               | $B - 12$  | 0,62                |
| $A - 13$  | 0,56                                                               | $B - 13$  | 0,60                |
| $A - 14$  | 0,61                                                               | $B - 14$  | 0,62                |
| $A - 15$  | 0,53                                                               | $B - 15$  | 0,65                |

**Tabela 12 - Circularidade média por amostra**

Fonte: Próprio autor.

Ratificando o que pode ser observado na [Figura 26,](#page-55-0) o teste t – Bicaudal apontou que para os dados analisados não houve diferenças estatísticas significativas. O resultado do teste é mostrado na [Tabela 13.](#page-56-1)

<span id="page-56-1"></span>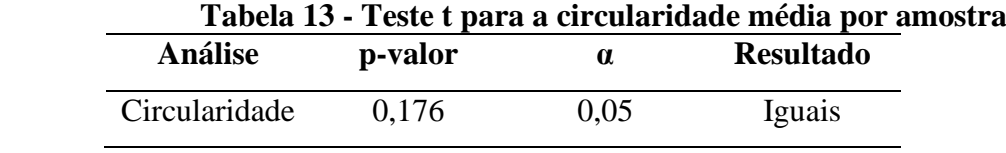

### **5.4 Refinamento de microestrutura**

Após a realização das análises de FVC e da morfologia dos carbonetos é possível avaliar, com bases nesses parâmetros, se houve um possível refinamento da microestrutura da liga após a adição de nióbio. Para isso, com o objetivo de comparar os dados para cada liga, foram realizadas distribuições normais relativas aos parâmetros:

- Número de carbonetos por amostra;
- Área de cada carboneto;
- Perímetro de cada carboneto;
- Circularidade de cada carboneto;

Para tal, em cada liga os itens foram agrupados em certa quantidade de classes calculada de acordo com a quantidade de dados (η e µ). A partir disso, foi definido que os resultados seriam agrupados em 100 classes incrementadas igualmente. O cálculo do incremento se deu da seguinte forma:

$$
Incremento = \frac{(Valor \text{ máxima} - Valor \text{mínimo})}{N^{\circ} \text{ de classes}} \tag{1}
$$

O valor máximo e mínimo foi retirado individualmente de cada parâmetro analisado. Nesse ponto há uma diferença na quantidade de dados  $(\eta e \mu)$  avaliados. A quantidade de dados  $(\mu)$  é utilizada para a distribuição normal do número de carbonetos por amostra, sendo então, igual a quantidade de amostras analisadas, uma vez que cada amostra possui um número de carbonetos. Já a quantidade de dados (η) utilizada para a distribuição normal das áreas, perímetros e circularidades é relativa as quantidades de carbonetos contabilizados, uma vez que cada carboneto possui uma área, um perímetro e uma circularidade. Dessa forma, a quantidade de dados (η) nada mais é do que a soma do total de carbonetos catalogados em cada uma das 15 amostras, avaliando individualmente cada parâmetro seguindo a seguinte raciocínio:

$$
\eta = \sum_{m}^{15} N \acute{u} \, m \, \text{ero de carbonetos da amostra (m)} \tag{2}
$$

Com esses dados calculados, foi possível realizar a distribuição normal dos dados relativos a cada parâmetro avaliado. O raciocínio é aplicado separadamente para às amostras da Liga A (sem adição de nióbio) e da Liga B (com adição de nióbio). Por fim, para avaliação do refinamento da microestrutura, foram realizadas as distribuições normais relativas aos parâmetros supracitados. Os resultados calculados para as distribuições foram relacionados na [Tabela 14,](#page-58-0) [Tabela 15,](#page-58-1) [Tabela 16:](#page-59-0)

<span id="page-58-0"></span>

| Liga              | Liga A | Liga B |
|-------------------|--------|--------|
| Dados $(\mu)$     | 15     | 15     |
| <b>Mínimo</b>     | 114    | 193    |
| <b>Máximo</b>     | 263    | 308    |
| <b>Média</b>      | 207    | 260    |
| Desvio padrão     | 48,463 | 28,107 |
| <b>Classes</b>    | 100    | 100    |
| <b>Incremento</b> | 1,49   | 1,15   |

**Tabela 14 - Distribuição normal: Número de carbonetos**

Fonte: Próprio autor.

| Liga A                 |          |           |                      |  |  |
|------------------------|----------|-----------|----------------------|--|--|
| Parâmetro              | Área     | Perímetro | <b>Circularidade</b> |  |  |
| Dados $(\eta)$         | 3115     | 3115      | 3115                 |  |  |
| <b>Mínimo</b>          | 1,60     | 4,19      | 0,13                 |  |  |
| <b>Máximo</b>          | 2.885,12 | 1.003,47  | 1,00                 |  |  |
| <b>Média</b>           | 57,32    | 34,10     | 0,59                 |  |  |
| Desvio padrão          | 144,6699 | 50,353    | 0,253                |  |  |
| $N^{\circ}$ de Classes | 100      | 100       | 100                  |  |  |
| <b>Incremento</b>      | 28,84    | 10,00     | 0,01                 |  |  |

<span id="page-58-1"></span>**Tabela 15 – Distribuição normal: Parâmetros para a Liga A**

<span id="page-59-0"></span>

| Liga B            |          |           |                      |  |  |
|-------------------|----------|-----------|----------------------|--|--|
| <b>Item</b>       | Área     | Perímetro | <b>Circularidade</b> |  |  |
| Dados $(\eta)$    | 3760     | 3760      | 3760                 |  |  |
| Mínimo            | 0.04     | 4,19      | 0.04                 |  |  |
| <b>Máximo</b>     | 1.449,60 | 548,32    | 1,00                 |  |  |
| Média             | 40,56    | 29,07     | 0.61                 |  |  |
| Desvio padrão     | 74,832   | 35,162    | 0,245                |  |  |
| <b>Classes</b>    | 100      | 100       | 100                  |  |  |
| <b>Incremento</b> | 14,45    | 5,44      | 0.01                 |  |  |

**Tabela 16 - Distribuição normal: Parâmetros para a Liga B**

Fonte: Próprio autor

A Figura 27 confronta as distribuições normais da quantidade de carbonetos encontrados nas amostras das ligas com e sem adição de nióbio. Por ela é possível observar que a liga com adição de nióbio apresentou um aumento na quantidade média de carbonetos e uma maior uniformização da estrutura, tendo uma menor variação no número médio de carbonetos (se comparada a liga sem adição de nióbio) e uma concentração de dados próximos a 250 carbonetos por amostra.

Para a liga sem adição de nióbio, a estrutura apresenta uma menor uniformização, tendo uma variação na quantidade de carbonetos restrita entre aproximadamente 125 e 250 com uma leve tendência por volta de 200 carbonetos por amostra. Já para a liga com adição de nióbio, observase características diferentes. Nota-se um pico de incidência para 250 carbonetos por amostras e uma menor variação nessas quantidades de carbonetos, ficando restrita entre 200 e 300. Essa menor variabilidade de dados, evidencia uma maior uniformização da estrutura da liga após a adição do elemento de liga.

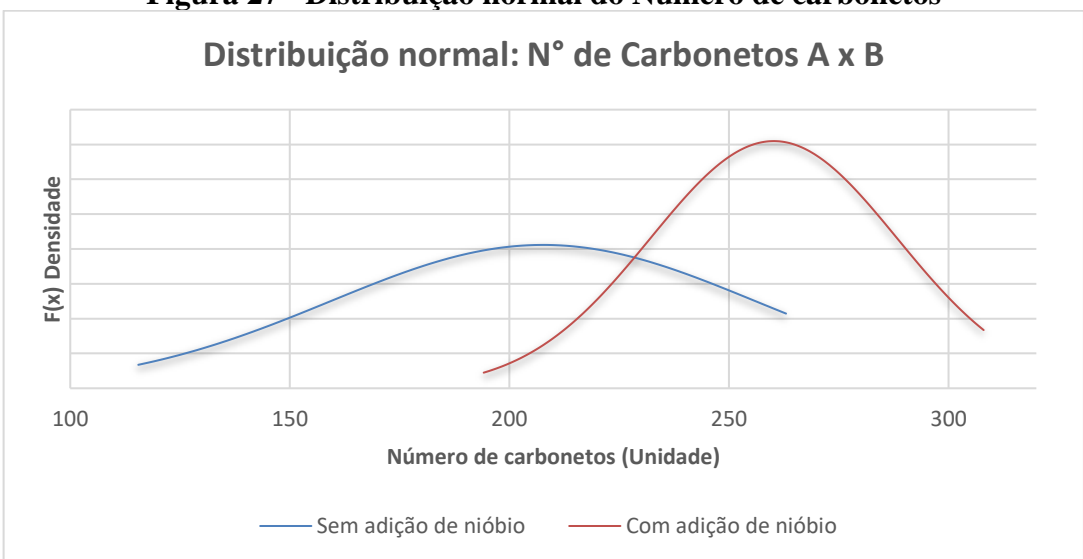

**Figura 27 - Distribuição normal do Número de carbonetos**

Fonte: Próprio autor.

A Figura 28 confronta a distribuição normal relativa à área dos carbonetos presentes nas ligas com e sem a adição de nióbio. Novamente, há indícios de uma maior uniformização da estrutura para a liga com a adição de nióbio. Essa conclusão vem do estreitamento da curva relativa as áreas da liga com adição de nióbio, mostrando que a maior parte dos carbonetos dessa liga estão confinados em um range de áreas menor, ou seja, possui uma menor dispersão se comparado à liga sem adição de nióbio.

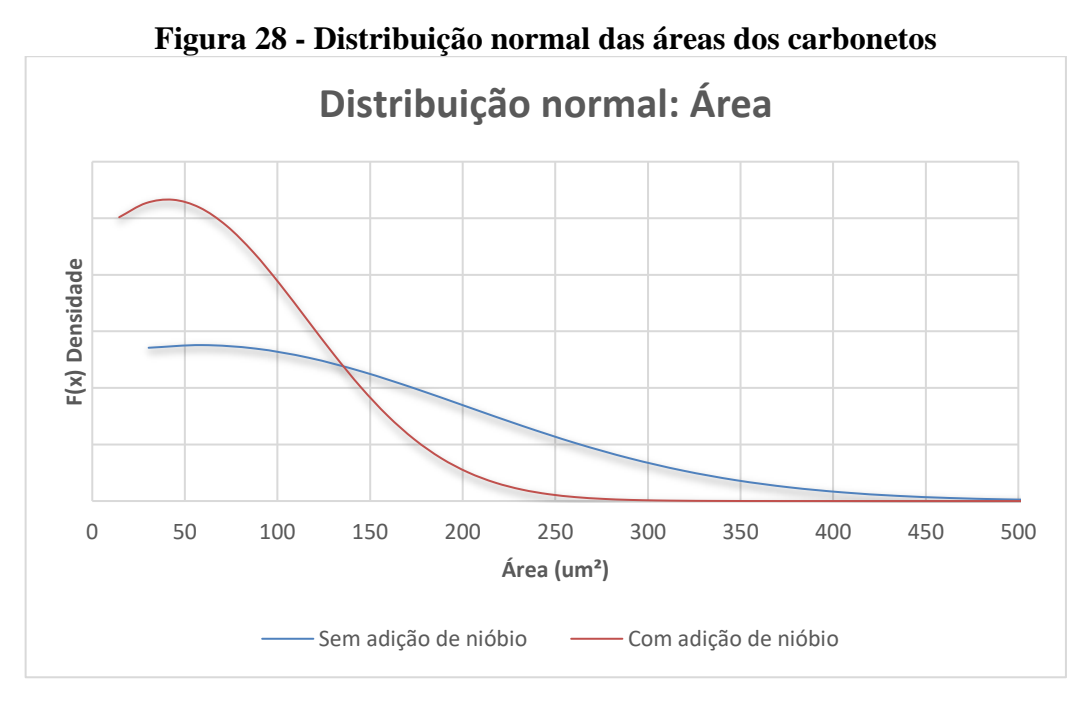

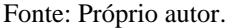

Além disso, é possível observar que houve uma redução no tamanho dos carbonetos com a adição do nióbio. Nessa liga, a maior parte de seus carbonetos apresentou uma área de até 250 µm<sup>2</sup> , tendo a maioria das áreas próximas a 50 µm<sup>2</sup> . Por outro lado, a liga sem adição de nióbio exibiu uma maior variação na área de seus carbonetos entre 50  $\mu$ m<sup>2</sup> a 400  $\mu$ m<sup>2</sup>. Como destacado anteriormente, a adição de nióbio induziu a uma maior quantidade de carbonetos nas amostras e alinhando a propensão de redução no tamanho, pode-se avaliar que possivelmente a adição de nióbio pode ter inibido a formação de grandes carbonetos, promovendo uma maior formação de carbonetos com tamanhos reduzidos.

Na Figura 29 temos as distribuições normais relativas aos perímetros. Por serem características relacionadas, a distribuição do perímetro seguiu o mesmo estilo da distribuição das áreas, porém, apresentando uma menor acentuação nas diferenças entre as ligas com e sem adição de nióbio. Da mesma forma como observado para as áreas, a distribuição normal relativa à liga com adição de nióbio apresenta um estreitamento quando comparada a liga sem adição de nióbio. Essa característica corrobora a hipótese de maior uniformização da estrutura da liga após a adição do elemento.

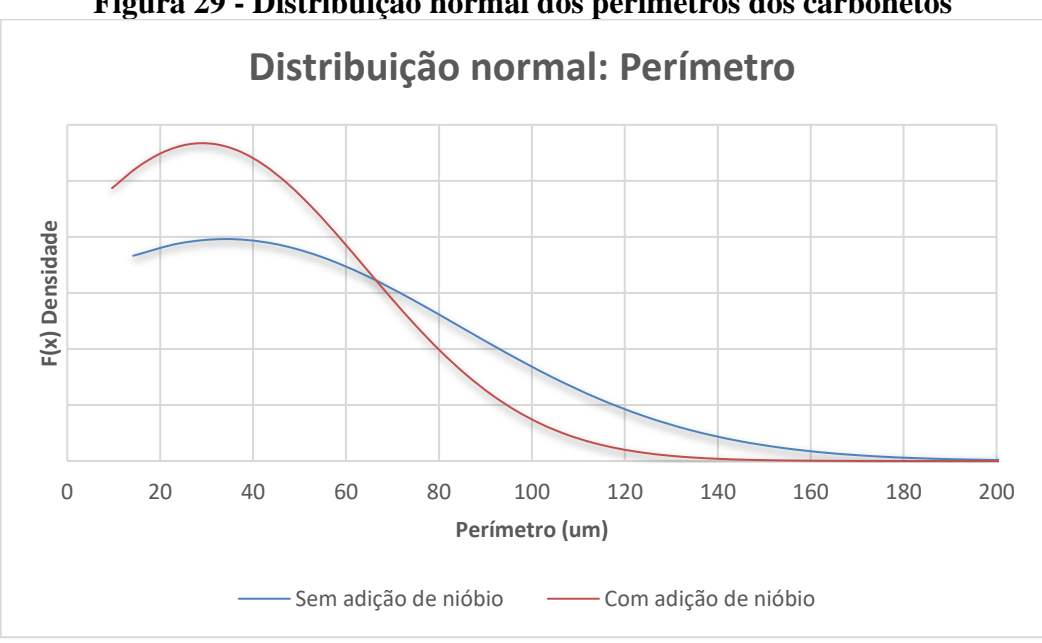

**Figura 29 - Distribuição normal dos perímetros dos carbonetos**

Na Figura 30 temos as distribuições normais relativas as circularidades. Conforme esperado, após o resultado do teste t – Bicaudal que apontou a falta de diferenças estatísticas entre as circularidades coletadas, não há variações significativas entre as distribuições para as ligas com e sem adição de nióbio.

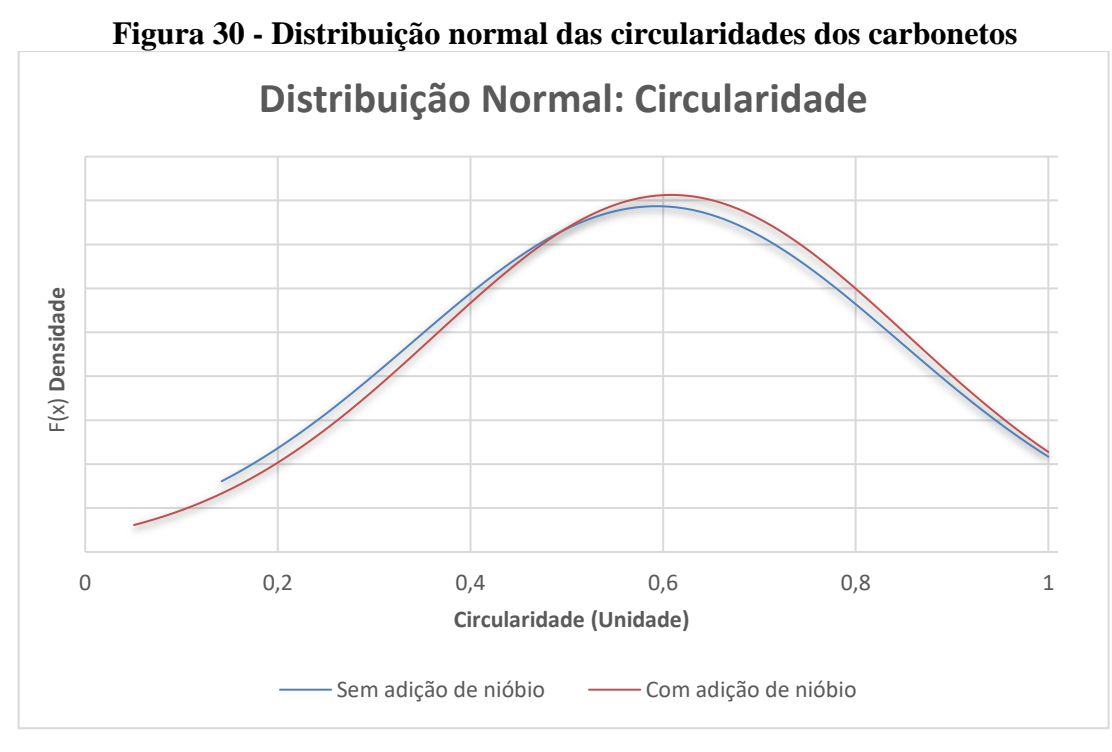

Fonte: Próprio autor.

Zhi et al. (2008), aponta que a adição de nióbio influencia no refinamento dos carbonetos e na forma dos carbonetos M7C3. Além disso, a formação de outros tipos de carbonetos por meio de adições de liga, como por exemplo o carboneto de nióbio, estão relacionadas a formação de carbonetos redondos e mais refinados (TABRETT; SARE; GHOMASHCHI, 1996). Com as informações da área, perímetro e da quantidade de carbonetos, é possível afirmar de forma qualitativa que a liga sofreu refinamento de sua microestrutura após a adição do nióbio.

### **6 CONCLUSÕES**

O procedimento realizado com *software* ImageJ se mostrou útil para a realização das análises propostas pelo trabalho. Porém, há de se destacar a suscetibilidade que o método tem de erros inerentes a operação humana. Dentre as principais partes que podem ser afetadas dessa forma, destaca-se a de ajuste do *"Threshold"* onde é visível a possibilidade de superestimar ou subestimar a seleção dos carbonetos. Esse ajuste é extremamente dependente da resolução da imagem estudada, além disso, a experiência do operador e conhecimento do material são fundamentais para se obter resultados confiáveis. Há também configurações que merecem um pouco mais de estudo para serem refinadas e garantirem um resultado mais confiável. Nesse aspecto, destaca-se o campo *"size"* no procedimento de *"Analyze Particles"*.

Os parâmetros e configurações descritas no Apêndice A se mostraram adequadas às amostras analisadas e coerentes com o observado na literatura. Ademais, os resultados obtidos após a aplicação do procedimento do *software*, se mostraram dentro do esperado.

A quantificação dos carbonetos corroborou o que é visto na literatura. A adição de nióbio como elemento de liga no FFBAC contribuiu para uma liga com um maior número de carbonetos, provocou uma maior homogeneidade no tamanho dos carbonetos, e consequentemente na microestrutura. Observou-se uma maior tendência a uniformidade no tamanho destes carbonetos, alinhada a uma redução de suas áreas e perímetros. A circularidade não apresentou variações, mostrando que não houve alteração na forma e por consequência no tipo de carboneto.

Apesar da dificuldade de uma análise quantitativa do refinamento da microestrutura em função da diferença de FVC entre as ligas, os resultados mostram que a adição de nióbio aumentou a quantidade de carbonetos ao passo que reduziu o tamanho médio deles. Com as análises morfológicas dos carbonetos e as quantidades observadas, foi possível concluir que houve uma maior uniformização da estrutura e como como consequência, um refinamento da microestrutura da liga de FFBAC após a adição de nióbio.

# **7 REFERÊNCIAS BIBLIOGRÁFICAS**

AGAPOVA, L. I. et al. Structural textures and properties of de formed white cast iron alloyed with vanadium, niobium and titanium. Metal Science and Heat Treatment, 1982.

ALBERTIN, E.; A. SINATORA. Effect of carbide fraction and matrix microstructure on the wear of cast iron balls tested in a laboratory ball mill. Wear, v. 250, p. 492-501, 2001.

AMERICAN SOCIETY FOR TESTING AND MATERIALS. ASTM A-532/A 532M: standard specification for abrasion-resistant cast irons. West Conshohocken, 1999.

CALLISTER JR., W. D. Ciência e Engenharia de Materiais: Uma introdução. 8ª edição. Rio de Janeiro: LTC, 2012.

CHIAVERINI, V. Aços e ferros fundidos: características gerais, tratamentos térmicos, principais tipos. 7. ed. São Paulo: ABM, 2012. 599 p.

COLPAERT, H. Metalografia dos produtos siderúrgicos comuns. 4. ed. São Paulo: Edgard Blucher Ltda, 2008. 652 p.

DEVORE, J. L. Probabilidade e estatística para engenharia e ciências. 2 ed. São Paulo: Cengage Learning Edições Ltda., 2010. 712 p.

DIAS, F. C. Uso do *software* imagej para análise quantitativa de imagens de microestruturas de materiais. 2008. 148 f. Dissertação (Mestrado) – Instituto Nacional de Pesquisas Espaciais – IMPE, São José dos Campos 2008.

EILISES, C. C. A. et al. Caracterização mecânica e microestrutural de um aço baixo carbono microligado com estrutura multifásica. Matéria, v.13, p. 398-404. 2008.

FILIPOVIC, M. et al. Microstructure and mechanical properties of Fe–Cr–C–Nb white cast irons. Materials and Design, v.47, p. 41-48, 2013.

FILIPOVIC, M. et al. Wear resistance and dynamic fracture toughness of hypoeutectic high chromium white cast iron alloyed with niobium and vanadium. Materials and Technology, v.48, n.3, p.343-348, 2014.

GUESSER, W.L. et al. Nióbio em ferros fundidos brancos ligados ao cromo para aplicações em desgaste abrasivo, Met. - ABM. v.45, p. 768–776, 1989.

HE-XING, C; C. Zhe-Chuan; L. Jin-Cai; L. Huai-Tao. Effect of niobium on wear resistance of 15% Cr white cast iron. Wear, v.166(2), p.197-201. 1993.

HOROVISTIZ, A.L., MUCCILLO, E.N.S. Quantification of microstructural features in gadolinia-doped ceria containing co-additives by digital image analysis. Journal of the European Ceramic Society, v.31, p. 1431-1438, 2011.

HUTCHINGS, Ian. Tribology: Friction and Wear of Engineering Materials. [S.l: s.n.], 2016.

JAVA. Oracle, 2021. Disponível em: https://www.java.com/en/download/help/sysreq.html. Acesso em: 04 maio 2021.

LAIRD, G.; GUNDLACH, R.; RÖHRIG, K. Abrasion-resistant cast iron handbook. Schaumburg, Illinois: American Foundry Society, 2000. 222 p.

LOMBARDO, S. et al. Método para o cálculo da fração volumétrica de austenita retida através do software de análise digital de imagens. Congresso Brasileiro de Engenharia e Ciência dos Materiais – CBECiMat. 19 ed. 2010.

MA, Y. et al. Microstructure and properties of Ti–Nb–V–Mo-alloyed high chromium cast iron. Bulletin of Materials Science, v.36, n.5, p.839-844, Oct. 2013.

MARCOMINI, R. F; SOUZA, D. M. P. F. Caracterização microestrutural de materiais cerâmicos utilizando o programa de processamento digital de imagens Image J. Cerâmica, v.57, p. 100-105. 2011.

MARINONI, N. et al. Characterisation of mortar morphology in thin sections by digital image processing. Cement and Concrete Research v. 35, p. 197-201, 2015.

MARQUES, F. O.; VIEIRA NETO, H. Processamento digital de imagens. Rio de Janeiro. Brassport, 1999.

MELO, G. H. T. de; CARMO, D. J. Ferros fundidos brancos ligados: metalurgia, processos e aplicações. Belo Horizonte: SENAI/MG, 2001. 94 p.

NOVELLI, L.A. Contribuição aos estudos dos mecanismos de interação das partículas abrasivas com as microestruturas de ferros fundidos em processo de desgaste. 2004. 101 f. Dissertação (Mestrado) – Universidade do Estado de Minas Gerais. Programa de Pós Graduação em Engenharia de Materiais, Ouro Preto, 2004.

PACHECO, A. D. Caracterização estrutural e propriedades mecânicas e tribológicas de ferro fundido branco alto cromo adição de nióbio. 2018. 175 f. Dissertação (Mestrado) – Universidade Federal de Minas Gerais - UFMG, Belo Horizonte 2018.

PENAGOS, J. J. Efeito do refinamento da microestrutura e da adição de nióbio na resistência ao desgaste abrasivo de ferros fundidos de alto cromo. 2016. 119 f. Tese (Doutorado em Ciências) - DEM/USP, São Paulo, 2016.

RANIERI, A. Caracterização mecânica e microestrutural de um aço 4340 com estruturas multifásicas e tratamento de nitrocarbonetação a plasma. 2010. 181 f. Tese (Doutorado) – Universidade Estadual Paulista – UNESP, Guaratinguetá 2010.

RASBAND, Wayne. Introduction. Disponível em: http://rsbweb.nih.gov/ij/docs/intro.html, acesso em: 30 de maio de 2021.

SÁ, L. F. C. Técnicas e implementação de rotinas para caracterização microestrutural de materiais com grãos equaxiais. 2011. 92 f. Dissertação (Mestrado) – Centro Universitário de Volta Redonda – Fundação Oswaldo Aranha - UniFOA, Volta Redonda 2011.

SILVA, A. E. Desenvolvimento, caracterização e usinabilidade do ferro fundido branco alto cromo endurecido com e sem adição de nióbio. 2019. 148 f. Dissertação (Mestrado) – Centro Federal de Educação Tecnológica de Minas Gerais - CEFET - MG, Belo Horizonte 2019.

SILVA, J. V. Estudo da influência do tratamento térmico de austenitização seguida de resfriamento ao ar forçado na resistência ao desgaste abrasivo do ferro fundido branco ASTM A532 II D. 2017. 148 f. Dissertação (Mestrado) – Universidade Federal do Rio Grande do Sul - UFRGS, Porto Alegre 2017.

SILVA NETO, O. Avaliação da influência da adição de nióbio em um ferro fundido branco alto cromo hipoeutético na resistência ao desgaste. 2021. 128 f. Dissertação (Mestrado) - Universidade Federal do Rio Grande do Sul - UFRGS, Porto Alegre 2021.

SYSTEM Requirements. Media Cybernetics, Rockville – USA, 2021. Disponível em: https://www.mediacy.com/imagepro/system-requirements. Acesso em: 04 maio 2021.

TABRETT, C.P.; SARE, I.R.; GHOMASHCHI, M.R. Microstructure-property relationships in high chromium white iron alloys. International Materials Reviews, v.41, n.2, p.59-82, 1996.

ZHI, X.; XING, J.; H. FU; B. XIAO. Effect of niobium on wear the as-cast microstructure of hypereutectic high chromium cast iron. Materials letters, v.62(6), p.857-860. 2008.

## **8 APENDICE A**

O Apêndice A tem como objetivo descrever de forma detalhada os procedimentos realizados no *software* ImageJ para obtenção da quantidade de carbonetos, análise morfológica e FVC realizadas neste trabalho. Na [Figura A -](#page-68-0) 1 é apresentada uma das imagens utilizadas no trabalho sem qualquer edição. Ela será a base utilizada para exemplificação dos procedimentos deste apêndice.

<span id="page-68-0"></span>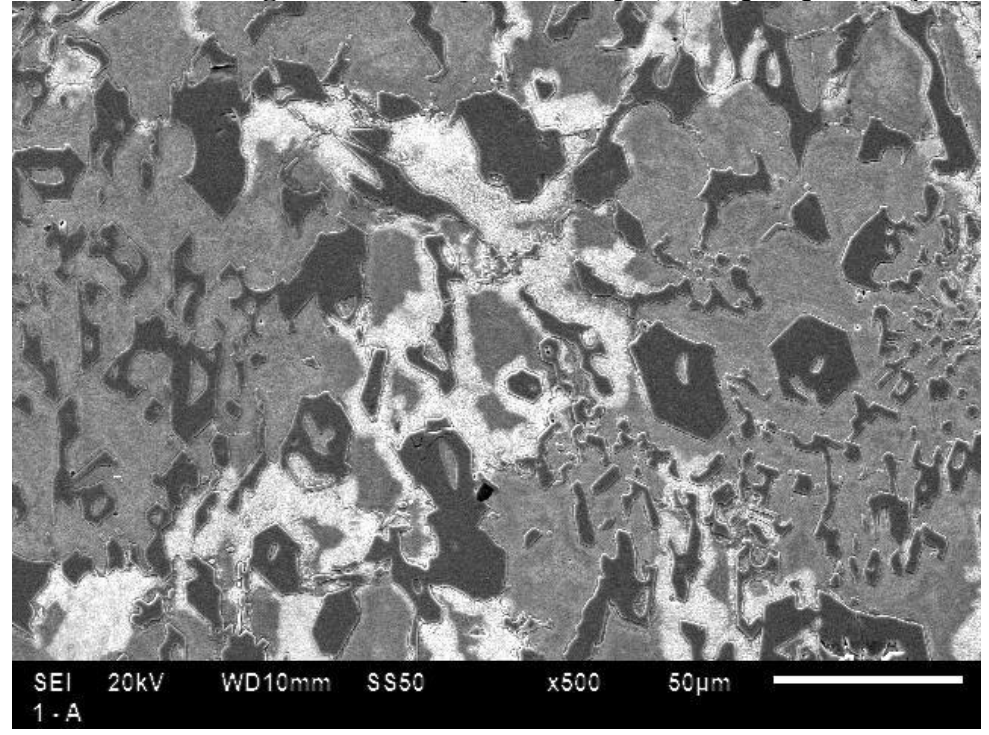

**Figura A - 1 - Figura utilizada como exemplo, sem qualquer edição**

ETAPA 1: A primeira etapa a ser executada é a de abertura do arquivo. Após abrir o programa, clique na aba "file" e logo em seguida em "open". Na caixa de seleção aberta, selecione a imagem a ser analisada e então clique em abrir. O procedimento é demonstrado na [Figura A -](#page-69-0) [2.](#page-69-0)

<span id="page-69-0"></span>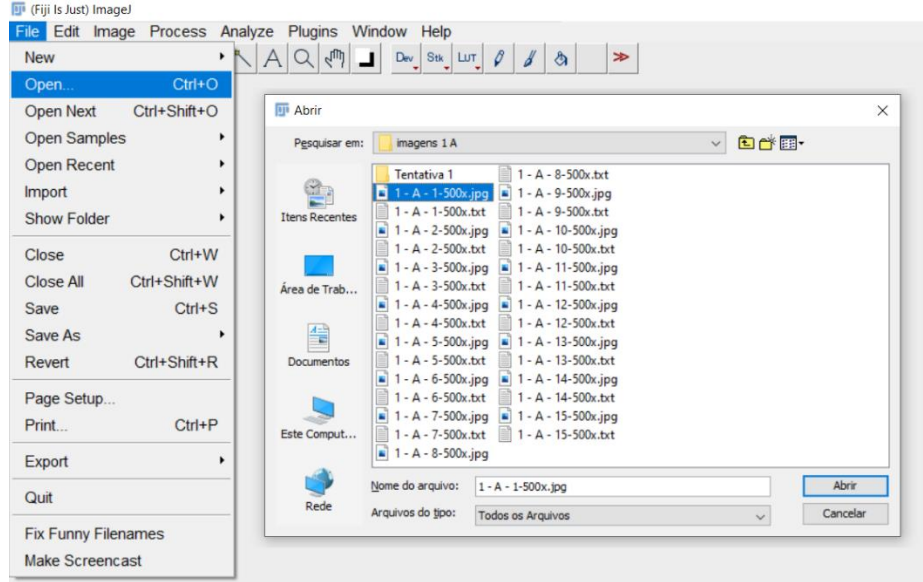

**Figura A - 2 - Procedimento para abertura de arquivo**

Fonte: Próprio autor.

ETAPA 2: Após seleção da imagem, possivelmente será necessário o ajuste da imagem para tons de cinza. Dessa forma, a profundidade de bits deve ser ajustada em *"8 - bit"* da seguinte forma: Clicar na aba *"Image"* e então em *"type"*, selecionando a opção *"8 - bit"*, convertendo a imagem a uma paleta com 128 tons de cinza. O procedimento é demonstrado na [Figura A -](#page-70-0) 3.

<span id="page-70-0"></span>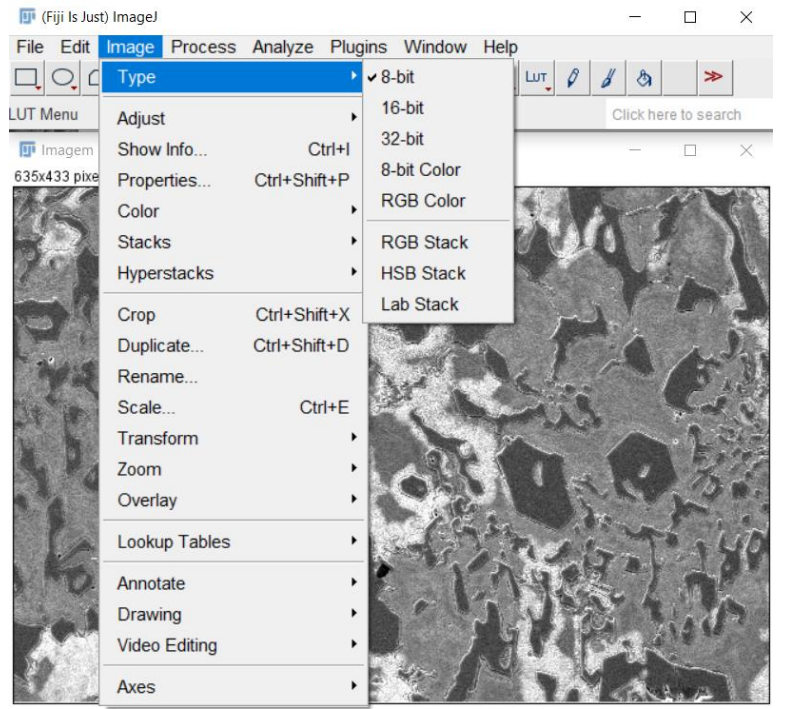

**Figura A - 3 - Procedimento para ajuste do tipo de imagem**

Fonte: Próprio autor.

ETAPA 3: Nesta etapa, a escala da imagem deve ser informada ao *software*. A definição da escala da imagem serve para que o *software* faça uma correlação entre os pixels e a unidade de medida utilizada na escala da imagem. Para isso, o primeiro passo é selecionar o comando *"Straight Line Selection Tool"*. Após a seleção, aproxime a região de escala da imagem (Ctrl + Scroll) então, com o cursor do mouse deve-se criar uma linha sobre a escala da imagem ajustando seu tamanho o máximo possível com a legenda da imagem conforme ilustrado na [Figura A -](#page-71-0) 4.

<span id="page-71-0"></span>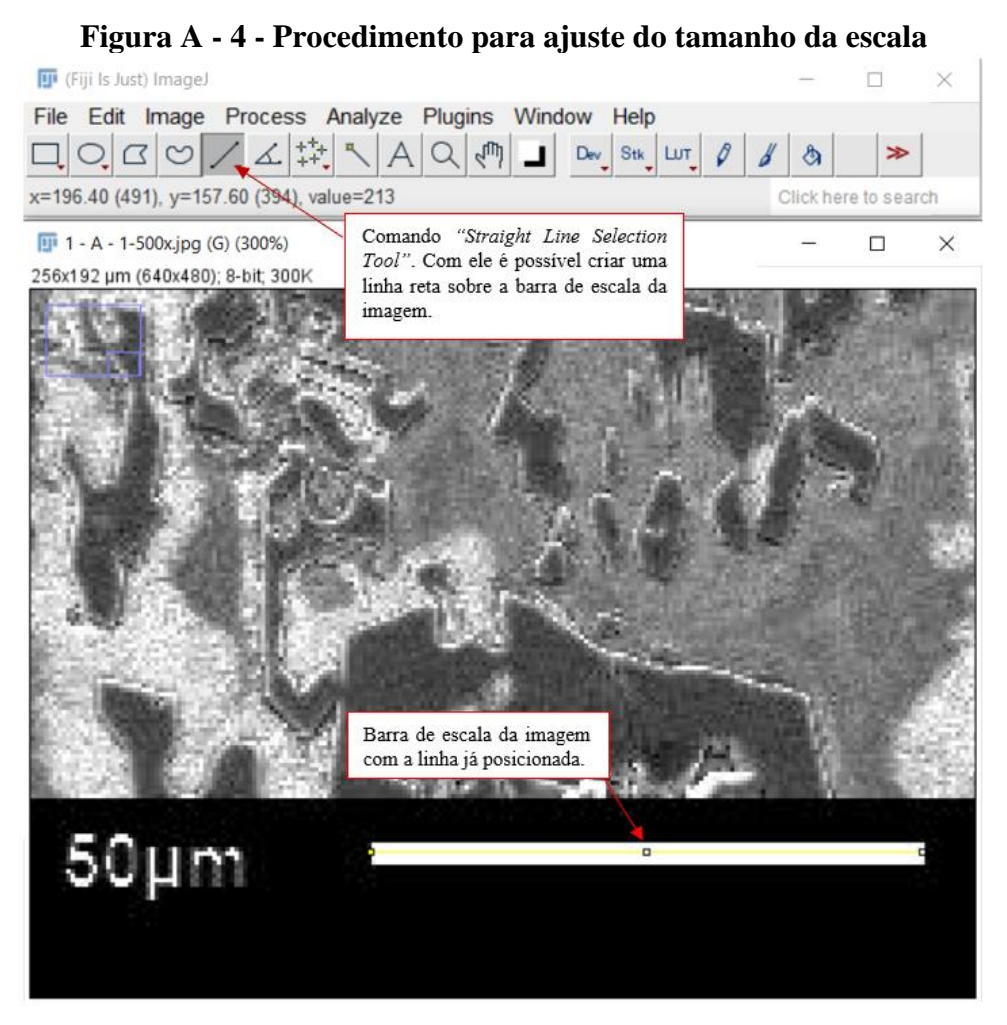

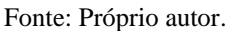

Por fim, após traçar a linha, o próximo passo é alterar a escala da imagem. deve-se clicar na aba *"Analyze"* e então na opção *"Set Scale*". O procedimento é demonstrado na [Figura A -](#page-72-0) 5.
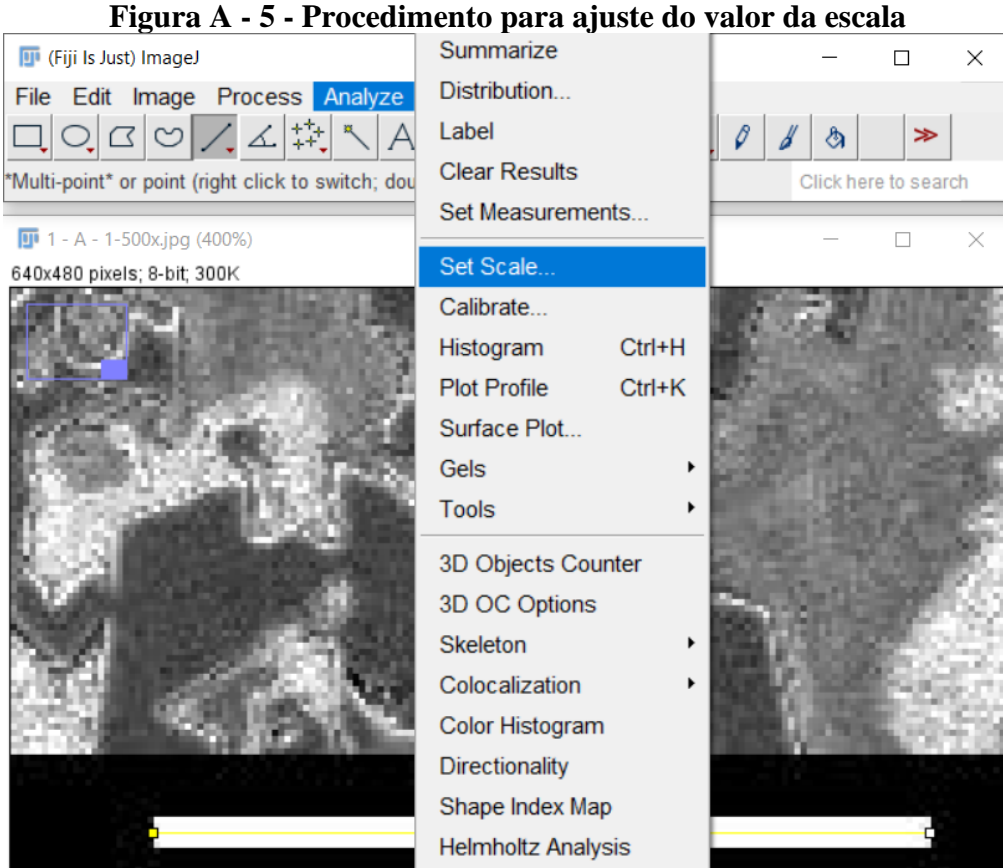

Fonte: Próprio autor.

Após a seleção da opção *"Set Scale"* uma janela será aberta. Nesta janela, o campo "Know distance" deve ser alterada com o valor da escala, já no campo *"Unit of length"* deve ser informado a unidade de medida utilizada na escala da imagem. Por fim, o campo *"global"* deve ser selecionado para que esta mesma escala seja utilizada nas próximas análises com escalas semelhantes. Clique em *"OK"* para confirmar as alterações. A janela de alteração dos campos supracitados é demonstrada na [Figura A -](#page-73-0) 6.

<span id="page-73-0"></span>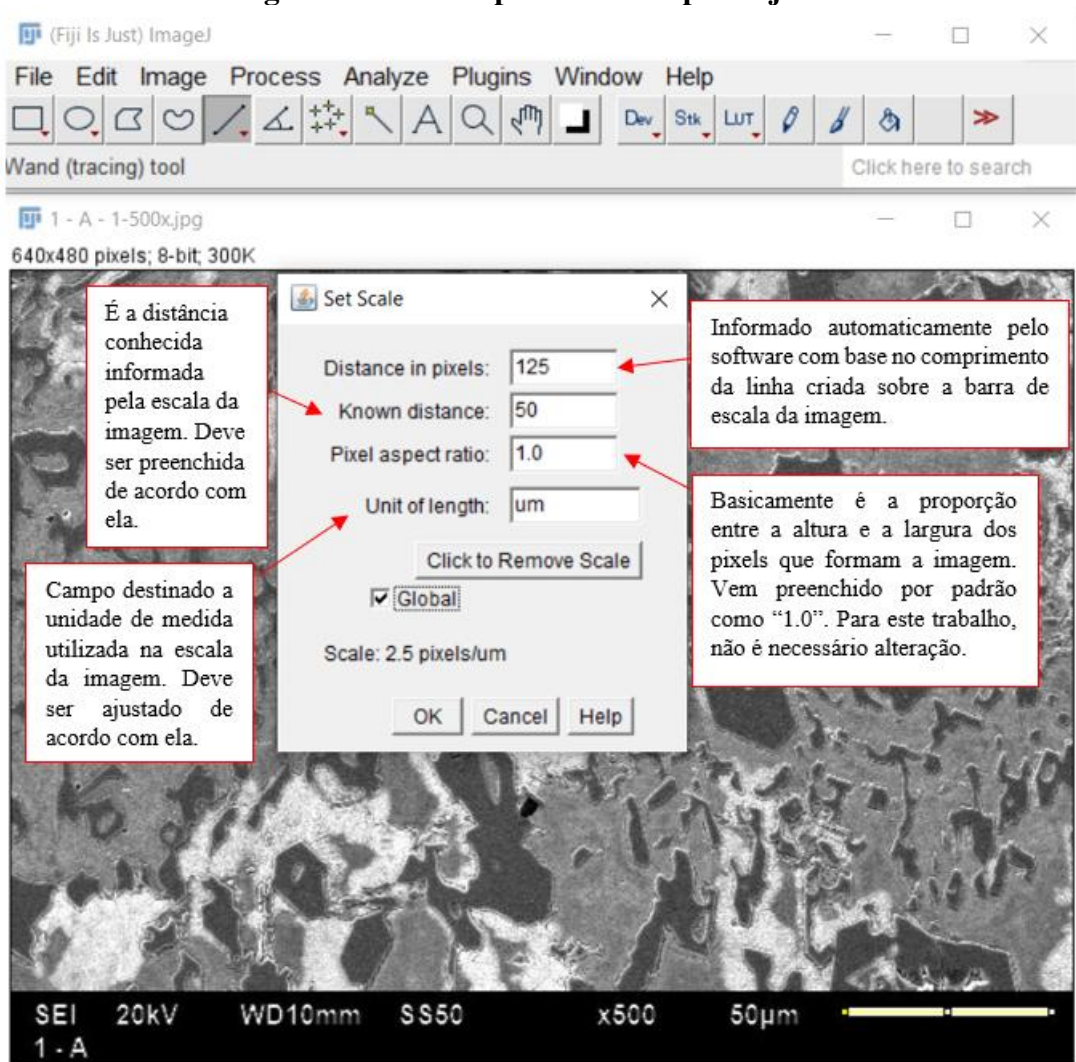

**Figura A - 6 - Campos alterados para ajuste da escala**

ETAPA 4: O próximo passo é selecionar os parâmetros que o *software* irá analisar. Para isso, selecione a aba *"Analyze"* e então *"Set Measurements"*. O procedimento é demonstrado na [Figura A -](#page-74-0) 7.

<span id="page-74-0"></span>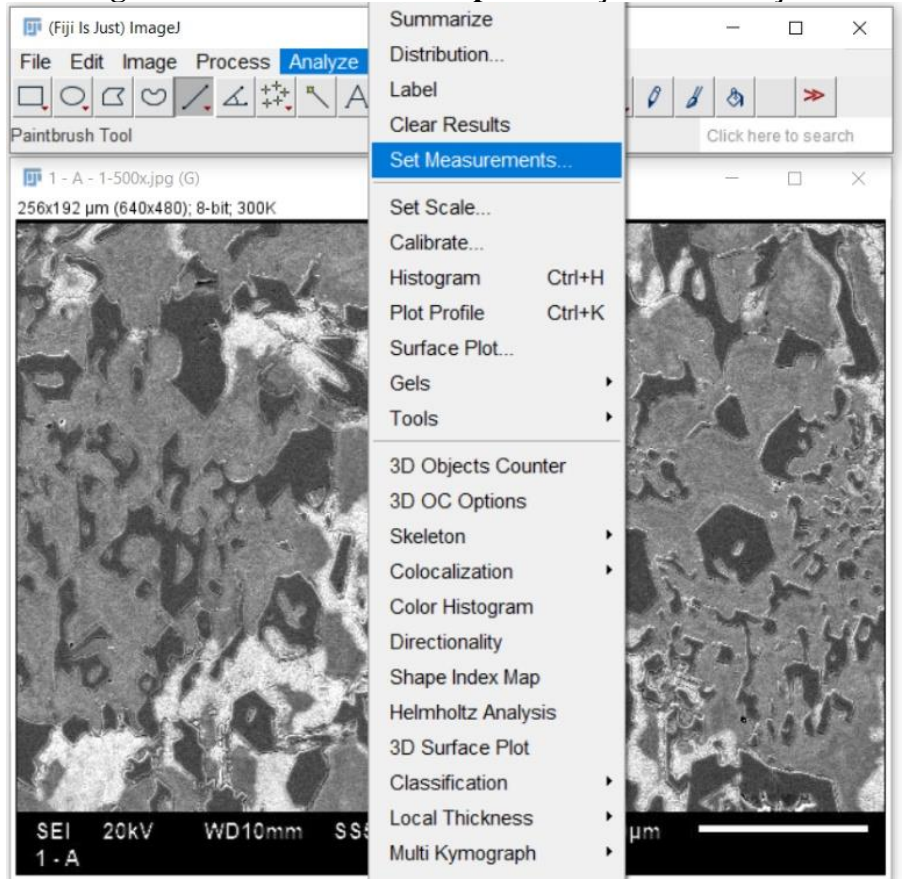

**Figura A - 7 - Procedimento para seleção das medições**

Fonte: Próprio autor.

Ao clicar na opção *"Set Measurements"*, uma nova janela será aberta e apresentar diversas opções de cálculos, conforme [Figura A -](#page-75-0) 8.

<span id="page-75-0"></span>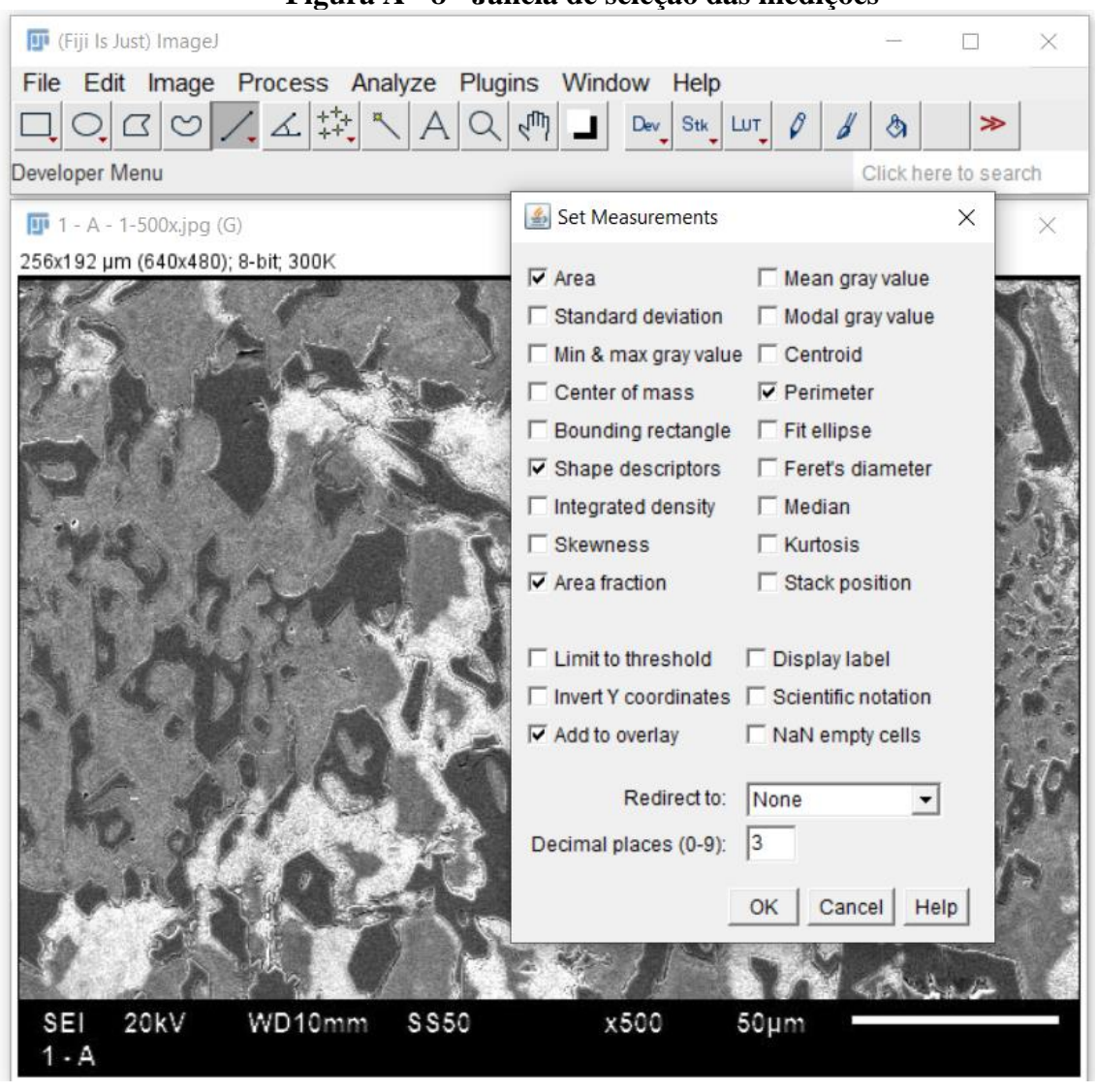

**Figura A - 8 - Janela de seleção das medições**

Fonte: Próprio autor.

O *software* apresenta uma série de funcionalidades que podem ser executadas a depender do tipo de imagem e da necessidade de cada usuário. Para as necessidades deste trabalho, foram utilizadas as medições de *"Area"*, *"Shape descriptors"*, *"Area fraction"* e *"Perimeter"*. Rasband (2021) define cada uma das medições da seguinte forma:

- *Área:* Retorna a área de seleção em pixels quadrados ou em unidades quadradas calibradas ( $\mu$ m<sup>2</sup> no caso deste trabalho).
- *Area fraction:* Para imagens limiares é a porcentagem de pixels na imagem ou seleção que foram destacados em vermelho durante o ajuste do *"Threshold"*. Para imagens não limiares é a porcentagem de pixels não-zero.
- *Shape descriptors:* Calcula e exibe os seguintes descritores de forma:
	- o *Circularity*: Retorna o resultado da equação 4 x [Area]  $\frac{[Area]}{[Perímetro]^2}$  sendo que o valor igual a 1,0 indica um círculo perfeito e valores próximos de 0,0 indica uma forma cada vez mais alongada.
	- o **Aspect ratio:** Retorna à proporção de uma elipse instalada na partícula analisada com base na relação *[Elipse Maior]*<br>[*Elipse Menor*
	- o **Roundness:** Retorna o inverso da proporção, dado pela equação 4 x  $\frac{[Area]}{1-z^2}$  $\frac{\pi}{2}$ .

\n- *Solidity:* Retorna o valor da relação 
$$
\frac{[Area]}{[Area Convexa]}
$$
\n

A Opção de *"Add to Overlay"* de forma genérica, cria uma sobreposição na imagem, de forma a destacar os elementos que foram submetidos as análises previamente selecionadas.

ETAPA 5: Após escolha dos parâmetros a serem analisados, o próximo passo é o ajuste da área de análise. O *software* entende a imagem inteira como analisável [\(Figura A -](#page-77-0) 9), incluindo bordas, etiquetas, legendas etc., para que a análise seja fiel é necessário que área de análise seja ajustada a fim de excluir as partes não pertinentes as análises.

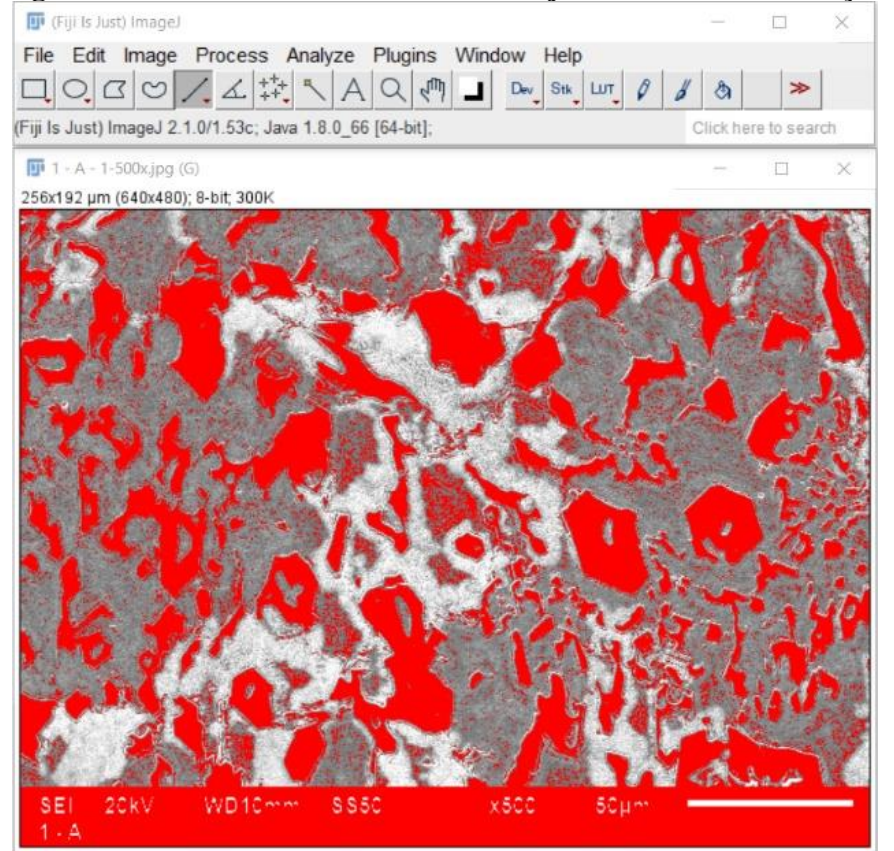

<span id="page-77-0"></span>**Figura A - 9 - Análise do software sem ajuste da área de medição**

Fonte: Próprio autor.

Deve-se selecionar a ferramenta *"Rectangular Selection Tool"*, posteriormente utilizando o mouse, cria-se um retângulo selecionando toda a área que será analisada. O procedimento é ilustrado na [Figura A -](#page-78-0) 10.

<span id="page-78-0"></span>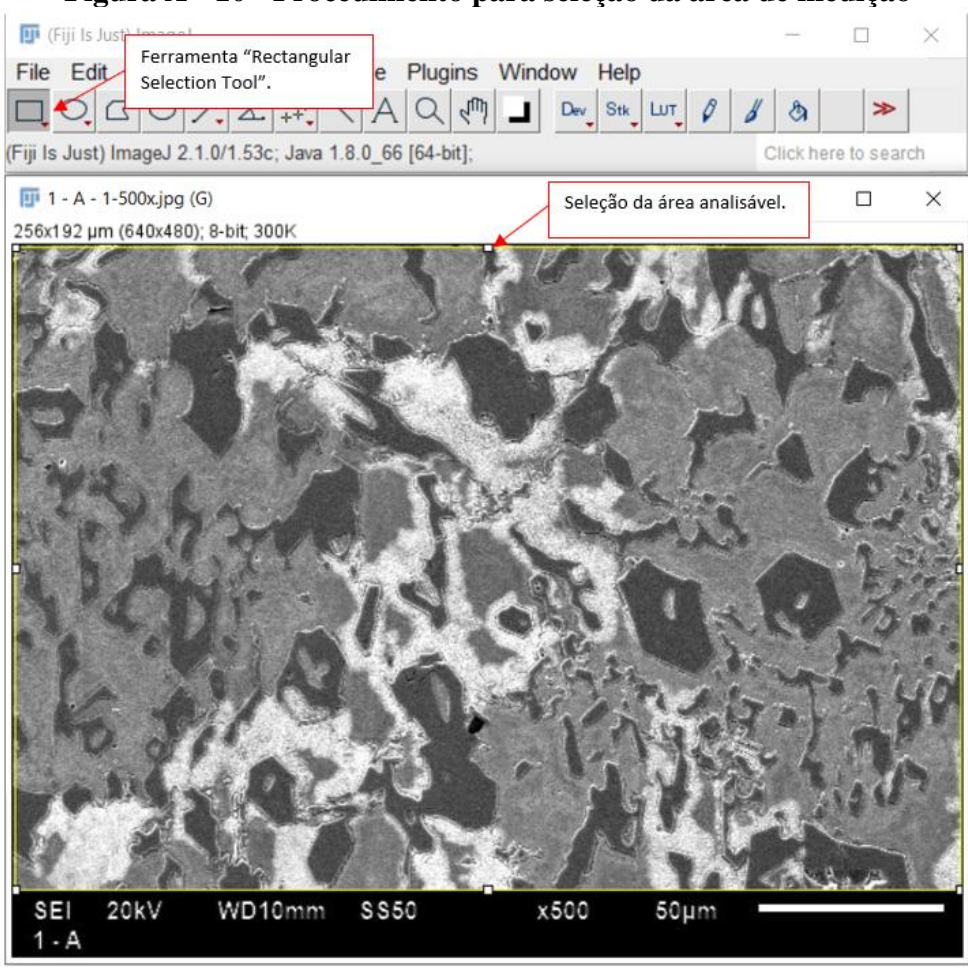

**Figura A - 10 - Procedimento para seleção da área de medição**

Após a seleção da área, deve-se clicar na aba *"image"* e posteriormente em *"duplicate"*. Por fim, o *software* abrirá uma caixa de diálogo para que seja renomeado a nova imagem criada, conforme demonstrado na [Figura A -](#page-79-0) 11.

Fonte: Próprio autor.

<span id="page-79-0"></span>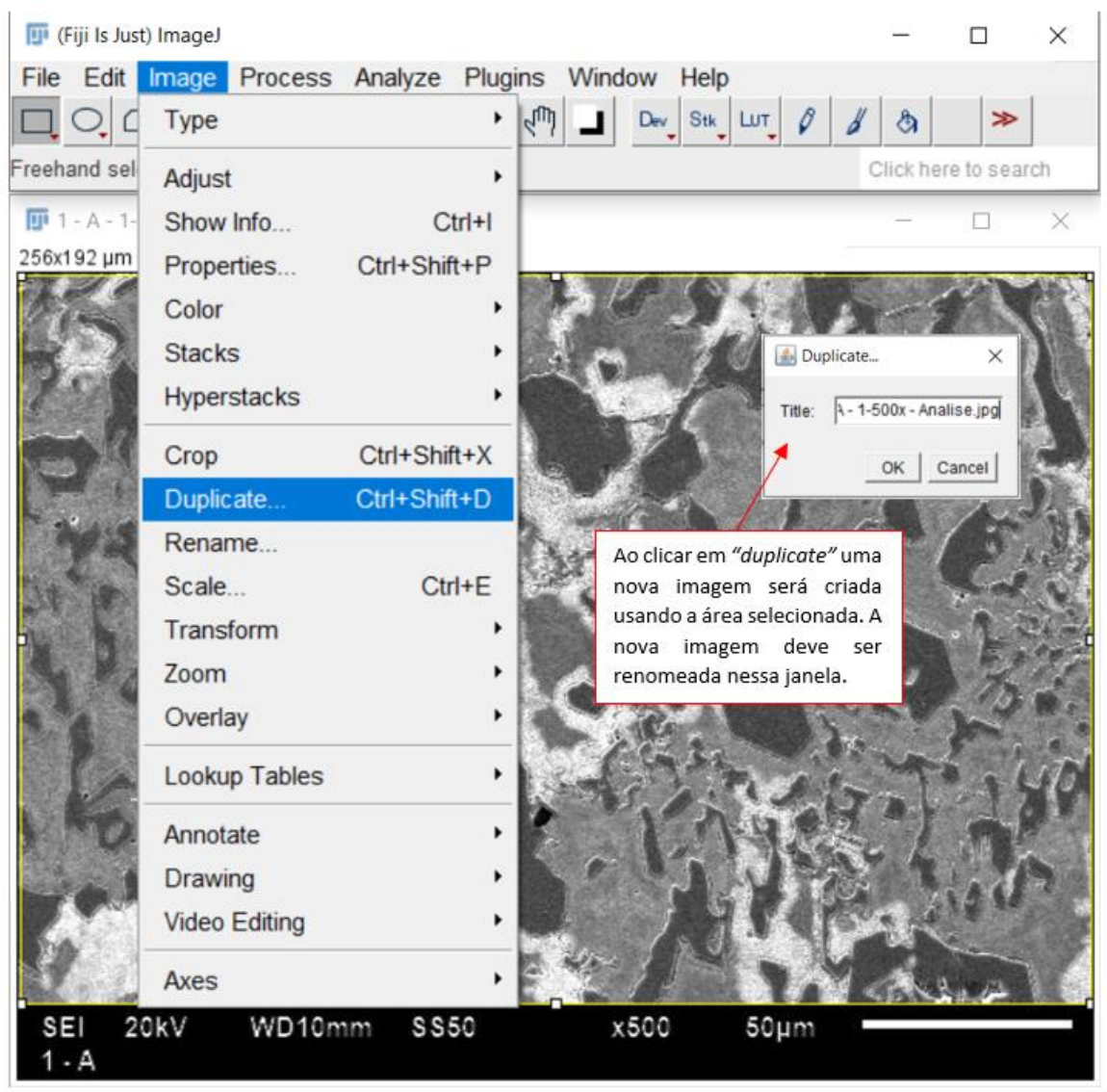

**Figura A - 11 - Procedimento para criação da área de medição**

Fonte: Próprio autor.

Após essa etapa, a imagem está pronta para aplicação dos filtros e realização das análises pertinentes. O ImageJ possui diversos filtros para ajustes na imagem a ser analisada e após uma série de testes, os procedimentos mostrados a seguir foram escolhidos por apresentar um resultado satisfatório para as características das imagens utilizadas neste trabalho, bem como as necessidades de análise.

ETAPA 6: O primeiro procedimento de edição é a aplicação do filtro *"Enhance Contrast"*. Este filtro é utilizado par ajuste no contraste da imagem. Utilizando apenas a opção *"Saturated pixels"*, o contraste foi ajustado para 10%. Procedimento: Clique na Aba *"Process"* e então em *"Enhance Contrast"*. O procedimento é ilustrado na [Figura A -](#page-80-0) 12.

<span id="page-80-0"></span>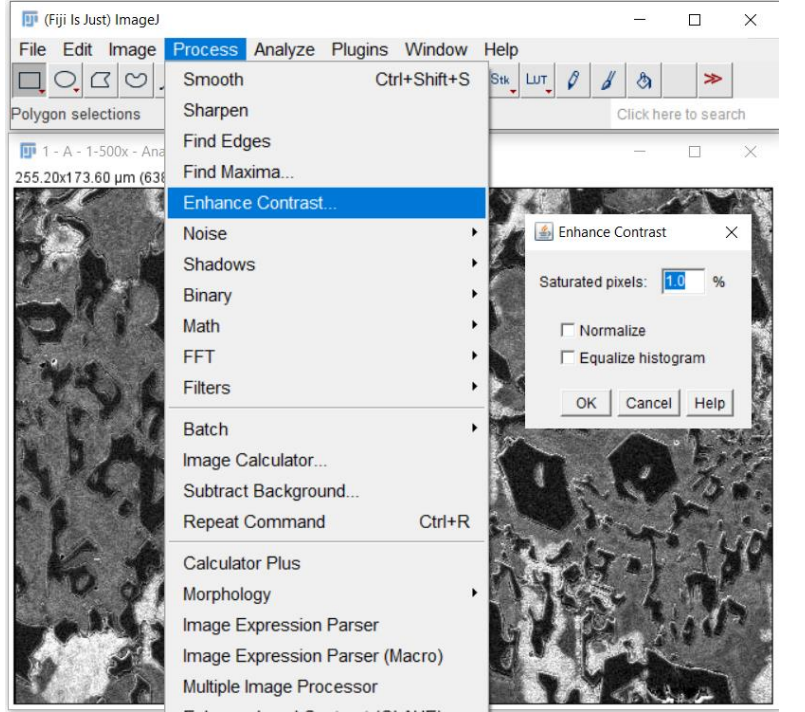

**Figura A - 12 - Procedimento para aplicação do filtro "Enhance Contrast"**

Fonte: Próprio autor.

As imagens sem e com aplicação do filtro são ilustradas respectivamente na [Figura A -](#page-80-1) 13.

<span id="page-80-1"></span>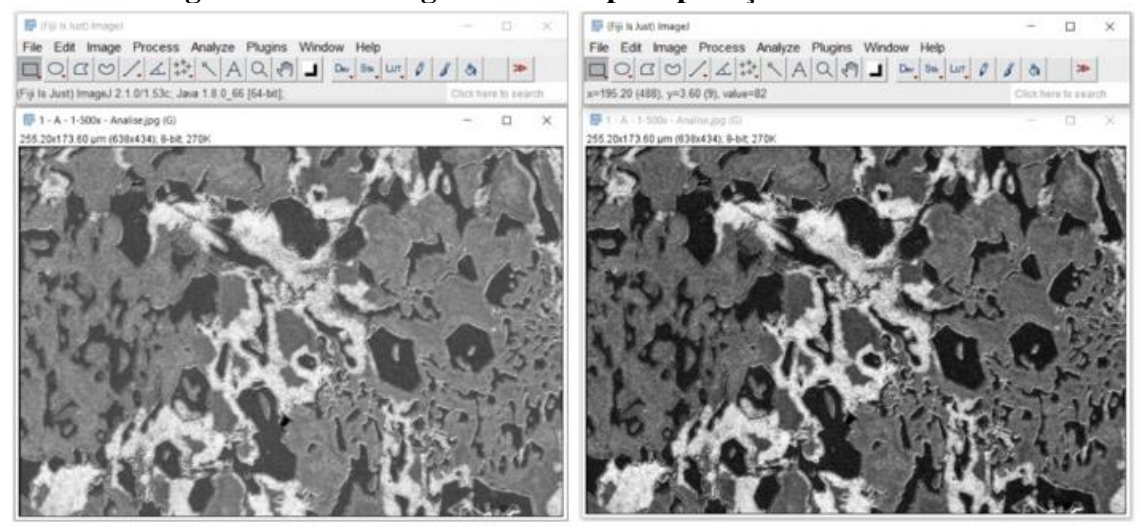

**Figura A - 13 - Imagens antes e após aplicação "Enhance Contrast"**

ETAPA 7: O próximo procedimento é a aplicação do *"Subtract backgroud"*. Ele é utilizado para corrigir o fundo de uma imagem iluminada de forma irregular. Para este trabalho, foi utilizado apenas a opção *"Rolling ball radius"* ajustado em 50.0 pixels. Procedimento: clique na aba *"Process"* e antão em *"Subtract Backgroud".* Uma nova janela será aberta, nela será possível o ajuste do *"Rolling ball radius"* em 50.0 pixels. O procedimento é ilustrado na [Figura](#page-81-0)  [A -](#page-81-0) 14.

<span id="page-81-0"></span>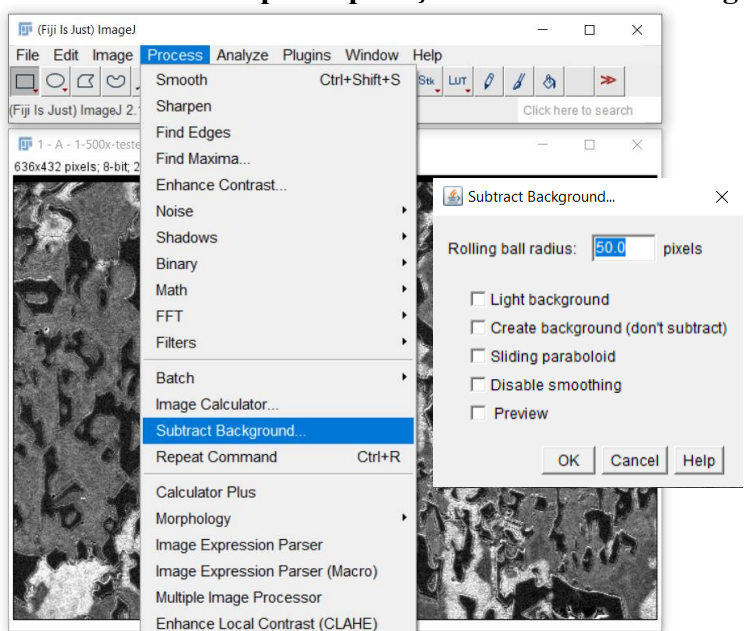

**Figura A - 14 - Procedimento para aplicação do "Subtract Backgroud"**

Fonte: Próprio autor.

As imagens antes e após a aplicação do filtro *"Subtract Backgroud*" são ilustradas respectivamente na [Figura A -](#page-81-1) 15.

<span id="page-81-1"></span>**Figura A - 15 - Imagens antes e após aplicação do "Subtract Backgroud"**

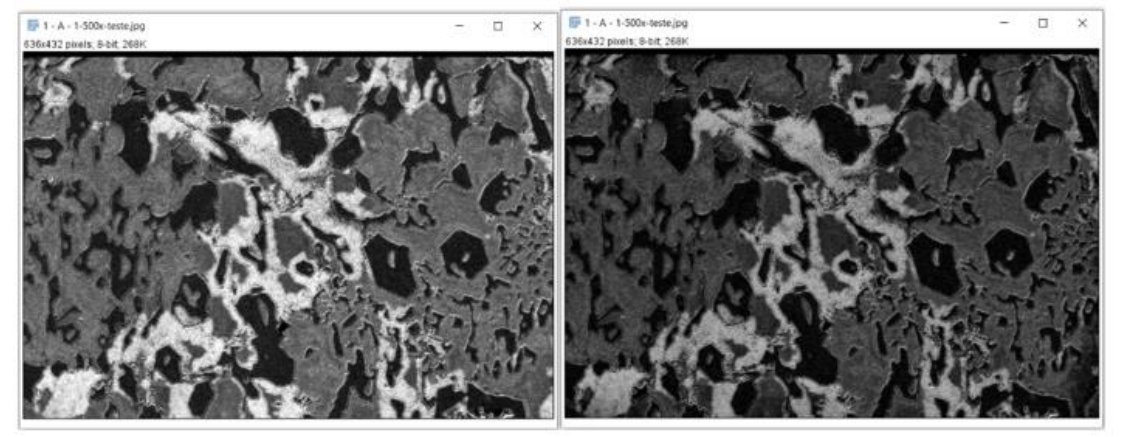

ETAPA 8: A próxima etapa é a aplicação da ferramenta de suavização *"Smooth"*. Ela é uma das mais importantes para os resultados do trabalho. O *"Smooth"* permite reduzir ruídos presentes nas imagens, obtendo tonalidades mais homogêneas nas fases. Para aplicar o filtro, clique na aba *"Process"* e então em *"Smooth"*. Para cada imagem deste trabalho, a aplicação do *"Smooth"* foi realizada duas vezes, repetindo o processo descrito anteriormente em sequência, visto que o resultado após a repetição apresentou uma melhor suavização dos ruídos. O procedimento é ilustrado na [Figura A -](#page-82-0) 16.

<span id="page-82-0"></span>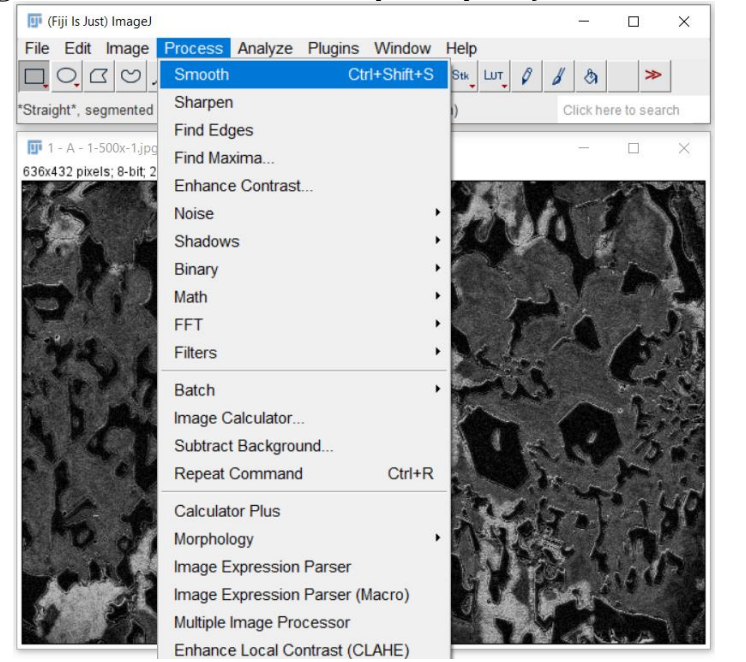

**Figura A - 16 - Procedimento para aplicação do "Smooth"**

Fonte: Próprio autor.

As imagens antes e pós a aplicação do filtro *"Smooth"* são ilustradas respectivamente na [Figura](#page-82-1)  [A -](#page-82-1) 17

<span id="page-82-1"></span>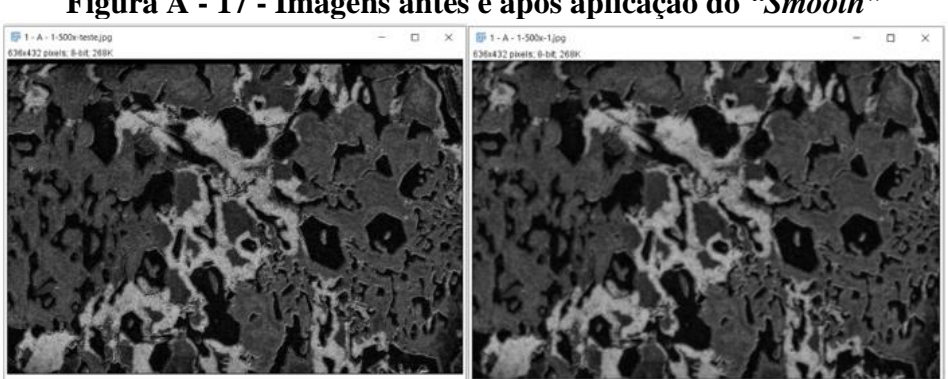

**Figura A - 17 - Imagens antes e após aplicação do** *"Smooth"*

A importância da aplicação do *"Smooth"* é mais perceptível na etapa de ajuste do *"Threshold"*, onde é visível a quantidade de ruído retirado da área de análise. Caso esses ruídos não sejam controlados, eles poderão ser contabilizados pelo *software*, dependendo da configuração da análise, impactando negativamente nos resultados. A [Figura A -](#page-83-0) 18 mostra o ajuste do *"Threshold"* sem a aplicação do *"Smooth"*. Já [Figura A -](#page-83-1) 19 ilustra o mesmo processo após a aplicação do *"Smooth"*.

<span id="page-83-0"></span>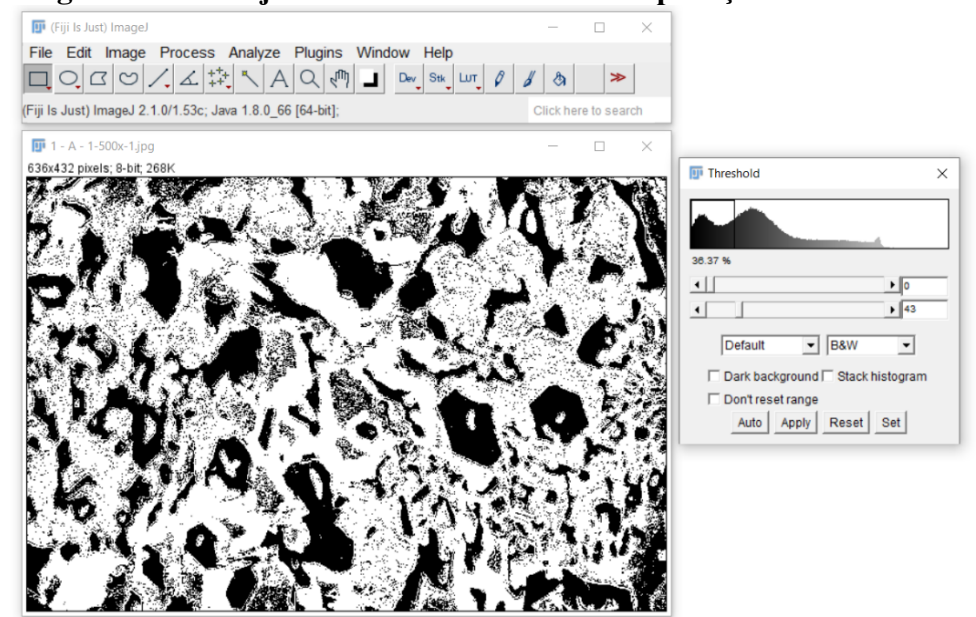

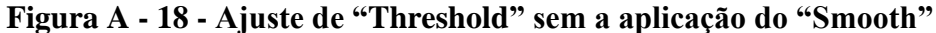

Fonte: Próprio autor.

## <span id="page-83-1"></span>**Figura A - 19 - FIGURA 21: Ajuste de "Threshold" após a aplicação do "Smooth"**

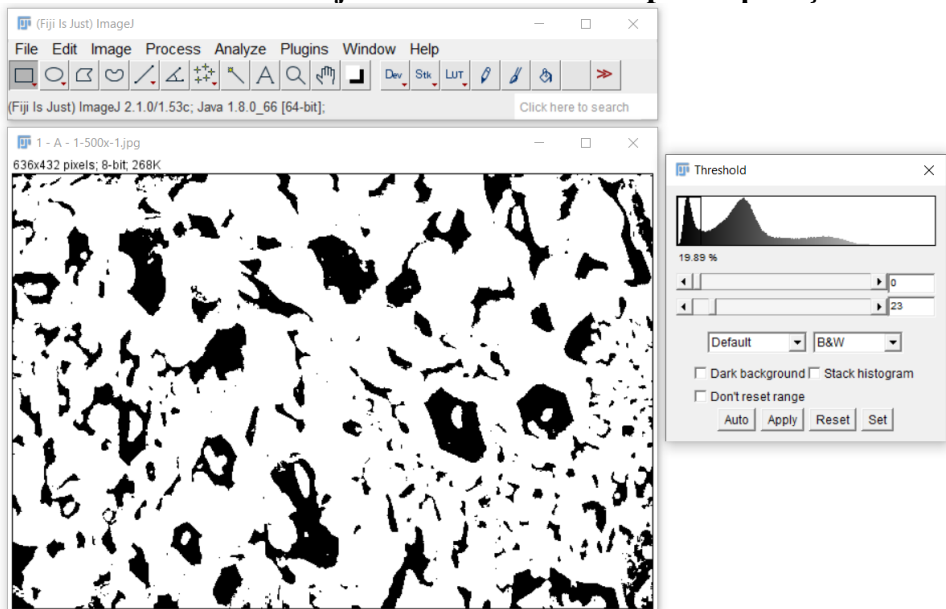

ETAPA 9: Após a aplicação dos filtros, a próxima etapa é o ajuste do *"Threshold"*, onde a partir de um histograma é possível selecionar a faixa de tonalidade que se pretende realizar as análises pertinentes. A escolha da faixa do histograma irá depender do que se pretende analisar. No caso deste trabalho, o primeiro pico do histograma corresponde aos carbonetos  $M_7C_3$ , foco da análise apresentada nos objetivos. Dessa forma, essa faixa deve ser selecionada. Para ajuste do *"Threshold"*, clique na aba *"Image"*, então em *"Adjust"* e por fim em *"Threshold"*. Uma nova janela será aberta, nela deverá ser selecionado a faixa do histograma que corresponde a tonalidade que representa o elemento que se deseja analisar. Por fim, deve-se clicar em *"Apply"* O procedimento é ilustrado na [Figura A -](#page-84-0) 20 e [Figura A -](#page-85-0) 21.

<span id="page-84-0"></span>

| (Fiji Is Just) ImageJ |                             |                                    |                                                                                              | $\times$ |
|-----------------------|-----------------------------|------------------------------------|----------------------------------------------------------------------------------------------|----------|
| File Edit             |                             |                                    | Image Process Analyze Plugins Window Help                                                    |          |
|                       | Type                        | k                                  | $\mathbb{R}^n$<br>$Dev \left  Stk \right  LUT \left  \varnothing \right $<br>$\gg$<br>à<br>ப |          |
| Angle tool            | Adjust                      |                                    | Brightness/Contrast<br>Ctrl+Shift+C                                                          | earch    |
| $\Pi$ 1 - A - 1-      | Show Info                   | $Ctrl+1$                           | Window/Level                                                                                 | ×        |
| 255.08x172.8          | Properties                  | Ctrl+Shift+P                       | Color Balance                                                                                |          |
|                       | Color                       |                                    | Threshold<br>Ctrl+Shift+T                                                                    |          |
|                       | <b>Stacks</b>               | ٠                                  | Color Threshold                                                                              |          |
|                       | <b>Hyperstacks</b>          | ١                                  | Size                                                                                         |          |
|                       | Crop<br>Duplicate<br>Rename | $Ctrl + Shift + X$<br>Ctrl+Shift+D | Canvas Size<br>Line Width<br>Coordinates                                                     |          |
|                       | Scale <sub></sub>           | $Ctrl + E$                         | <b>Auto Local Threshold</b>                                                                  |          |
|                       | Transform                   | ٠                                  | <b>Auto Threshold</b>                                                                        |          |
|                       | Zoom                        |                                    | <b>Bleach Correction</b>                                                                     |          |
|                       | Overlay                     | ٠                                  | <b>Auto Crop</b>                                                                             |          |
|                       | Lookup Tables               | $\mathbf{r}$                       | Auto Crop (guess background color)                                                           |          |
|                       | Annotate                    |                                    | Manual Threshold                                                                             |          |
|                       | Drawing                     |                                    | Scale to DPI                                                                                 |          |
|                       | <b>Video Editing</b>        |                                    |                                                                                              |          |
|                       | Axes                        |                                    |                                                                                              |          |

**Figura A - 20 - Procedimento para ajuste do "Threshold"**

<span id="page-85-0"></span>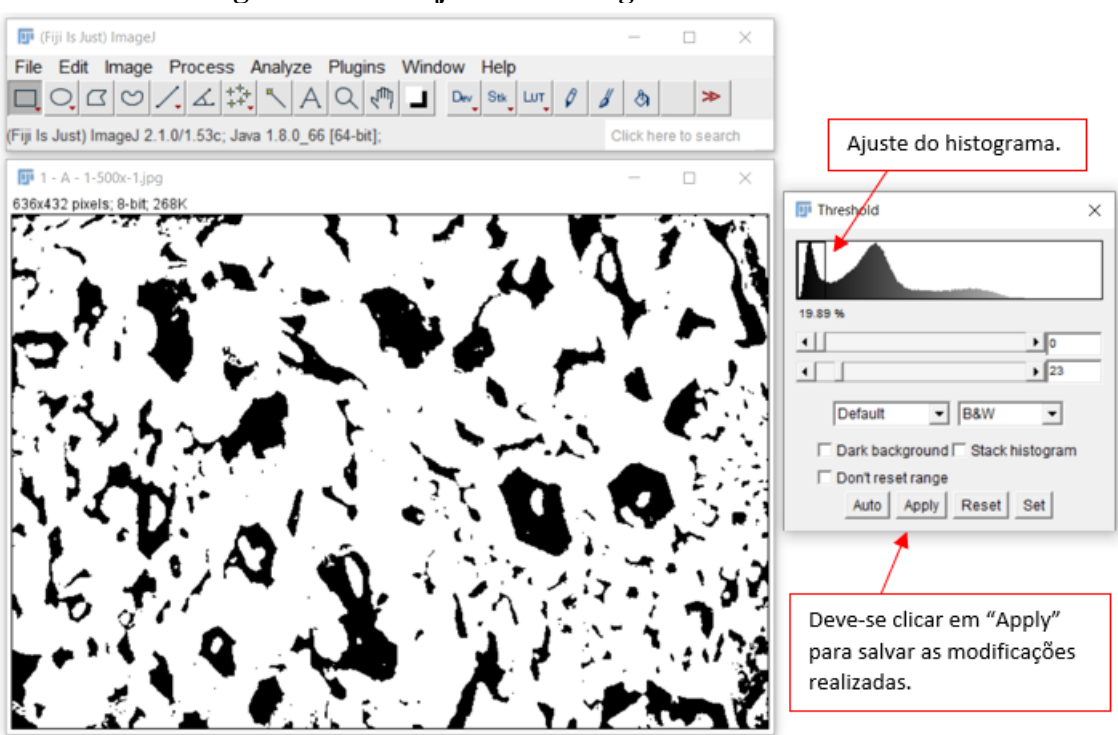

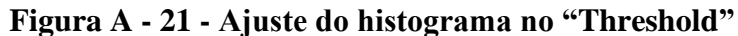

ETAPA 10: A última etapa é a realização das medições. Ela depende da análise quantitativa que se deseja realizar. Para este trabalho, ela foi dividida em duas partes.

- Análise da FVC;
- Análise dos carbonetos (partículas);

Para o cálculo da FVC, clique na aba *"Analyze"* e então em *"Measure"*. Uma nova janela será aberta com diversos resultados a depender do que foi selecionado na ETAPA 4 [\(Figura A -](#page-86-0) 22). A FVC será dada no campo *"%Área"*. Segundo Pacheco (2018), se considerar que o observado em 2D é reflexo da estrutura 3D da amostra, esse resultado representa uma medida da fração volumétrica dos carbonetos  $M_7C_3$  do material. O autor salienta ainda que para um resultado mais preciso, se faz necessário um maior número de medidas, preferencialmente em cortes de diferentes regiões da amostra e em diferentes direções. O procedimento descrito é ilustrado na [Figura A -](#page-87-0) 23.

<span id="page-86-0"></span>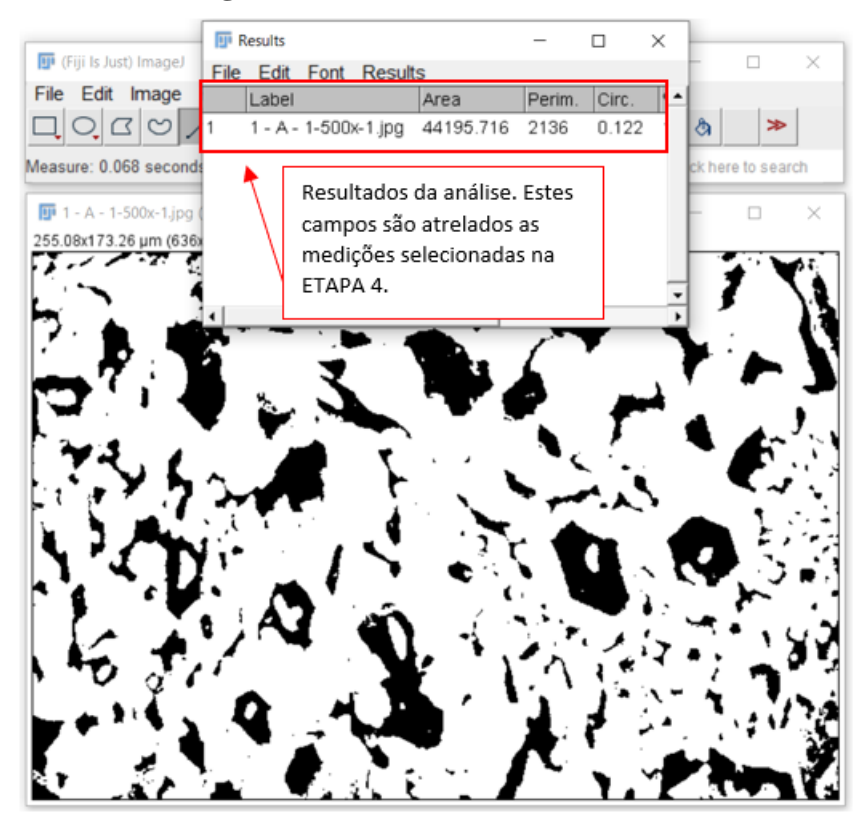

**Figura A - 22 - Janela de resultados**

Fonte: Próprio autor.

<span id="page-87-0"></span>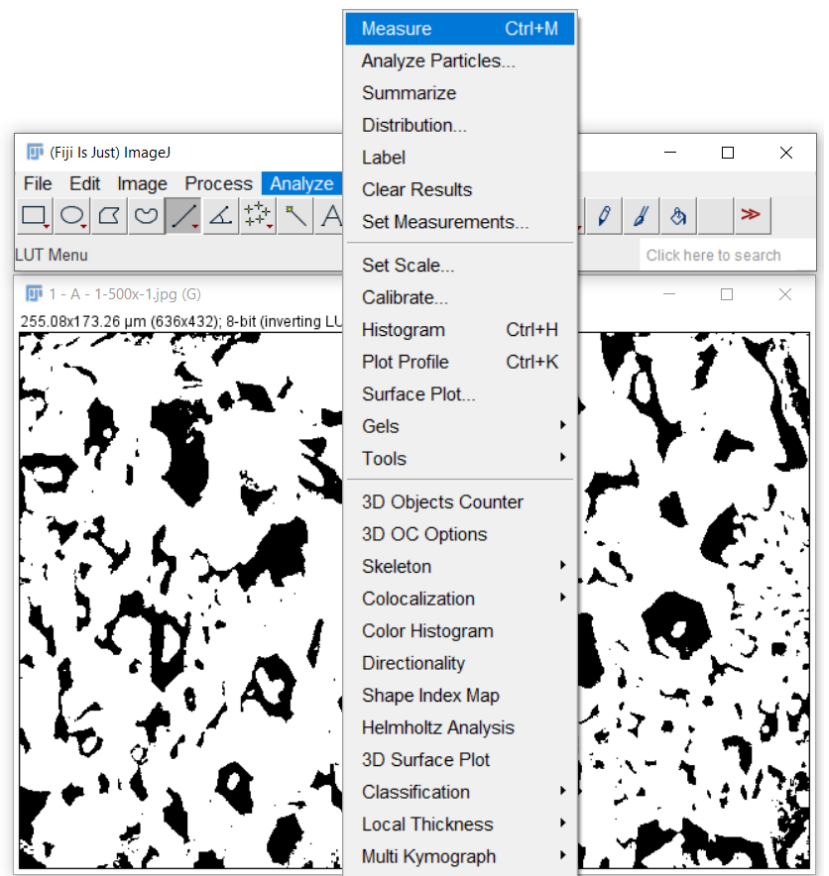

**Figura A - 23 - Procedimento para análise da FVC**

Fonte: Próprio autor.

A segunda etapa das medições é relativa à análise dos carbonetos. Para realizar o procedimento, clique na aba *"Analyze"* e então em *"Analyze Particles"*. Uma nova Janela será aberta. Nessa janela, deve-se alterar os parâmetros utilizados para análise. Para este trabalho, os campos alterados foram:

• *"Size"*: Este campo define a variação de tamanhos que se deseja analisar. Este ajuste é importante por ser possível ajustar a análise de modo a excluir ruídos que seriam interpretados pelo *software* como sendo partículas (carbonetos) muito pequenas. Por definição, o *software* atribui a este campo o valor de *"0 - infinity"*. O valor *infinity* é uma extrapolação para que seja analisados todos os carbonetos, de forma a não atribuir um limite máximo de tamanho a ser contabilizado. Isto é razoável em um procedimento onde se busca avaliar o tamanho dos carbonetos e estes não possuem um valor máximo estipulado. O valor "0" da mesma forma, busca não atribuir um valor mínimo de tamanho, de forma a contabilizar qualquer dado. Este seria o ajuste ideal se não fosse a contabilização de ruídos invisíveis ao operador e que o *software* entende como dados

válidos, contabilizando-os nos resultados. Apesar de possuírem valores quase irrisórios, esses ruídos são numerosos e podem afetar a análise. Para contornar essa falha, este trabalho atribuiu ao campo um ajuste de *"1.5 - infinity"*. O ajuste de "1,5" foi escolhido durante testes do *software* e observações das microestruturas. Este valor pode não ser o mais adequado, visto que é praticamente impossível saber com exatidão qual o valor do menor carboneto presente nas imagens analisadas.

- *"Circularity"*: Nele pode-se definir a faixa circularidade a ser analisada, onde 1 representa um círculo perfeito e 0 uma forma muito diferente de um círculo. O ajuste utilizado foi de "0 - 1".
- *"Show"*: Permite a observação das partículas (carbonetos) analisadas. Com ele, é criada uma imagem onde as partículas (carbonetos) analisados recebem um contorno e um número associado a cada uma delas na análise é gerada, facilitando a interpretação dos dados. Neste campo, deve-se deixar selecionada a opção "Outlines". O procedimento para análise das partículas (carbonetos) é demonstrado na Figura A – 24.

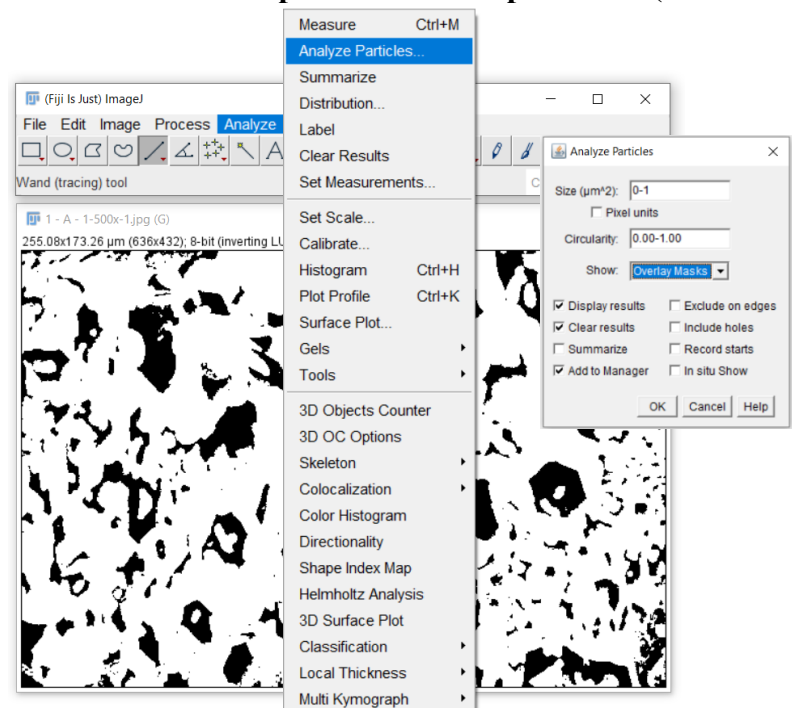

**Figura A - 24 - Procedimento para análise das partículas (carbonetos)**

Fonte: Próprio autor.

Para salvar as alterações, deve-se clicar em "OK" e então serão abertas três janelas. Na janela *"Results"* são apresentados os resultados individuais de cada partícula (carboneto) analisado.

A janela *"Summary"* apresentará um resumo de tudo o que foi dado pela janela *"Results"*. Estas janelas possuem estrutura similar a [Figura A -](#page-86-0) 22 e da mesma forma como ocorreu para a análise da FVC, os resultados apresentados irão depender do que foi selecionado na ETAPA 4.

Os dados dessa tabela foram salvos em um arquivo formato CSV e utilizado para realizar os cálculos estatísticos no *Software* Excel. Por fim a janela *"Drawing"* [\(Figura A -](#page-89-0) 25) é apresenta os contornos e uma numeração das partículas (carbonetos). Essa numeração é importante para destacar individualmente as características analisadas em cada partícula.

<span id="page-89-0"></span>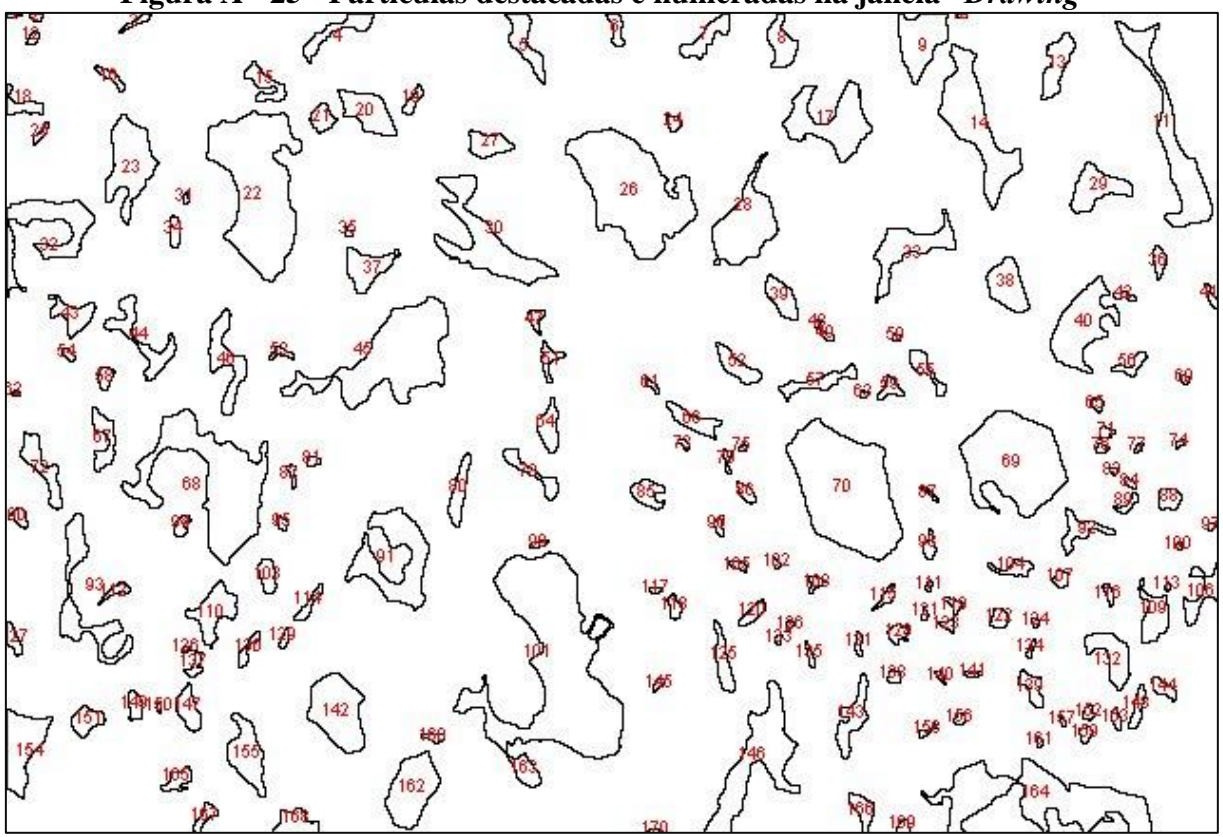

**Figura A - 25 - Partículas destacadas e numeradas na janela** *"Drawing"*